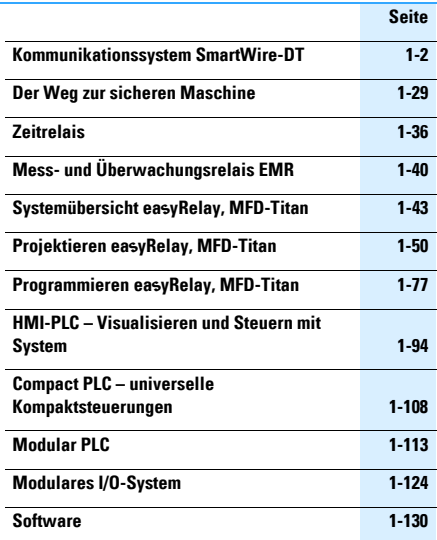

# 1**1**

## <span id="page-1-0"></span>**Schalten, Steuern, Visualisieren** Kommunikationssystem SmartWire-DT

#### **Verbinden statt Verdrahten**

Den größten Teil der Steuerungsaufgaben einer Maschine erfüllt heute eine speicherprogrammierbare Steuerung (SPS). Die SPS befindet sich meist in einem Schaltschrank – typischerweise an einem zentralen Punkt der Anlage. Spezielle Leitungen von den Ein-/Ausgangs-Klemmen der SPS realisieren die Ansteuerung der Schaltgeräte für die Steuerungsaufgaben und deren Rückmeldung. Bei dezentralem Aufbau erfolgt die Verbindung zwischen den Schaltgeräten und dem Remote-I/O-System auf die gleiche Art.

Das Kommunikationssystem Smart-Wire-DT ersetzt die bisher notwendige Steuerverdrahtung zwischen SPS-Ein-/Ausgängen und Schaltgeräten. Die Ein-/Ausgänge der SPS werden so zu den Schaltgeräten verlagert. Hierzu werden steckbare Kommunikationsmodule verwendet. Die Kommunikation erfolgt über eine 8-polige Flachleitung. Für den Anschluss der Kommunikationsmodule an die Leitung gibt es spezielle Gerätestecker. Die Schaltgeräte werden steuerstromseitig direkt über das Verbindungskabel versorgt.

Das System SmartWire-DT

- verringert die benötigte Zeit für Steuerverdrahtung und Verdrahtungstest,
- spart Platz im Schaltschrank, weil Kabelkanäle entfallen und
- reduziert die benötigten Ein-/Ausgänge an der SPS.

Die Ausdehnung eines SmartWire-DT Netzwerks kann bis zu 600 Meter betragen. Die Anzahl der anschließbaren Teilnehmer ist max. 99.

Sie können die SmartWire-DT Technologie flexibel verwenden. Die Anbindung über standardisierte Feldbussysteme (z. B. PRO-FIBUS, CANopen) unter Verwendung von SWD Gateways erlaubt die Anwendung auf Steuerungsplattformen vieler Hersteller. Eine weitere Möglichkeit ist die Verwendung von Eaton Automatisierungskomponenten (z. B. Visualisierungssystem XV100) mit integrierter SmartWire-DT Schnittstelle.

Kommunikationssystem SmartWire-DT

## **Evolution im Schaltschrank**

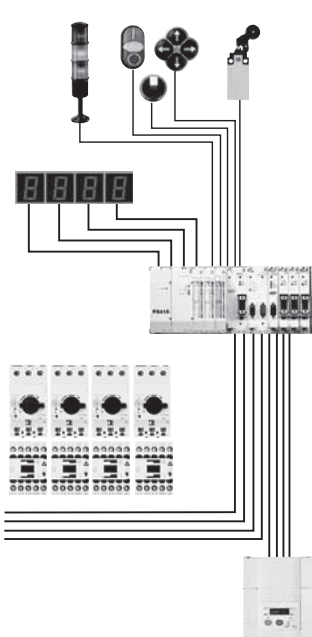

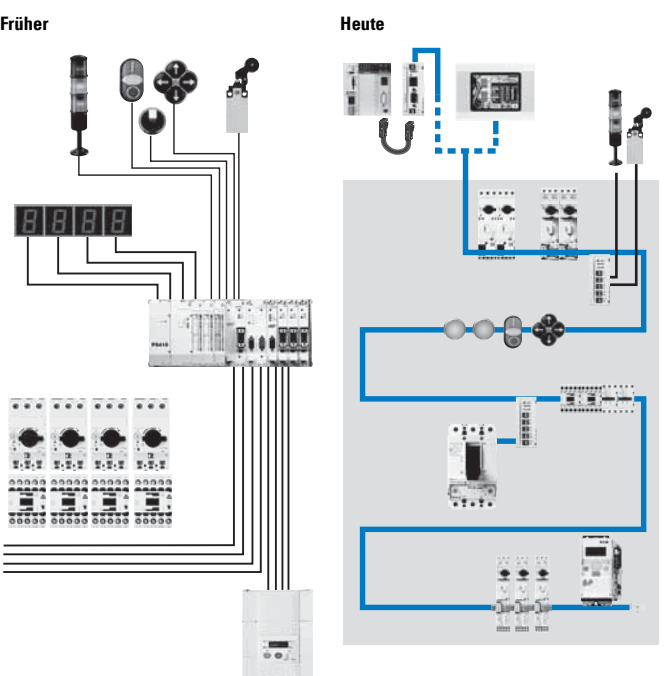

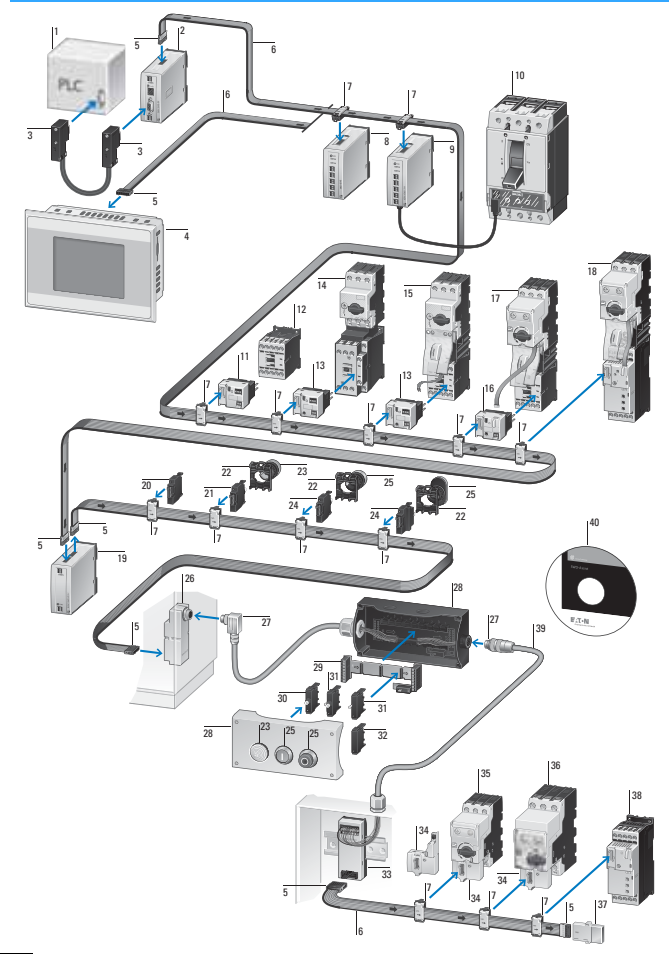

- 1 Speicherprogrammierbare Steuerung SPS
- 2 SmartWire-DT Gateways
- 3 Datenstecker SUB-D 9-polig
- 4 SmartWire-DT HMI-PLC
- 5 SmartWire-DT Flachstecker 8-polig
- 6 SmartWire-DT Flachbandleitung 8-polig
- 7 SmartWire-DT Gerätestecker 8-polig
- 8 SmartWire-DT Ein-/Ausgabemodule
- 9 SmartWire-DT Anschaltung für NZM
- 10 Leistungsschalter NZM
- 11 SmartWire-DT Schütz-Modul
- 12 Leistungschütze DILM
- 13 SmartWire-DT Schütz-Modul mit Hand-0-Automatik-Schalter
- 14 Motorschutzschalter PKZM0
- 15 Motorstarterkombination MSC
- 16 SmartWire-DT PKE-Modul (Motorstarter)
- 17 Motorstarterkombination mit elektronischen Motorschutzschalter PKE
- 18 Softstarter DS7 mit elektronischem Motorschutzschalter PKE
- 19 SmartWire-DT Powerfeed-Module
- 20 SmartWire-DT Universalteilnehmer, Frontbefestigung
- 21 SmartWire-DT LED-Elemente, Frontbefestigung
- 22 RMQ-Titan Befestigungsadapter für **Fronteinbau**
- 23 RMQ-Titan Leuchtmelder
- 24 SmartWire-DT Funktionselemente für Frontbefestigung
- 25 SmartWire-DT Bedienelemente
- 26 SmartWire-DT Schaltschrankdurchführung Flach- auf Rundleitung
- 27 SmartWire-DT Steckverbinder
- 28 RMQ-Titan Aufbaugehäuse
- 29 SmartWire-DT Leiterplatte für Funktionselemente, Bodenbefestigung
- 30 SmartWire-DT LED Elemente für Bodenbefestigung
- 31 SmartWire-DT Funktionselemente für Bodenbefestigung
- 32 SmartWire-DT Universalteilnehmer, Bodenbefestigung
- 33 SmartWire-DT Adapter Flachleitung/Rundleitung für Hutschienenmontage
- 34 SmartWire-DT PKE-Modul (Motorschutzschalter)
- 35 Motorschutzschalter PKE12, PKE32
- 36 Motorschutzschalter PKE65
- 37 Netzwerkabschluss für 8-polige Flachbandleiter
- 38 Softstarter DS7
- 39 SmartWire-DT Rundleitung, 8-polig
- 40 SmartWire-DT Planungs- und Bestellhilfe, SWD-Assist

Kommunikationssystem SmartWire-DT

## **PKE-Kommunikation über SmartWire-DT**

Über Motorstarterkombinationen, die mit PKE ausgerüstet sind, können folgende

Informationen über SmartWire-DT übertragen werden:

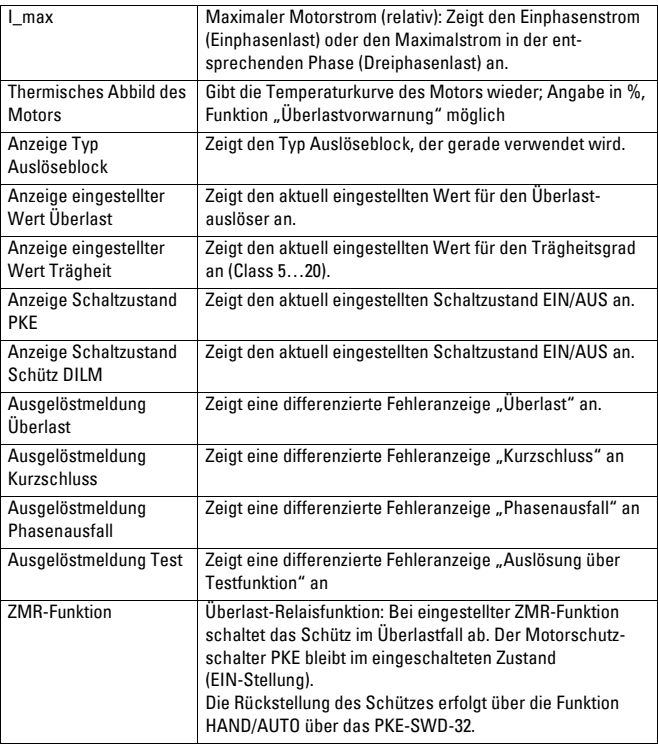

Kommunikationssystem SmartWire-DT

## **Überlast-Relaisfunktion (ZMR)**

Die ZMR-Funktion erlaubt, dass im Falle einer Überlast die Abschaltung des Motors durch das angeschlossene Leistungsschütz erfolgt. Hierfür sendet der PKE über die Datenleitung des PKE32-COM den Ausschaltbefehl für das Leistungsschütz an das PKE-SWD-32.

Die Auslösung in Folge einer Überlast des Motors erfolgt, wenn das thermische Motorabbild des PKE den Wert 110 % erreicht.

Dieser Wert bleibt gesetzt, bis das thermische Motorabbild die 100 %-Marke unterschritten hat und das Leistungsschütz wieder einschaltbereit ist.

Die Wiedereinschaltbereitschaft des Leistungsschützes kann durch die beiden ZMR-Betriebsarten "Hand" und "Automatik" ausgewählt werden.

Die ZMR-Funktion ist nur in der Stellung A des 1-0-A-Schalters verwendbar.

Im Falle einer Phasenunsymmetrie und aktivierter ZMR-Funktion wird nach einer Auslösung bei 100 % der Wert des thermischen Motorabbildes auf 110 % gesetzt.

Die Einschaltbereitschaft des abgeschalteten Leistungsschützes ist bei Unterschreitung des 100 %-Wertes wieder gegeben.

Bei Wendestartern darf die Aktivierung der ZMR-Funktion nicht erfolgen, da diese betriebsweise kein Ausschalten des zweiten Leistungsschützes im Überlastfall gewährleistet.

#### **ZMR-Betriebsart "Hand"**

In der ZMR-Betriebsart Hand" muss vor dem Wiedereinschalten des Leistungsschützes eine Quittierung erfolgen.

#### **ZMR-Betriebsart Automatik**

In der ZMR-Betriebsart "Automatik" ist die Wiedereinschaltbereitschaft des Leistungsschützes sofort nach dem Unterschreiten der 100 %-Marke des thermischen Motorabbildes möglich.

#### **Gefahr!**

Wird in der ZMR-Betriebsart "Automatik" der Einschaltbefehl für das Schütz gesendet, läuft der Motor nach Unterschreiten der 100 %-Marke des thermischen Motorabbildes automatisch wieder an.

Trennen Sie nie die Kommunikationsverbindung zwischen PKE-SWD-32 und dem PKE-Auslöseblock nach einem Überlastfall mit aktivierter ZMR-Funktion, da hierdurch bei anstehendem Schaltbefehl ein Einschalten des Leistungsschützes erfolgen kann.

## **Schalten, Steuern, Visualisieren** Kommunikationssystem SmartWire-DT

#### **Direktstarter mit PKZ**

Die Direktstarter werden aus einem Motorschutzschalter PKZM0 und einem Leistungsschütz DILM7 bis DILM32 aufgebaut. Die Anbindung an SmartWire-DT übernimmt das Modul DIL-SWD-32-... Es wird direkt auf das Schütz montiert und über den SWD-Gerätestecker mit der SWD-Kommunikationsleitung verbunden.

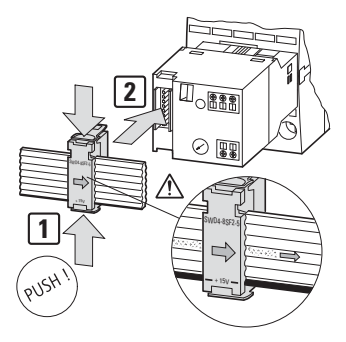

Zusätzlich zu der Schützansteuerung können pro SmartWire-DT Modul für DILM zwei Rückmeldungen in das SmartWire-DT System erfolgen.

Das SmartWire-DT Modul für DILM steuert das Schütz so an, dass die Klemmen A1-A2 nichtt weiter verdrahtet werden dürfen.

Der Hilfskontakt X3-X4 ist werkseitig mit einer Brücke verbunden. Sind in der Applikation elektrische Verriegelungen vorgesehen, kann die Brücke entfernt und ein potenzialfreier Kontakt angeschlossen werden.

An der dreipoligen Klemme X0-X1-X2 stehen zwei Rückmeldeeingänge an die speicherprogrammierbare Steuerung zur Verfügung. An diesen beiden Rückmeldeeingängen können bei Bedarf potenzialfreie Hilfsschalterkontakte des Motorschutzschalters PKZ angeschlossen werden (z. B. Normalhilfsschalter NHI-E-…-PKZ0, Differenzierter Ausgelöstmelder AGM2-…-PKZ0).

→ [Abbildung, Seite 1-10](#page-9-0)

#### **Wendestarter mit PKZ**

Die Wendestarter werden aus einem Motorschutzschalter PKZM0 und zwei Leistungsschützen DILM7 bis DILM32 aufgebaut. Auf beide Schütze wird je ein SmartWire-DT Modul DIL-SWD-32-… montiert und über den SWD-Gerätestecker mit der SWD-Kommunikationsleitung verbunden.

Zusätzlich zu der Schützansteuerung können pro SmartWire- DT Modul für DILM zwei Rückmeldungen in das SmartWire-DT System erfolgen.

Die SmartWire-DT Module für DILM steuern die Schütze so an, dass die Anschlussklemmen A1-A2 der Schütze mit Ausnahme der Brücke DILM12-XEV nicht weiter verdrahtet werden dürfen. Der Hilfskontakt X3-X4 ist werkseitig mit einer Brücke verbunden. Zur elektrischen Verriegelung der beiden Schütze wird diese Brücke entfernt und der Hilfsöffner (Kontakte 21-22) des anderen Schützes als potenzialfreier Kontakt eingebunden.

An der dreipoligen Klemme X0-X1-X2 stehen zwei Rückmeldeeingänge an die speicherprogrammierbare Steuerung zur Verfügung. An diesen beiden Rückmeldeeingängen können bei Bedarf potenzialfreie Hilfsschalterkontakte des Motor-

Kommunikationssystem SmartWire-DT

schutzschalters PKZ angeschlossen werden (z. B. Normalhilfsschalter NHI-E-…-PKZ0, Differenzierter Ausgelöstmelder AGM2-…- PKZ0). Zum Aufbau eines Wendestarters dürfen die Verdrahtungssets DILM12-XRL und PKZM0-XRM12 nur verwendet werden, wenn die Wendebrücken gegen DILM12-XR ausgetauscht werden. Die A2-Anschlüsse der Schütze dürfen nicht gebrückt werden.

→ [Abbildung, Seite 1-11](#page-10-0)

1**1**

<span id="page-9-0"></span>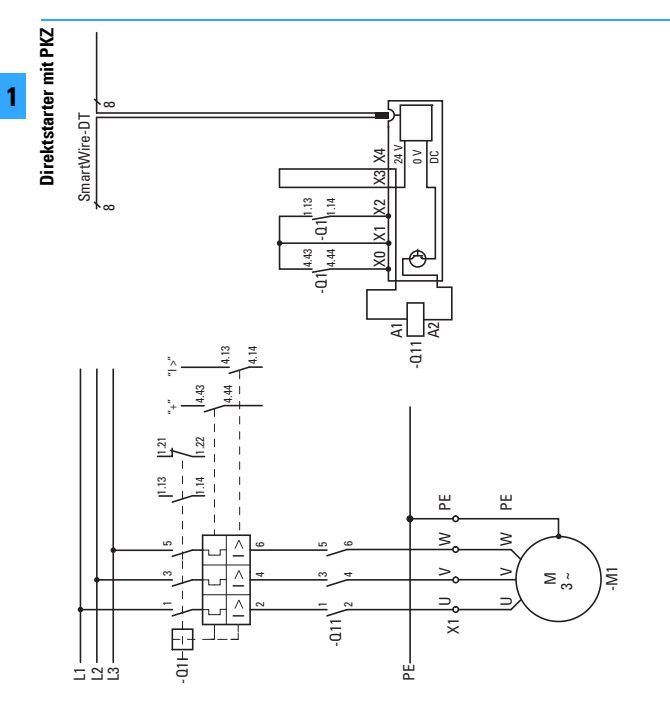

<span id="page-10-0"></span>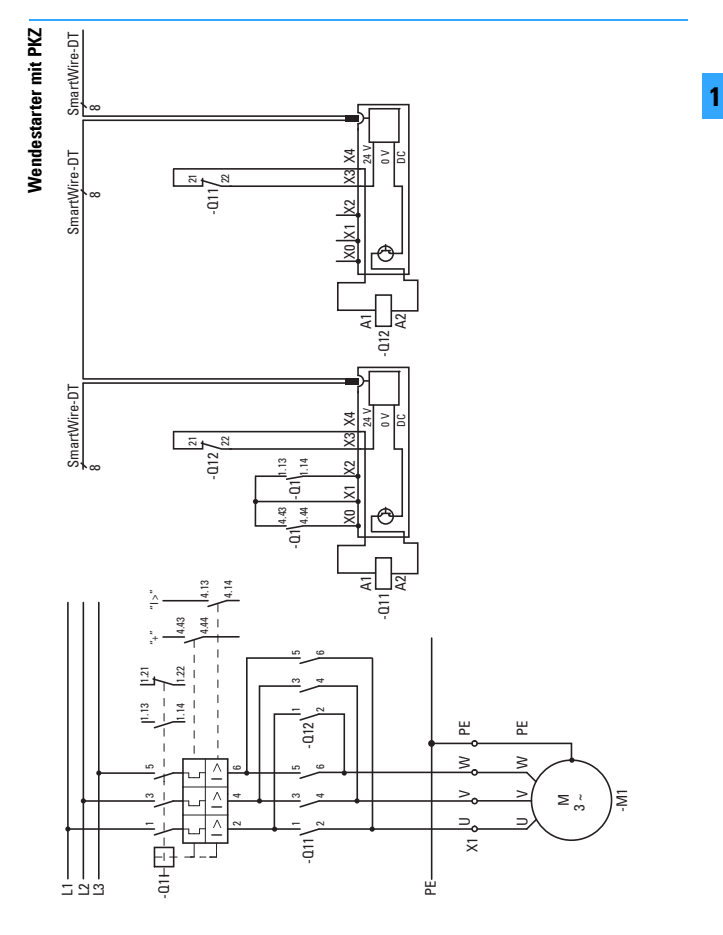

Kommunikationssystem SmartWire-DT

#### **Direktstarter mit PKE**

Die Direktstarter werden aus einem PKE12/ PKE32 mit PKE-Auslöseblock PKE-XTUA-… und einem Leistungsschütz DILM7 bis DILM32 aufgebaut. Die Anbindung an SmartWire-DT übernimmt das Modul PKE-SWD-32. Es wird auf das Leistungsschütz montiert und über den SWD-Gerätestecker mit der SWD-Kommunikationsleitung verbunden.

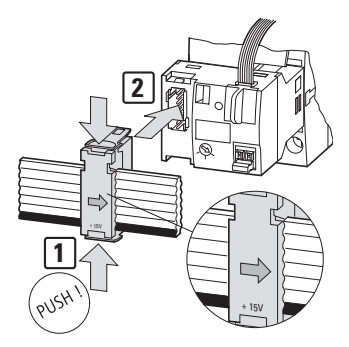

Das PKE32-COM dient als Kommunikationsverbindung zwischen dem PKE-SWD-32 und dem PKE-Auslöseblock. Das PKE-SWD-32 empfängt über das PKE32-COM die Daten des PKE-Auslöseblocks und stellt diese als Eingangsdaten über das SmartWire-DT Netzwerk zur Verfügung.

Die Montage des PKE32-COM erfolgt am PKE-Grundgerät (PKE12 bzw. PKE32) und wird mit der entsprechenden Schnittstelle des PKE-SWD-32 verbunden.

Der Hilfskontakt für die elektrische Freigabe X3-X4 ist werkseitig mit einer Brücke verbunden. Sind in der Applikation elektrische Verriegelungen vorgesehen, kann die Brücke entfernt und ein potenzialfreier Kontakt angeschlossen werden.

Der Hilfskontakt für die elektrische Freigabe kann beim PKE-SWD-32 für sicherheitsrelevante Steuerungsteile verwendet werden (z. B. sicherheitsgerichtetes Stillsetzen des Antriebes).

→ [Abbildung, Seite 1-14](#page-13-0)

## **Schalten, Steuern, Visualisieren** Kommunikationssystem SmartWire-DT

## **Wendestarter mit PKE**

Die Wendestarter werden aus einem PKE12/PKE32 mit Auslöseblock PKE-XTUA- und zwei Schützen DILM7 bis DILM32 aufgebaut. Das PKE-SWD-32 wird auf eines der beiden Schütze des Wendestarters montiert. Im Gegensatz zu Direktstartern muss bei Wendestartern die Ansteuerung des zweiten Schützes mit einem SmartWire-DT Schützmodul (DIL-SWD-32-…) erfolgen. Beide SWD-Module werden dann über den SWD-Gerätestecker mit der SWD-Kommunikationsleitung verbunden.

Der Hilfskontakt "Freigabe" X3-X4 ist werkseitig mit einer Brücke verbunden. Zur elektrischen Verriegelung der beiden Schütze wird diese Brücke entfernt und der Hilfsöffner (Kontakte 21-22) des anderen Schützes als potenzialfreier Kontakt eingebunden.

Der Hilfskontakt für die elektrische Freigabe X3-X4 kann bei dem PKE-SWD-32 für sicherheitsrelevante Steuerungsteile verwendet werden. Zum Aufbau eines Wendestarters dürfen die Verdrahtungssets DILM12-XRL und PKZM0-XRM12 nicht verwendet werden.

Die A2-Anschlüsse der Schütze dürfen nicht gebrückt werden.

→ [Abbildung, Seite 1-15](#page-14-0)

<span id="page-13-0"></span>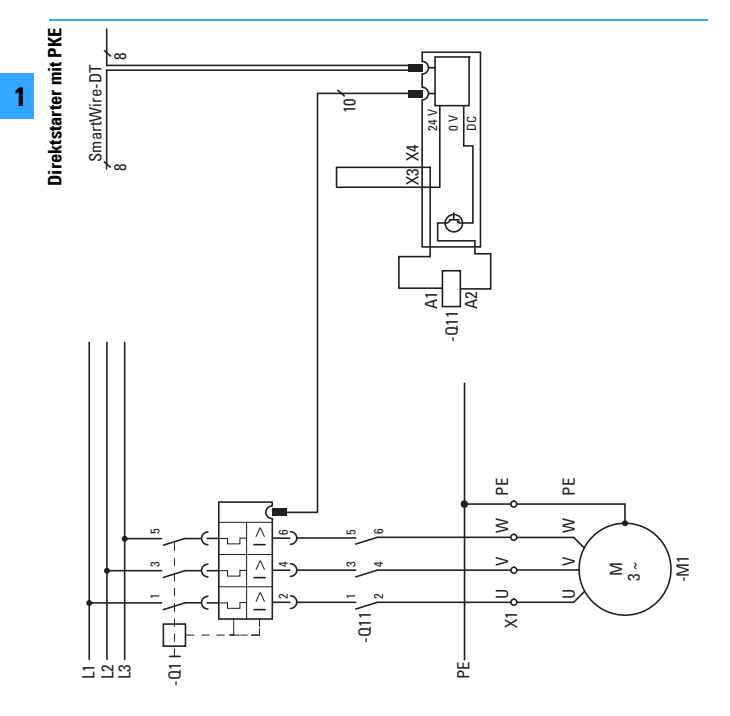

<span id="page-14-0"></span>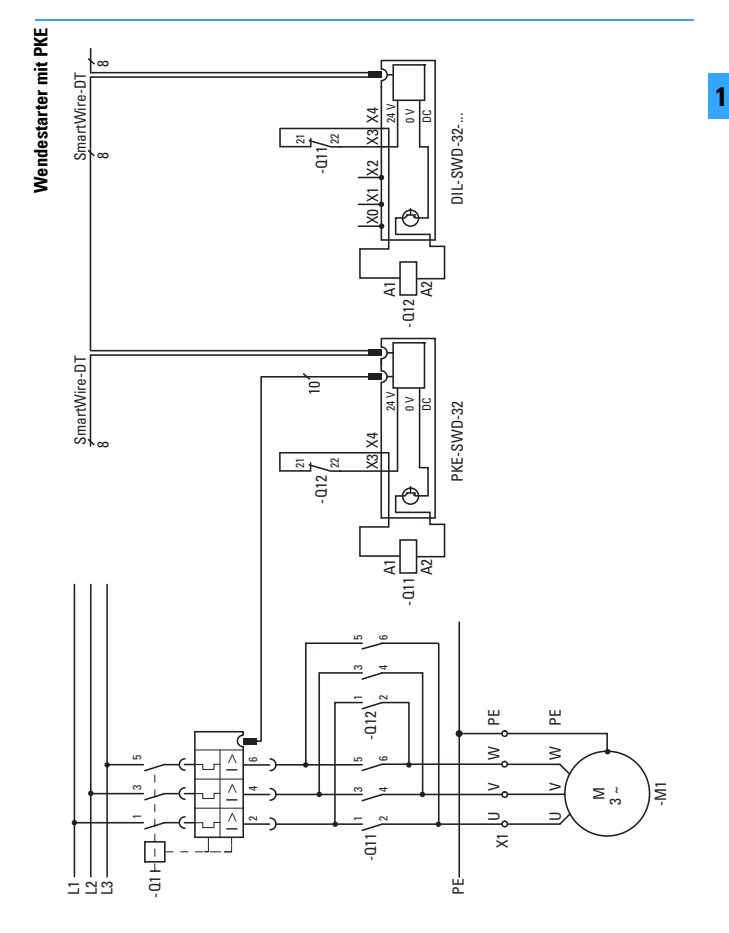

Kommunikationssystem SmartWire-DT

#### **Stern-Dreieck-Starter**

## **mit SmartWire-DT Modulen für DILM**

Sie steuern die Schütze an, sodass die Anschlussklemmen A1-A2 der Schütze nicht weiter verdrahtet werden müssen. Zusätzlich wird über die SWD-Schützmodule für DILM eine Rückmeldung in das System SmartWire-DT realisiert.

Die Anschlussklemmen X3-X4 sind werksseitig mit einer Brücke verbunden. Zur elektrischen Verriegelung der beiden Schütze wird diese Brücke entfernt und der Hilfsöffner (Kontakte 21-22) des anderen Schützes als potentialfreier Kontakt eingebunden.

→ [Abbildung, Seite 1-18](#page-17-0)

#### **mit SmartWire-DT I/O-Modul EU5E-SWD-4D2R**

Das SmartWire-DT I/O-Modul betätigt mittels digitalem Relais-Ausgang Q0 das Schütz Q11. Der weitere Ablauf entspricht dem eines konventionell aufgebautem Stern-Dreieck-Starters.

Über die Eingänge des Smart-Wire-DT I/O-Moduls werden Rückmeldungen in das System SmartWire realisiert.

→ [Abbildung, Seite 1-19](#page-18-0)

## **mit SmartWire-DT Schützmodul und Zeitrelais ETR4-51**

Das SWD-Schützmodul für DILM steuert das Netzschütz Q11 an, so dass die Anschlussklemmen A1-A2 das Schützes nicht weiter verdrahtet werden müssen. Zusätzlich wird über das SWD-Schützmodul für DILM eine Rückmeldung in das System SmartWire realisiert.

Steuerung bzw. Umschaltung zwischen Sternschütz und Dreieckschütz entsprechen in ihrer Verdrahtung und Funktion dem konventionellen Stern-Dreieck-Starter-Aufbau.

→ [Abbildung, Seite 1-20](#page-19-0)

Kommunikationssystem SmartWire-DT

### **mit PKE und SWD-Modulen für DILM**

Die Stern-Dreieck-Starter werden aus einem PKE12/PKE32 mit Auslöseblock PKE-XTUA-… und drei Schützen DILM7 bis DILM32 aufgebaut. Das PKE-SWD-32 wird auf das Netzschütz des Stern-Dreieck-Starters montiert. Die Ansteuerung des Stern- und Dreieck-Schützes erfolgt mit Smart-Wire-DT Schützmodulen (DIL-SWD-32-…).

Alle SWD-Module werden dann über den SWD-Gerätestecker mit der SWD-Kommunikationsleitung verbunden.

Der Hilfskontakt "Freigabe" X3-X4 ist werkseitig mit einer Brücke verbunden. Zur elektrischen Verriegelung des Stern- und Dreieck-Schützes Schütze wird diese Brücke entfernt und der Hilfsöffner (Kontakte 21-22) des jeweils anderen Schützes als potenzialfreier Kontakt eingebunden.

Der Hilfskontakt für die elektrische Freigabe X3-X4 kann bei dem PKE-SWD-32 für sicherheitsrelevante Steuerungsteile verwendet werden.

Zum Aufbau eines Stern-Dreieck-Starters dürfen die Verdrahtungssets DILM12-XSL und PKZM0-XSM12 nicht verwendet werden.

Die A2-Anschlüsse von Stern- und Dreieck- und Netz-Schütz dürfen nicht gebrückt werden.

→ [Abbildung, Seite 1-21](#page-20-0)

#### **mit PKE, SWD-Modul für Netzschütz DILM und Zeitrelais ETR4-51**

Die Stern-Dreieck-Starter werden aus einem PKE12/PKE32 mit Auslöseblock PKE-XTUA-… und drei Schützen DILM7 bis DILM32 aufgebaut. Das PKE-SWD-32 wird auf das Netzschütz des Stern-Dreieck-Starters montiert. Die Ansteuerung des Stern- und Dreieck-Schützes erfolgt konventionell. Das PKE-SWD-32 Module wird über den SWD-Gerätestecker mit der SWD-Kommunikationsleitung verbunden. Zum Aufbau des Stern-Dreieck-Starters können die Verdrahtungssets DILM12-XSL und PKZM0-XSM12 verwendet werden.

→ [Abbildung, Seite 1-22](#page-21-0)

## **Schalten, Steuern, Visualisieren** Kommunikationssystem SmartWire-DT

<span id="page-17-0"></span>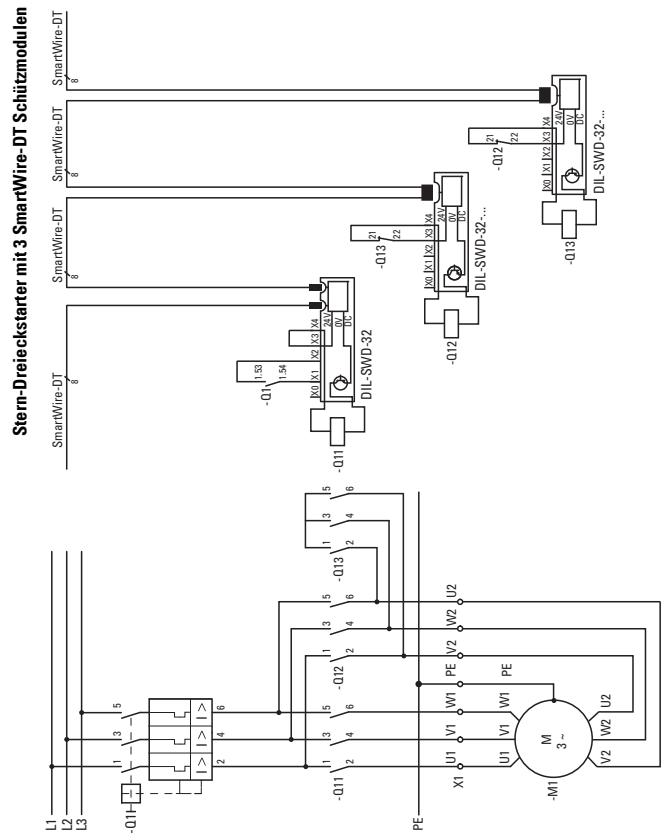

Kommunikationssystem SmartWire-DT

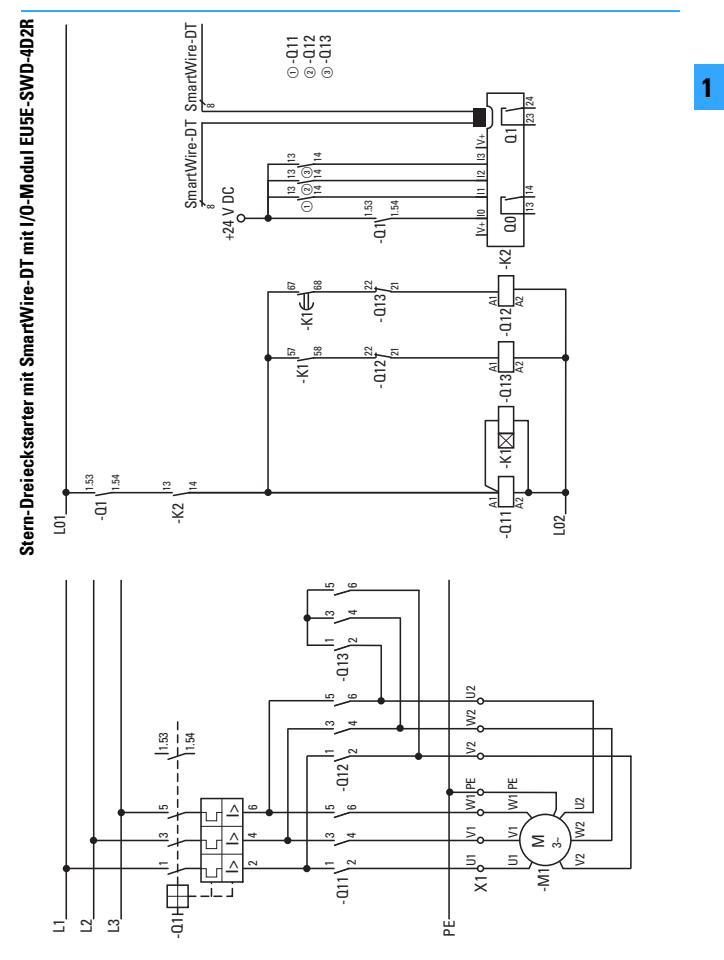

<span id="page-18-0"></span>**1-19**

Kommunikationssystem SmartWire-DT

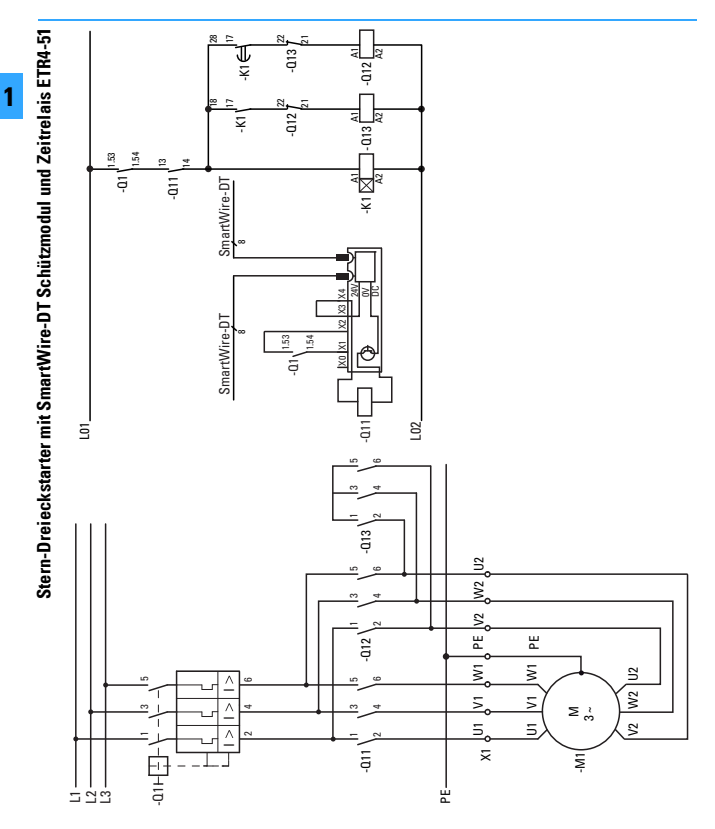

<span id="page-19-0"></span>**1-20**

<span id="page-20-0"></span>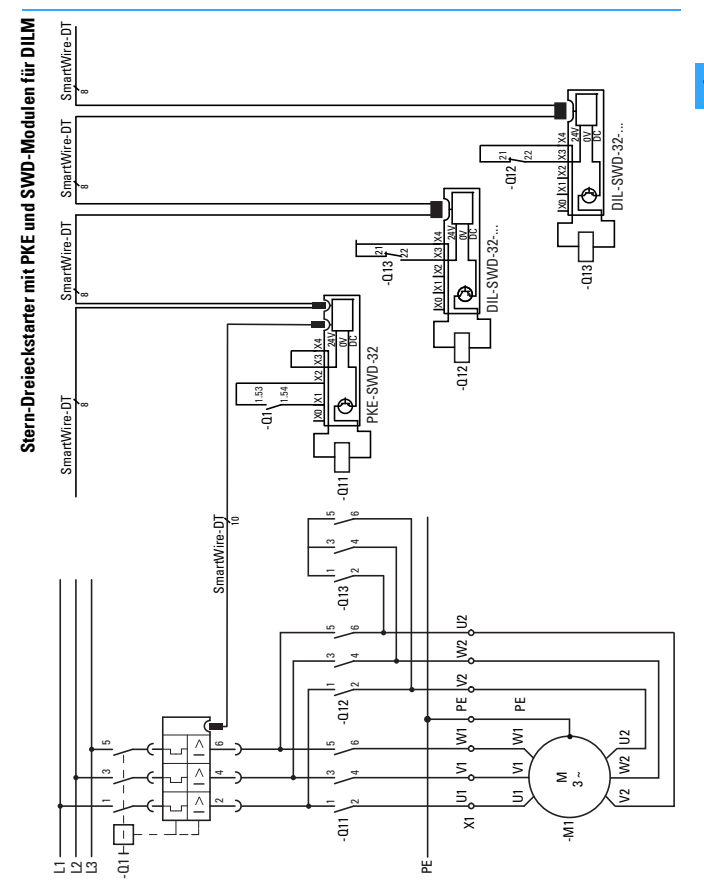

<span id="page-21-0"></span>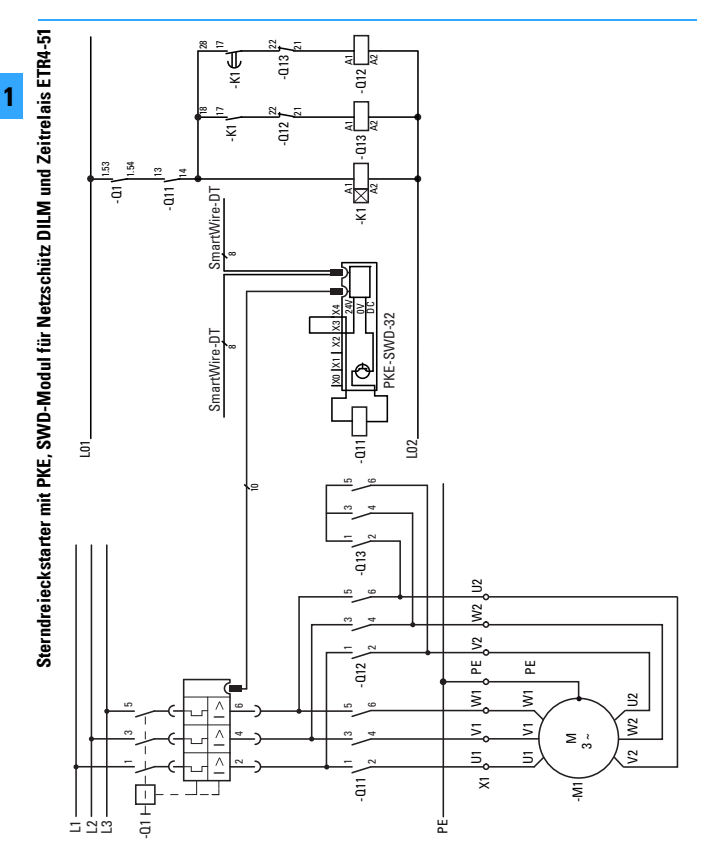

## **Schalten, Steuern, Visualisieren** Kommunikationssystem SmartWire-DT

#### **Leistungsschalter NZM**

Das SmartWire-DT Modul NZM-XSWD-704 dient dazu, einen Leistungsschalter mit elektronischem Auslöser (NZM 2,3,4) über eine speicherprogrammierbare Steuerung abzufragen, also die Stellung On/Off/Trip des Schalters und die Aktualströme zu erfassen. Auch ein optional installierter Fernantrieb kann über das Modul angesteuert werden. Das NZM-XSWD-704 wird auf einer Hutschiene montiert und über eine 2,0 m lange Datenleitung mit dem NZM verbunden. Die Hilfskontakte und der Fernantrieb werden gesondert verdrahtet. Der Anschluss an die SmartWire-DT Flachleitung erfolgt dann über den SWD-Gerätestecker.

- a SmartWire-DT Anschluss
- $\overline{2}$  Datenleitung NZM mit NZM-XSWD-704
- **3** Hilfsschalter in NZM
- (4) Energieerfassungsgerät XMC (extern)
- $\overline{S}$  Fernantrieb

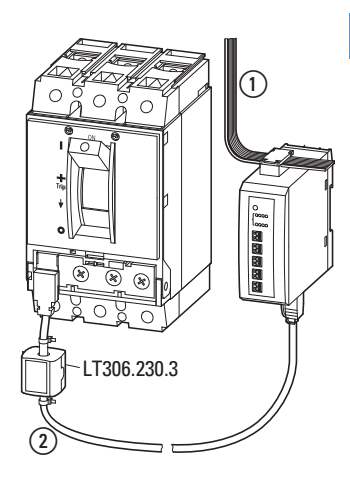

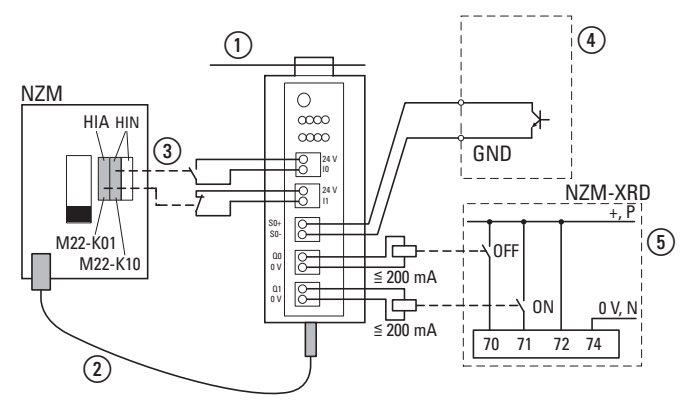

Kommunikationssystem SmartWire-DT

### **Befehls-und Meldegeräte**

Auch einfache Befehls- und Meldegeräte können ohne aufwändige Verdrahtung direkt in das Kommunikationssystem SmartWire DT eingebunden werden. Die Funktionselemente werden in den Befestigungsadapter M22-A eingeschnappt und dann über den SWD-Gerätestecker mit der SWD-Kommunikationsleitung verbunden.

Diese Funktionselemente stehen jeweils in zwei Bauformen für eine Front- oder Bodenbefestigung zur Verfügung. Bodenfestigungselemente können in Verbindung mit den SWD-Leiterplatten M22-SWD-I… und den IP65-Aufbaugehäusen M22-I… zu dezentralen Bedien- und Anzeigegeräten kombiniert werden.

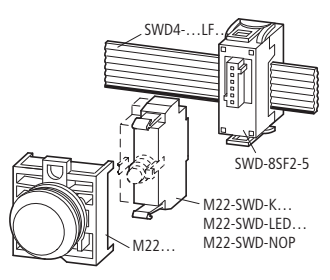

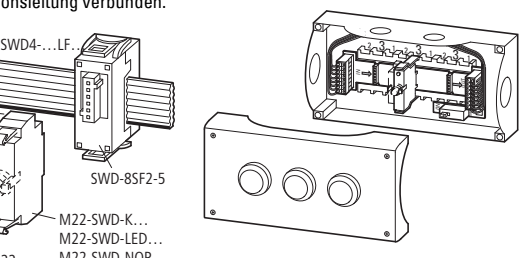

Die Schaltstellungsanzeigen der Bedienelemente sowie das Ansteuern der Leuchtmelder erfolgt über das Smart-Wire-DT Kommunikationssystem. Zur Verfügung stehen die in der Tabelle genannten Funktionselemente.

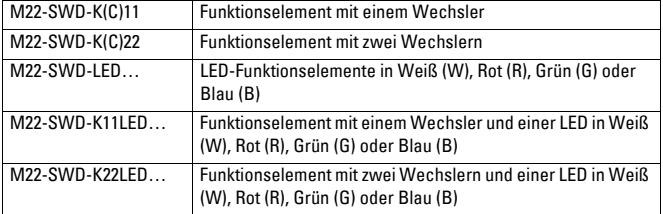

1 **1**

## **Schalten, Steuern, Visualisieren** Kommunikationssystem SmartWire-DT

#### **Digitale und analoge Signalverarbeitung**

Für die Verarbeitung von digitalen oder analogen Ein-Ausgangssignalen stehen folgende SWD-Module zur Verfügung:

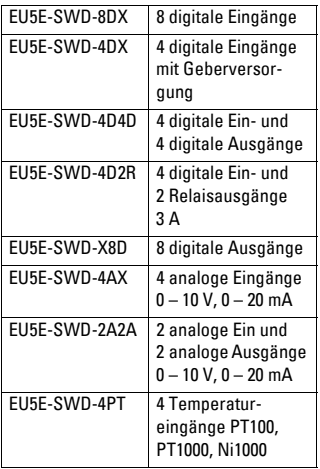

Die Module werden direkt auf die Hutschiene montiert und dann über den SWD-Gerätestecker mit der SWD-Kommunikationsleitung verbunden.

Die Module können direkt in der Nähe der anzuschließenden Senorik/Aktorik montiert werden. Das reduziert die verbleibende Verdrahtung zusätzlich.

Anwendungsmöglichkeiten sind:

• Anschluss von AC-Schützen oder Schützen großer Leistung > DILM32, die keine Anschlussmöglichkeit für das Modul DIL-SWD-… haben. Hierzu verwenden Sie das Modul EU5E-SWD-4D2R

- Anschluss von Hilfsschaltern an Module mit digitalen Eingängen
- Anschluss von digitaler Aktorik ohne integrierte SWD-Funktionalität (Signalleuchten, Zeitrelais, usw.)
- Anschluss beliebiger analoger Ein-/Ausgänge

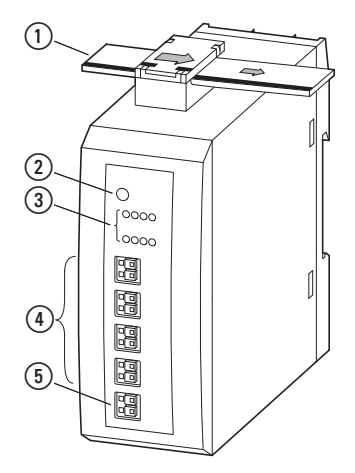

- a SmartWire-DT Leitung mit Gerätestecker
- b SmartWire-DT Diagnose-LED
- $\overline{3}$ ) Statusanzeigen der Ein-/Ausgänge (optional)
- d Ein-/Ausgangsklemmen
- $(s)$  Externe Versorgung (optional)

## **Schalten, Steuern, Visualisieren** Kommunikationssystem SmartWire-DT

#### **Sicherheitsrelevante Anwendungen**

Für die meisten Anwendungen ist neben dem betriebsmäßigen Schalten auch das Abschalten im Notfall oder das Abschalten durch Öffnen von Schutztüren gefordert.

Das System SmartWire-DT ist nicht für die Übertragung sicherheitsrelevanter Signale ausgelegt. Durch den nachfolgend beschriebenen Aufbau kann das System SmartWire-DT dennoch für sicherheitsrelevante Abschaltungen verwendet werden.

Durch die Freigabepfade des Sicherheitsrelais wird im Notfall die Steuerspannung für die Schützspulen abgeschaltet. Durch die Verwendung zusätzlicher Smart-Wire-DT Power-Module werden Schützgruppen gebildet, die im Notfall zusammen abgeschaltet werden. Mit einer derartigen Schaltung lassen sich Steuerungen bis maximal PL c nach EN ISO 13849-1 aufbauen (PL = Performance Level). Das Sicherheitsrelais muss in diesem Beispiel PL c oder höher entsprechen (z. B. ESR5-NO-41-24VAC-DC).

→ [Abbildung, Seite 1-27](#page-26-0)

#### **Rückführkreis**

Der im Leistungsschütz integrierte Hilfsöffner ist ein Spiegelkontakt nach IEC/EN 60947-4-1. Mit diesem Kontakt kann der Zustand der Leistungskontakte zuverlässig gemeldet werden. Der Spiegelkontakt lässt sich so in den Rückführkreis des Sicherheitsrelais einbinden, dass das Sicherheitsrelais nur bei geöffnetem Schütz eine erneute Freigabe erteilen kann.

## **Maßnahmen für höhere Sicherheitskategorien**

In vielen Anwendungen werden Steuerungen mit einem Performance Level von PL d oder PL e nach EN ISO 13849-1 gefordert (PL = Performance Level). Durch ein zusätzliches Gruppenschütz, das in Reihe vor die Motorabgänge geschaltet wird, können Steuerungen mit PL d aufgebaut werden. Über das Sicherheitsrelais wird im Notfall neben der Steuerspannung für die Motorschütze auch die Steuerspannung für das Gruppenschütz abgeschaltet. Diese redundante Abschaltung ermöglicht Steuerungen mit PL d. Zur Erreichung dieser Sicherheitskategorie muss das verwendete Sicherheitsrelais einem PL d oder höher entsprechen (z. B. ESR5-NO-31-24VAC-DC).

Weitere Hinweise zu Sicherheitstechnik an Maschinen und Anlagen sind im Eaton Sicherheitshandbuch enthalten: http://www.eaton.eu/shb

Kommunikationssystem SmartWire-DT

<span id="page-26-0"></span>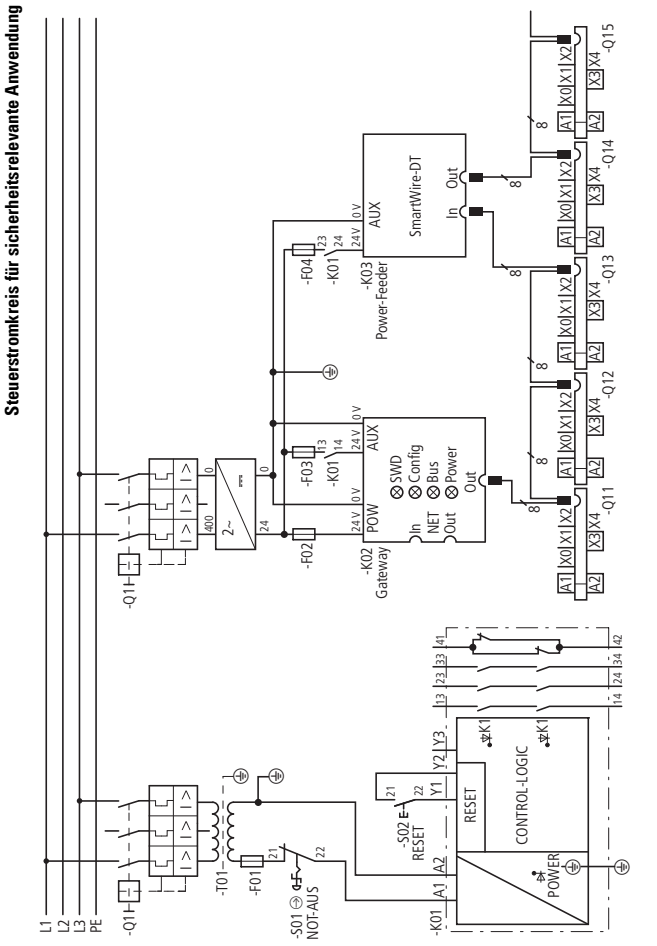

1**1**

Kommunikationssystem SmartWire-DT

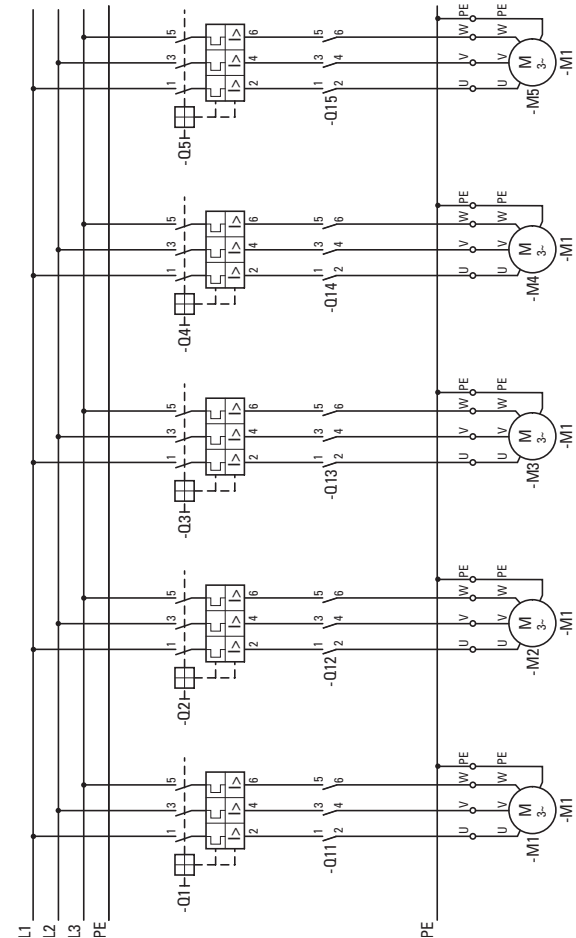

Hauptstromkreis für sicherheitsrelevante Anwendung **Hauptstromkreis für sicherheitsrelevante Anwendung**

1 **1**

<span id="page-28-0"></span>Der Weg zur sicheren Maschine

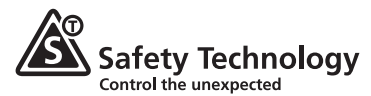

Die internationale Norm EN ISO 12100-1 "Sicherheit von Maschinen – Grundbegriffe und allgemeine Gestaltungsleitsätze" gibt dem Konstrukteur detaillierte Hilfestellung bei der Identifizierung von Gefährdungen und die dadurch zu betrachtenden Risiken.

Als Resultat werden die technischen Maßnahmen zur Gefahrenreduzierung festgelegt.

Die Teile von Maschinensteuerungen, die Sicherheitsaufgaben übernehmen, werden in den internationalen Normen als "sicherheitsbezogene Teile von Steuerungen" (SRP/CS) bezeichnet. Sicherheitsbezogene Steuerungsteile umfassen jeweils die gesamte Wirkungskette einer Sicherheitsfunktion, bestehend aus der Inputebene (Sensor), der Logik (sichere Signalverarbeitung) und der Outputebene (Aktor).

Eaton bietet Ihnen für die Risikoreduzierung durch SRP/CS die passenden Komponenten mit Safety Technology entsprechend den höchsten Anforderungen der internationalen Sicherheitsnormen EN 954-1, EN ISO 13849-1 und IEC 62061. Je nach Einsatzgebiet und der erforderlichen Gefahrenabsicherung werden die passenden Sicherheitsfunktionen eingesetzt.

Weiterführende Informationen zu der bisherigen und den neuen internationalen Sicherheitsnormen sowie die entsprechenden Schaltungsbeispiele für unterschiedlichste Applikationen finden

Sie in der Neufassung des Eaton Sicherheitshandbuches PU05907001Z-DE.

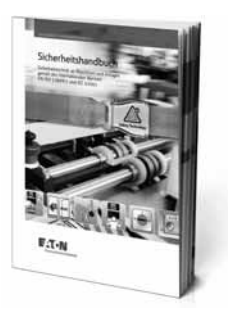

Das Sicherheitshandbuch hilft Ihnen, anhand von praxisnahen Beispielen von Sicherheitsschaltungen und die dazugehörigen Berechnungen die sicherheitstechnische Leistungsfähigkeit nach EN ISO 13849-1 und IEC 62061 zu ermitteln.

Das Sicherheitshandbuch steht Ihnen online oder gedruckt zur Verfügung:

- Registrieren Sie sich unter www.eaton.eu/shb.und.arheiten.Sie online mit dem Sicherheitshandbuch oder laden Sie sich die PDF-Version kostenlos herunter.
- Die aktuelle Druckversion bestellen Sie bei Ihrem Großhändler oder Ihrem Eaton Kundenservice: PU05907001Z-DE, Artikel-Nr. 119906

Eaton Schaltungsbuch 06/11

# **Schalten, Steuern, Visualisieren**

Der Weg zur sicheren Maschine

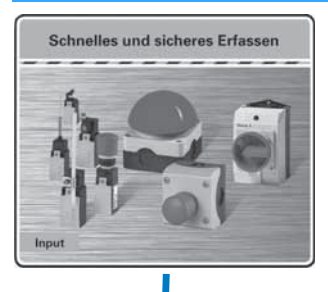

Gefahren schnell erfassen mit NOT-AUS-Betätigern RMQ-Titan und FAK. Bewegungen sicher im Griff mit Positionsschalter LS-Titan®.

Sicher schalten, trennen und steuern mit Nockenschalter T und Lasttrennschalter P.

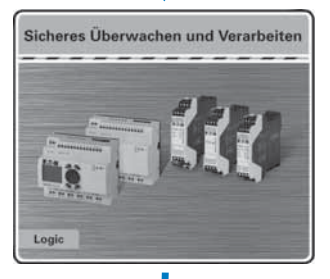

Sicheres Überwachen und Verarbeiten mit Sicherheitsrelais ESR und sicherheitsgerichtetem Steuerrelais easySafety.

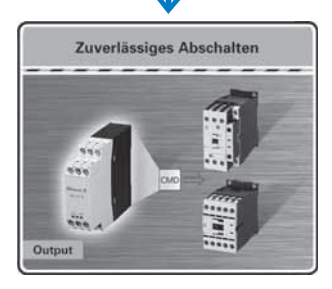

Zuverlässiges Abschalten mit Leistungsschützen DILM und Schutzüberwachungsrelais CMD.

Weiterführende technische Informationen zu den einzelnen Sicherheitsprodukten finden Sie unter [www.eaton.com/moeller](http://www.eaton.com/moeller)

## **Schalten, Steuern, Visualisieren** Der Weg zur sicheren Maschine

### **Logikeinheiten für Sicherheitsfunktionen**

Mit sicheren Logikeinheiten reduziert sich der Hardware-Aufwand beträchtlich und beschränkt sich weitestgehend auf die Sensor-/Aktorebene. Eaton stellt Ihnen zwei sichere Logikreihen zur Verfügung:

- Elektronische Sicherheitsrelais ESR5
- Sicherheitsgerichtetes Steuerrelais easySafety.

Sicherheitsrelais der Serie ESR5 bieten für jede Applikation die optimale Lösung durch maßgeschneiderte Sicherheitsfunktionen. Die interne Logik der Sicherheitsrelais überwacht die verdrahteten Sicherheitskreise und aktiviert im fehlerfreien Zustand die Freigabekontakte.

Das sicherheitsgerichtete Steuerrelais easySafety integriert eine Fülle an Sicherheitsrelais in Form von Sicherheitsfunktionsbausteinen in einem Gerät und bietet dadurch höchste Flexibilität bei deutlicher Platzersparnis. easySafety überwacht alle gängigen Sicherheitseinrichtungen und übernimmt zusätzlich erforderliche Steuerungsaufgaben an der Maschine.

Mit Sicherheitsrelais ESR oder dem sicherheitsgerichteten Steuerrelais easySafety lassen sich Anwendungen realisieren, die den höchsten Sicherheitsanforderungen gemäß den internationalen Normen entsprechen:

- Kategorie 4 nach EN 954-1
- Performance Level PL e nach EN ISO 13849-1
- Safety Integrity Level SIL CL 3 nach IEC 62061
- Safety Integrity Level SIL 3 nach IEC 61508

Eaton gewährleistet den erforderlichen Personen- und Prozessschutz durch die vom TÜV Rheinland approbierten Sicherheitsprodukte – sowohl an einfachen als auch an komplexen Maschinen.

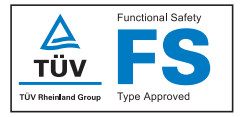

## **Schalten, Steuern, Visualisieren** Der Weg zur sicheren Maschine

#### **Bewegliche Schutzeinrichtung überwachen mit ESR5**

Zur Absicherung von zugänglichen Gefahrenbereichen können bewegliche Schutzeinrichtungen, wie z. B. Schutztüren, Gitter und Klappen eingesetzt werden. Die Stellung der beweglichen Schutzeinrichtung wird mit Positionsschaltern oder berührungslosen Kontaktsensoren erfasst, die mit einer sicheren Logikeinheit überwacht und ausgewertet werden. Eine Risikoanalyse liefert den notwendigen Grad an Risikominderung durch die Schutzeinrichtung.

#### **Funktion**

Für zweikanalige Anwendungen stellt die sichere Logikeinheit zwei getrennte Eingangskreise zur Verfügung, die die Sensorik (z. B. Positionsschalter einer Verriegelungseinrichtung) überwachen. Nach dem Schließen der Eingangskreise kann das Sicherheitsrelais mit Hilfe eines Reset-Tasters gestartet werden. Dadurch werden die Freigabe- und Meldestrompfade aktiviert und die daran angeschlossenen Aktoren eingeschaltet. Über zwangsgeführte Hilfskontakte der Aktorik diagnostiziert das Sicherheitsrelais mögliche Fehlerzustände.

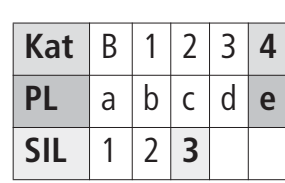

**Sicherheitstechnische Bewertung**

Kat. nach EN 954-1 PL nach EN ISO 13849-1 SIL nach IEC 62061

Der Weg zur sicheren Maschine

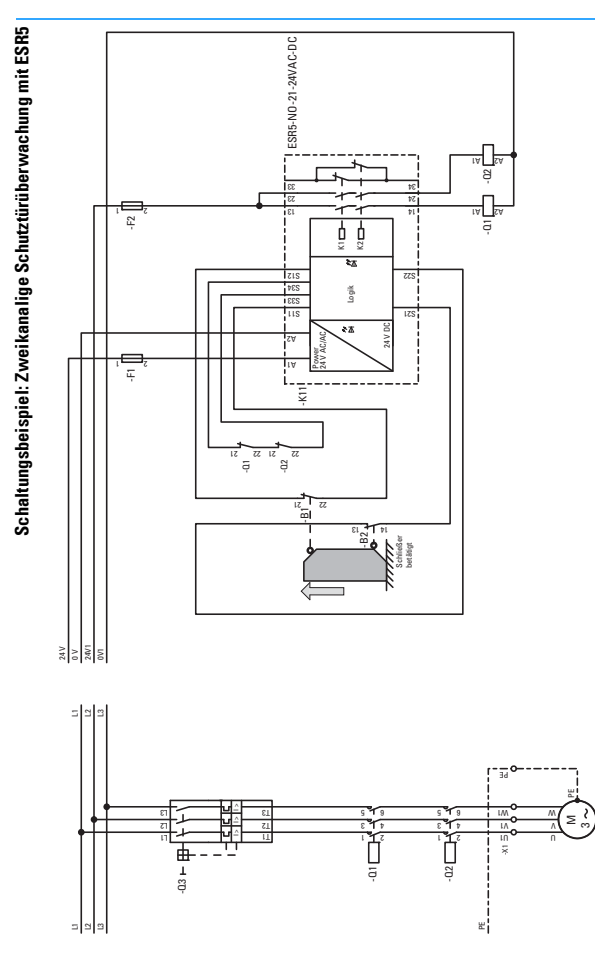

1**1**

## **Schalten, Steuern, Visualisieren** Der Weg zur sicheren Maschine

#### **Stillsetzen im Notfall mit easySafety**

Die NOT-HALT-Funktion ist eine ergänzende Schutzmaßnahme und nicht als ausschließlicher Schutz zulässig. Gemäß Maschinenrichtlinie 2006/42/EG ist jedoch an jeder Maschine eine Einrichtung zum Stillsetzen im Notfall (NOT-HALT) vorzusehen. Der Grad der Risikoabsicherung durch die NOT-HALT-Einrichtung ist durch eine Risikobewertung zu bestimmen. Führt ein sofortiges Abschalten der Energiezufuhr nicht zu gefährlichen Zuständen, können Sie eine ungesteuerte Stillsetzfunktion gemäß Stopp-Kategorie 0 nach EN ISO 13850 einsetzen.

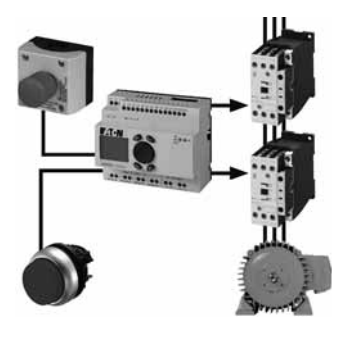

#### **Funktion**

Der NOT-HALT-Taster S4 muss sich in Freigabe-Stellung (Öffnerkontakte geschlossen) befinden, damit die Freigabe über den RESET-Taster S3 erteilt werden kann. Mit Betätigen des START-Tasters S1 wird die Gefahr bringende Bewegung in Gang gesetzt. Die Selbsthaltung und ihre Unterbrechung wird über das Programm

realisiert. Die beiden Schütze fallen ab, ein erneutes Starten ist durch Betätigen der START-Taste möglich. Wird während der Gefahr bringenden Bewegung der NOT-HALT-Taster S4 betätigt, wird die Freigabe der Ausgänge QS1 und QS2 entzogen und die Schütze fallen ab. Ein erneutes Starten ist erst nach Rücksetzen des NOT-HALT-Tasters und dessen Freigabe durch Betätigen der RESET-Taste möglich. Mit der Verwendung des Ausgangs QS4 kann der Antrieb aktiv gebremst werden. Diese Option wird jedoch nicht in die Sicherheitsbetrachtung einbezogen, da der Frequenzumrichter den sicheren Bremsvorgang nicht unterstützt.

#### **Sicherheitstechnische Bewertung**

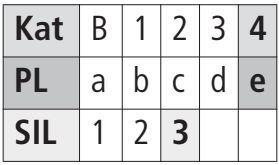

Kat. nach EN 954-1 PL nach EN ISO 13849-1 SIL nach IEC 62061

1 **1**

**1-34**

Der Weg zur sicheren Maschine

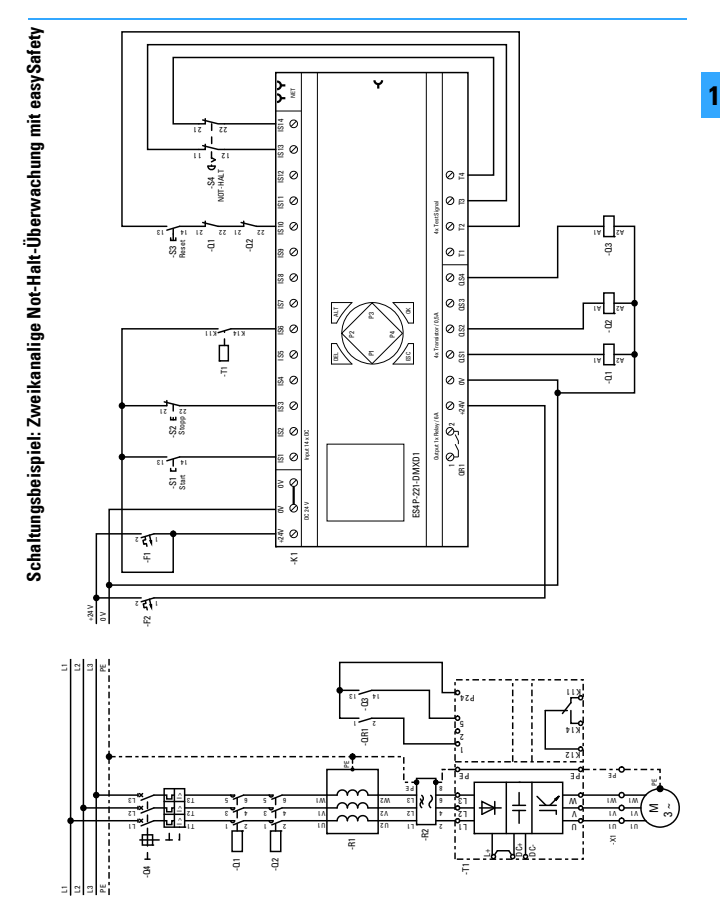

## <span id="page-35-0"></span>**Schalten, Steuern, Visualisieren** Zeitrelais

Elektronische Zeitrelais werden in Schützsteuerungen eingesetzt, wo kleine Rückstellzeiten, gute Wiederholgenauigkeit, hohe Schalthäufigkeit und hohe Gerätelebensdauer gefordert werden. Zeiten können zwischen 0,05 s und 100 h gewählt und leicht eingestellt werden.

Das Schaltvermögen elektronischer Zeitrelais entspricht den Gebrauchskategorien AC-15 und DC-13.

Von der Betätigungsspannung her gibt es bei den Zeitrelais folgende Unterscheidungen:

- **Variante A** (DILET… und ETR4) Allstromgeräte: Gleichspannung 24 bis 240 V Wechselspannung 24 bis 240 V, 50/60 Hz
- **Variante W** (DILET… und ETR4) Wechselstromgeräte: Wechselspannung 346 bis 440 V, 50/60 Hz
- **ETR2…** (als Reiheneinbaugerät nach DIN 43880) Allstromgeräte: Gleichspannung 24 bis 48 V Wechselspannung 24 bis 240 V, 50/60 Hz (ETR2-69-D: 12 bis 240 V, 50/60 Hz)

Den jeweiligen Zeitrelais sind folgende Funktionen zugeordnet:

- DILET11, ETR4-11,ETR2-11 **Funktion 11** (ansprechverzögert)
- ETR2-12 **Funktion 12** (rückfallverzögert)
- ETR2-21 **Funktion 21** (einschaltwischend)
- ETR2-42 **Funktion 42** (blinkend, impulsbeginnend)

• ETR2-44

**Funktion 44** (blinkend, zwei Zeiten; impulsbeginnend oder pausebeginnend einstellbar)

- Multifunktionsrelais DILET70, ETR 4-69/70 **Funktion 11** (ansprechverzögert) **Funktion 12** (rückfallverzögert) **Funktion 16** (ansprech- und rückfallverzögert) **Funktion 21**(einschaltwischend) **Funktion 22** (ausschaltwischend) **Funktion 42** (blinkend, impulsbeginnend)
- **Funktion 81** (impulsgebend) **Funktion 82** (impulsformend) **ON, OFF**
- Multifunktionsrelais ETR2-69(-D) **Funktion 11** (ansprechverzögert) **Funktion 12** (rückfallverzögert) **Funktion 21** (einschaltwischend) **Funktion 22** (ausschaltwischend) **Funktion 42** (blinkend, impulsbeginnend) **Funktion 43** (blinkend, pausebeginnend) **Funktion 82** (impulsformend)
- Stern-Dreieck-Zeitrelais ETR4-51 **Funktion 51** (ansprechverzögert)

DILET70 und ETR4-70 bieten den Anschluss eines Fernpotentiometers. Beide Zeitrelais erkennen das Potentiometer beim Anschluss selbstständig.

Eine Besonderheit stellt das Zeitrelais ETR4-70 dar. Mit zwei Wechslern ausgerüstet, ist es umrüstbar auf zwei Zeitkontakte 15-18 und 25-28 (A2-X1 gebrückt) oder einen Zeitkontakt 15-18 und einen Sofortkontakt 21-24 (A2-X1 nicht gebrückt). Ist die Brücke A2-X1 entfernt, vollzieht nur der Zeitkontakt 15-18 die nachstehend beschriebenen Funktionen.
# **Schalten, Steuern, Visualisieren** Zeitrelais

### **Funktion 11**

ansprechverzögert

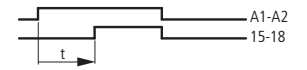

Die Betätigungsspannung U<sub>s</sub> wird über einen Ansteuerkontakt an die Klemmen A1 und A2 gelegt.

Nach der eingestellten Verzögerungszeit geht der Wechsler des Ausgangsrelais in die Stellung 15-18 (25-28).

### **Funktion 12**

rückfallverzögert

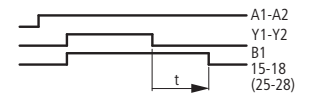

Nach Anlegen der Versorgungsspannung an die Klemmen A1 und A2 bleibt der Wechsler des Ausgangsrelais in der Ausgangslage 15-16 (25-26). Werden beim DILET70 die Klemmen Y1 und Y2 durch einen potentialfreien Schließer überbrückt oder beim ETR4-69/70 oder ETR2-69 ein Potential an B1gelegt, geht der Wechsler unverzögert in die Stellung 15-18 (25-28).

Wird nun die Verbindung der Klemmen Y1-Y2 unterbrochen bzw. B1 vom Potential getrennt, kehrt der Wechsler nach Ablauf der eingestellten Zeit in die Ausgangslage 15-16 (25-26) zurück.

### **Funktion 16**

ansprech- und rückfallverzögert

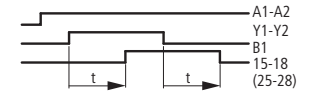

Die Versorgungsspannung Us wird direkt an die Klemmen A1 und A2 gelegt. Werden beim DILET70 die Klemmen Y1 und Y2 durch einen potentialfreien Schließer überbrückt oder beim ETR4-69/70 ein Potential an B1 gelegt, geht der Wechsler nach der eingestellten Zeit t in die Stellung 15-18 (25-28).

Wird nun die Verbindung Y1-Y2 unterbrochen bzw. B1 vom Potential getrennt, geht der Wechsler nach der gleichen Zeit t in die Ausgangslage 15-16 (25-26) zurück.

### **Funktion 21**

einschaltwischend

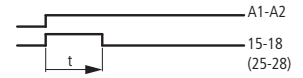

Nach Anlegen der Spannung U<sub>s</sub> an A1 und A2 geht der Wechsler des Ausgangsrelais in die Stellung 15-18 (25-28) und bleibt entsprechend der eingestellten Wischzeit betätigt.

In dieser Funktion wird also aus einer Dauerkontaktgabe (Spannung an A1-A2) ein zeitlich definierter Wischimpuls (Klemmen 15-18, 25-28).

### **Schalten, Steuern, Visualisieren** Zeitrelais

### **Funktion 82**

1 **1**

impulsformend

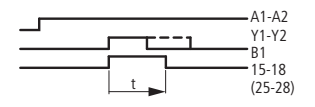

Nach Anlegen der Versorgungsspannung an A1 und A2 bleibt der Wechsler des Ausgangsrelais in der Ruhelage 15-16 (25-26). Werden beim DILET70 die Klemmen Y1 und Y2 durch einen potentialfreien Schließer überbrückt oder beim ETR4-69/70 oder ETR2-69 ein Potential an B1 gelegt, geht der Wechsler unverzögert in die Stellung 15-18 (25-28).

Wird nun die Verbindung Y1-Y2 wieder geöffnet bzw. B1 vom Potential getrennt, bleibt der Wechsler solange betätigt, bis die eingestellte Zeit abgelaufen ist. Bleibt Y1-Y2 länger geschlossen bzw. B1 am Potential, geht das Ausgangsrelais ebenfalls nach der eingestellten Zeit in seine Ruhelage zurück. Bei der impulsformenden Funktion wird also immer ein zeitlich genau definierter Ausgangsimpuls gegeben, egal ob der Eingangsimpuls über Y1-Y2 oder B1 kürzer oder länger als die eingestellte Zeit ist.

### **Funktion 81**

impulsgebend mit festem Impuls

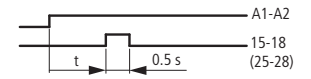

Die Betätigungsspannung wird über einen Ansteuerkontakt an die Klemmen A1 und A2 gelegt. Nach Ablauf der eingestellten

Verzögerungszeit geht der Wechsler des Ausgangsrelais in die Stellung 15-18 (25-28) und fällt nach 0,5 s zurück in die Ausgangslage 15-16 (25-26). Bei dieser Funktion handelt es sich also um einen Wischimpuls mit zeitlicher Verzögerung.

### **Funktion 22**

ausschaltwischend

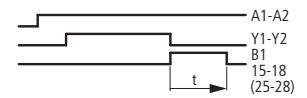

Die Versorgungsspannung Us liegt direkt an A1 und A2. Werden beim DILET70 die Klemmen Y1 und Y2, die vorher zu einem beliebigen Zeitpunkt (DILET-70: potentialfrei) kurzgeschlossen worden sind, wieder geöffnet bzw. beim ETR4-69/70 oder ETR2-69 der Kontakt B1 potentialfrei, schließt der Kontakt 15-18 (25-28) für die Dauer der eingestellten Zeit.

### **Funktion 42**

blinkend, impulsbeginnend

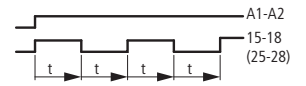

Nach Anlegen der Spannung U<sub>s</sub> an A1 und A2 geht der Wechsler des Ausgangsrelais in die Stellung 15-18 (25-28) und bleibt entsprechend der eingestellten Blinkzeit betätigt. Die anschließende Pausenzeit entspricht der Blinkzeit.

# **Schalten, Steuern, Visualisieren** Zeitrelais

### **Funktion 43**

blinkend, pausebeginnend

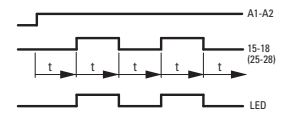

Nach Anlegen der Spannung U<sub>s</sub> an A1 und A2 bleibt der Wechsler des Ausgangsrelais entsprechend der eingestellten Blinkzeit in der Stellung 15-16 und geht nach Ablauf dieser Zeit in die Stellung 15-18 (Der Zyklus beginnt mit einer Pausen-Phase).

### **Funktion 44**

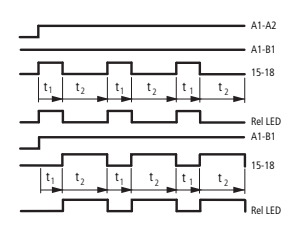

blinkend, zwei Zeiten

Nach Anlegen der Spannung U<sub>s</sub> an A1 und A2 geht der Wechsler des Ausgangsrelais in die Stellung 15-18 (impulsbeginnend). Durch eine Brücke zwischen den Kontakten A1 und B1 kann das Relais auf pausenbeginnend umgeschaltet werden. Die Zeiten t<sub>1</sub> und t<sub>2</sub> können unterschiedlich eingestellt werden.

#### **Funktion 51 Stern-Dreieck**

ansprechverzögert

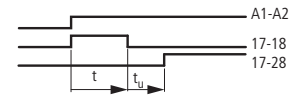

Wird die Betätigungsspannung U<sub>s</sub> an A1 und A2 gelegt, geht der Sofortkontakt in die Stellung 17-18. Nach Ablauf der eingestellten Zeit öffnet der Sofortkontakt; der Zeitkontakt 17-28 schließt nach einer Umschlagszeit t<sub>u</sub> von 50 ms.

### **Funktion ON-OFF**

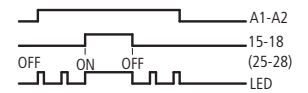

Mit der ON-OFF-Funktion lässt sich die Funktion einer Steuerung testen. Sie ist ein Hilfsmittel, etwa bei der Inbetriebnahme. Mit der OFF-Funktion lässt sich das Ausgangsrelais abschalten, es reagiert nicht mehr auf den Funktionsablauf. Bei der ON-Funktion wird das Ausgangsrelais eingeschaltet. Diese Funktion setzt voraus, dass an den Klemmen A1-A2 die Versorgungsspannung anliegt. Die LED macht auf den Betriebszustand aufmerksam.

#### **Weitere Informationsquellen**

- Montageanweisungen → http://www.eaton.com/moeller/support (Montageanweisungen) Suchbegriffe: DILET, ETR4, ETR2
- Hauptkatalog Industrieschaltgeräte  $(HPL) \longrightarrow$  Kapitel "Zeitrelais"

### **Schalten, Steuern, Visualisieren** Mess- und Überwachungsrelais EMR

Für die verschiedensten Anwendungen werden Mess- und Überwachungsrelais benötigt. Mit dem neuen EMR-Sortiment deckt Eaton viele Anforderungen ab:

- universeller Einsatz, Stromwächter EMR…-I
- platzsparende Überwachung des Drehfeldes, Phasenfolgerelais EMR…-F
- Schutz vor Zerstörung oder Beschädigung einzelner Anlagenteile, Phasenwächter EMR…-(A)W(N)
- sicheres Erkennen eines Phasenausfalls, Asymmetrierelais EMR…-A
- erhöhte Sicherheit durch Arbeitsstromprinzip, Niveaurelais EMR…-N
- Erhöhung der Betriebssicherheit, Isolationswächter EMR…-R

#### **Stromwächter EMR…-I**

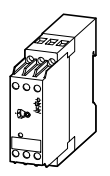

Die Stromwächter EMR…-I sind sowohl zur Überwachung von Wechsel- als auch von Gleichstrom geeignet. Mit ihnen können Pumpen und Bohrmaschinen auf Unter- oder Überlast überwacht werden. Das geschieht mit Hilfe der wählbaren unteren oder oberen Ansprechgrenze.

Es gibt zwei Ausführungen mit je drei Messbereichen (30/100/1000 mA, 1,5/5/15 A). Die Multispannungsspule ermöglicht ein universelles Einsetzen des Relais. Der zweite Hilfswechsler ermöglicht eine direkte Rückmeldung.

### **Gezielte Überbrückung von kurzen Stromspitzen**

Mit Hilfe der zwischen 0,05 und 30 s wählbaren Zeit der Ansprechverzögerung können kurzfristige Stromspitzen überbrückt werden.

### **Phasenwächter EMR…-W**

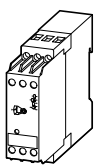

Phasenwächter EMR…-W überwachen neben der Drehfeldrichtung auch die Höhe der angelegten Spannung. Das bedeutet Schutz vor Zerstörung oder Beschädigung einzelner Anlagenteile. Hierbei wird sowohl die minimale Unterspannung als auch die maximale Überspannung mit einem Drehschalter innerhalb eines definierten Fensters bequem auf die gewünschte Spannung eingestellt.

Zusätzlich kann zwischen einer ansprechverzögerten und einer rückfallverzögerten Funktion unterschieden werden. In der ansprechverzögerten Einstellung werden kurze Spannungseinbrüche überbrückt. Die Rückfallverzögerung ermöglicht eine Fehlerspeicherung für die eingestellte Zeit.

Die Verzögerungszeit kann zwischen 0,1 und 10 s eingestellt werden.

Das Relais zieht bei korrektem Drehfeld und richtiger Spannung an. Nach einem Abfallen zieht das Gerät erst wieder an, wenn die Spannung eine 5 %ige Hysterese überschritten hat.

Mess- und Überwachungsrelais EMR

## **Phasenfolgerelais EMR…-F**

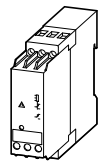

Mit dem nur 22,5 mm breiten Phasenfolgerelais können ortsveränderliche Motoren, bei denen die Drehrichtung von Bedeutung ist (z. B. Pumpen, Sägen, Bohrmaschinen), auf ein rechts drehendes Drehfeld überwacht werden. Das bedeutet Platz im Schaltschrank durch geringe Baubreite und Schutz vor Schäden durch Überwachung des Drehfeldes.

Bei rechts drehendem Drehfeld wird mit dem Wechsler die Steuerspannung für die Motorschaltgeräte freigegeben. Das EMR…-F500-2 deckt den gesamten Spannungsbereich von 200 bis 500 V AC ab.

### **Asymmetrierelais EMR…-A**

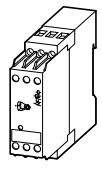

Das Asymmetrierelais EMR…-A in seiner 22,5 mm Baubreite ist das richtige Schutzorgan gegen Phasenausfall. Damit schützt es den Motor vor Zerstörung.

Da der Phasenausfall auf Basis der Phasenverschiebung erfasst wird, kann dieser auch bei hoher Rückspeisung des Motors sicher erkannt und eine Überlastung des Motors verhindert werden.

#### **Niveaurelais EMR…-N**

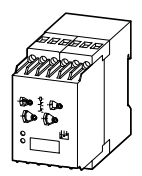

Die Niveaurelais EMR…-N kommen im Wesentlichen zum Trockenlaufschutz von Pumpen oder als Niveauregulierung von Flüssigkeiten zum Einsatz. Sie arbeiten mit Hilfe von Sensoren, die die Leitfähigkeit messen. Hierzu werden jeweils ein Sensor für die maximale und ein Sensor für die minimale Füllhöhe benötigt. Ein dritter Sensor dient als Massepotential.

Das 22,5 mm schmale Gerät EMR…-N100 eignet sich für gut leitfähige Flüssigkeiten. Es ist mit einer Umschaltung von Niveauregulierung zu Trockenlaufschutz ausgerüstet. Die Sicherheit wird erhöht, da in beiden Fällen das Arbeitsstromprinzip zum Einsatz kommt.

Das Niveaurelais EMR…-N500 hat eine erweiterte Empfindlichkeit und ist auch für weniger gut leitende Medien geignet. Durch eine integrierte wählbare Anzugsoder Abfallverzögerung zwischen 0,1 uns 10 s können auch bewegte Flüssigkeiten überwacht werden.

Mess- und Überwachungsrelais EMR

**Isolationswächter EMR…-R** 

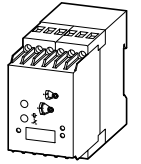

Die EN 60204 "Sicherheit von Maschinen" sieht zur Erhöhung der Betriebssicherheit die Überwachung von Hilfsstromkreisen auf Erdschluss mittels Isolationswächter vor. Die EMR…-R haben hier ihr Haupteinsatzgebiet. Aber auch für medizinisch genutzte Räume gibt es ähnliche Forderungen.

Über einen Wechslerkontakt melden sie einen Erdschluss und ermöglichen so eine Fehlerbeseitigung ohne teure Stillstandszeiten.

Wahlweise verfügen die Geräte über eine Fehlerspeicherung, die ein Qittieren nach der Fehlerbeseitigung erfordert. Mit Hilfe einer Testtaste kann das Gerät jederzeit auf seine Funktionstüchtigkeit überprüft werden.

### **AC oder DC Steuerspannungen**

Es gibt sowohl für Wechselstrom- als auch für Gleichstromkreise ein Gerät. Damit wird der gesamte Steuerspannungsbereich abgedeckt. Beide Geräte verfügen über eine Multispannungsquelle. Dadurch ist die Versorgung sowohl über AC als auch über DC möglich.

### **Multifunktionale Dreiphasenwächter EMR…-AW(N)**

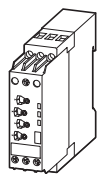

Mit den multifunktionalen Dreiphasenwächtern erfolgt die platzsparende Überwachung des Drehfeldes mit verschiedenen Funktionen. Dabei werden die Phasenparameter Phasenfolge, Phasenausfall, Asymmetrie sowie Unter- und Überspannung erfasst.

Je nach Ausführung der Geräte bewegt sich der einstellbare Schwellenwert für Asymmetrie zwischen 2 bis 15 %. Die Schwellenwerte für Unter- und Überspannung sind einstellbar bzw. fest eingestellt.

Die verschiedenen Möglichkeiten und Einstellwerte entnehmen Sie bitte den jeweiligen Montageanweisungen.

#### **Weitere Informationsquellen**

- Montageanweisungen → http://www.eaton.com/moeller/support (Montageanweisungen) Suchbegriffe: EMR4, EMR5
- Hauptkatalog Industrieschaltgeräte  $(HPL) \rightarrow$  Kapitel "Messrelais EMR, Überwachungsrelais EMR"

Systemübersicht easyRelay, MFD-Titan

### **Steuerrelais 500/700**

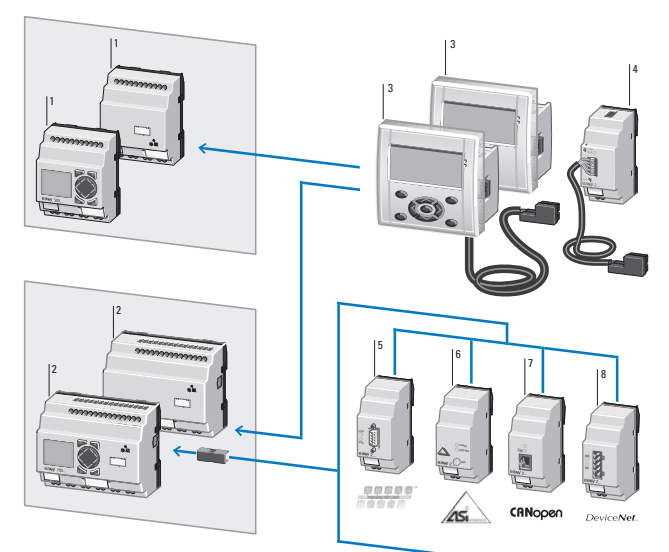

- 1 Grundgeräte easy500, stand alone<br>2 Grundgeräte easy700, erweiterbar:
- Grundgeräte easy700, erweiterbar: Digital-Ein-/Ausgänge und Bussysteme
- 3 Abgesetztes Textdisplay<br>4 Fthernet-Gateway
- 4 Ethernet-Gateway<br>5 Busmodul PROFIBU
- 5 Busmodul PROFIBUS-DP<br>6 Busmodul AS-Interface
- 6 Busmodul AS-Interface<br>7 Busmodul CANonen
- 7 Busmodul CANopen<br>8 Busmodul DeviceNe
- 8 Busmodul DeviceNet<br>9 Ausgangserweiterung
- 9 Ausgangserweiterung
- 10, 11 Ein-/Ausgangserweiterungen<br>12 Koppelmodul für den dezentra
- Koppelmodul für den dezentralen Anschluss einer digitalen Ein-/Ausgangserweiterung

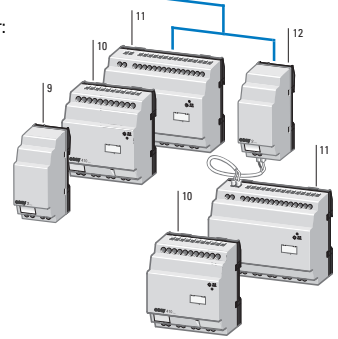

Systemübersicht easyRelay, MFD-Titan

### **Steuerrelais easy800**

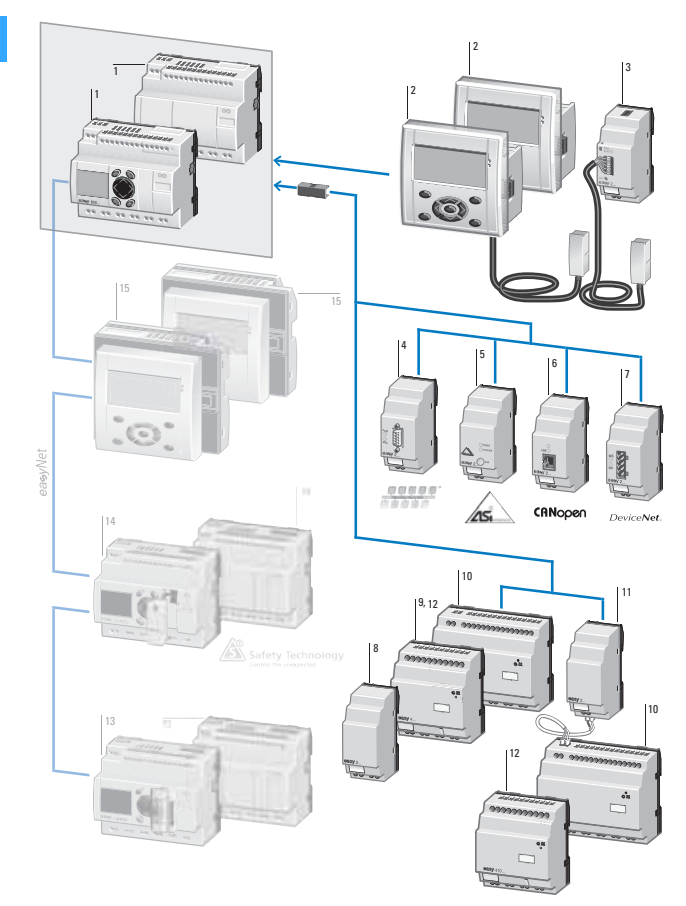

Systemübersicht easyRelay, MFD-Titan

- 1 Grundgeräte easv800, erweiterbar: Digital-Ein-/Ausgänge und
- Bussysteme, easyNet onboard
- 2 Abgesetztes Textdisplay<br>3 Ethernet-Gateway
- 3 Ethernet-Gateway<br>4 Busmodul PROFIRI
- 4 Busmodul PROFIBUS-DP<br>5 Busmodul AS-Interface
- 5 Busmodul AS-Interface<br>6 Busmodul CANopen
- 6 Busmodul CANopen<br>7 Busmodul DeviceNe
- 7 Busmodul DeviceNet<br>8 Ausgangserweiterung
- 8 Ausgangserweiterung
- 9, 10 Ein-/Ausgangserweiterungen<br>11 Konnelmodul für den dezentra
- 11 Koppelmodul für den dezentralen Anschluss einer digitalen Ein-/Ausgangserweiterung
- 12 Ein-/Ausgangserweiterung<br>13 Komnakt-SPS easyControl
- 13 Kompakt-SPS easyControl<br>14 Sicherheitssteuerrelais ea
- 14 Sicherheitssteuerrelais easySafety<br>15 Multi-Funktions-Display MFD-Titan
- Multi-Funktions-Display MFD-Titan

Systemübersicht easyRelay, MFD-Titan

### **Multi-Funktionsdisplay MFD-Titan**

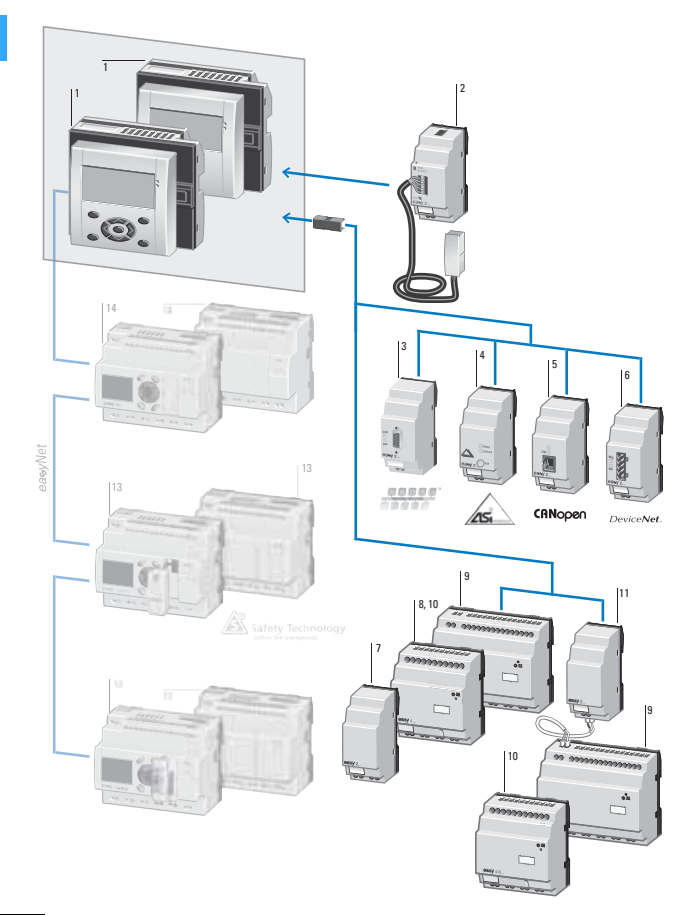

Systemübersicht easyRelay, MFD-Titan

- 1 MFD-Titan, bestehend aus: Anzeige-/Bedieneinheit,
	- Netzteil/CPU-Modul, E/A-Modul
- 2 Ethernet-Gateway<br>3 Busmodul PROFIBI
- 3 Busmodul PROFIBUS-DP<br>4 Busmodul AS-Interface
- 4 Busmodul AS-Interface<br>5 Busmodul CANopen
- 5 Busmodul CANopen<br>6 Busmodul DeviceNe
- 6 Busmodul DeviceNet
- 7 Ausgangserweiterung
- 8, 9, 10 Ein-/Ausgangserweiterungen<br>11 Konnelmodul für den dezentra
- 11 Koppelmodul für den dezentralen Anschluss einer digitalen Ein-/Ausgangserweiterung
- 12 Kompakt-SPS easyControl<br>13 Sicherheitssteuerrelais
- **Sicherheitssteuerrelais** easvSafetv
- 14 Steuerrelais easy800

Systemübersicht easyRelay, MFD-Titan

### **Funktionen**

#### **500 und 700**

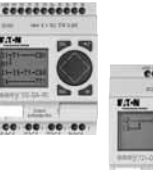

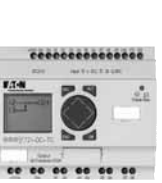

easy500 und easy700 haben die gleiche Funktionalität. easy700 bietet mehr Einund Ausgänge, ist erweiterbar und kann an Standard-Bussysteme angebunden werden. Die Reihen- und Parallelschaltung von Kontakten und Spulen erfolgt in 128 Strompfaden; max. drei Kontakte und eine Spule in Reihe. Die Anzeige von 16 Bedien- und Meldetexten erfolgt über in- oder externes Display.

Die Hauptfunktionen sind:

- Multifunktionszeitrelais,
- Stromstoßschalter,
- Zähler
	- vor- und rückwärts,
	- schnelle Zähler,
	- Frequenzzähler,
	- Betriebsstundenzähler,
- Analogwertvergleicher,
- Wochen- und Jahresschaltuhren,
- Automatische Umschaltung Sommerzeit,
- Remanente Istwerte von Merker, Zählern und Zeitrelais.

Die individuelle Beschriftung von easy500 und easy700 ist möglich.

#### **MFD(-AC)-CP8... und easy800**

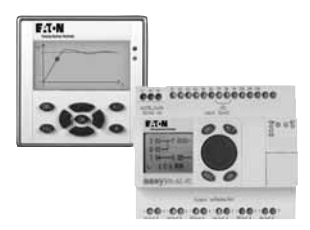

MFD(-AC)-CP8… und easy800 haben die gleiche Funktionalität. MFD-80.. mit Schutzart IP65 ermöglicht den Einsatz auch in rauer Umgebung. Zusätzlich zur Erweiterbarkeit und der Anbindung an Standard-Bussysteme können acht easy800 oder MFD-Titan über easyNet vernetzt werden. Die Reihen- und Parallelschaltung von Kontakten und Spulen erfolgt in 256 Strompfaden. Vier Kontakte und eine Spule in Reihe. Die Anzeige von 32 Bedien- und Meldetexten erfolgt über ein in- oder externes Display.

Ergänzend zu den Funktionen des easy700 bieten das easy800 und das MFD-Titan:

- PID-Regler,
- Arithmetikbausteine,
- Werteskalierung,
- und vieles mehr.

Die individuelle Beschriftung des MFD-80… und des easy800 ist möglich.

1 **1**

Systemübersicht easyRelay, MFD-Titan

### **"Abgesetztes" Display – Textanzeige für Relay**

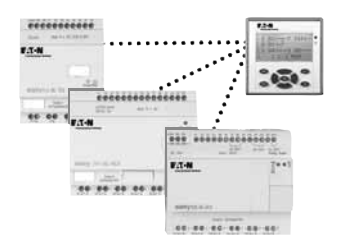

Über Plug & Work schließen Sie das Display MFD-80.. über das Versorgungs- und Kommunikationsmodul MFD-CP4.. an die easyRelay an. Das MFD-CP4.. enthält eine kürzbare, 5 m lange Verbindungsleitung. Vorteil, Sie benötigen keine Software oder Treiber zum Anschluss. Das MFD-CP4.. bietet echtes Plug & Work. Die Verdrahtung der Ein- und Ausgänge erfolgt am easyRelay. Im easyRelay läuft auch die Schaltplanabarbeitung ab. Das MFD-80.. wird in zwei 22,5 mm Befestigungslöchern montiert. Das in Schutzart IP65 ausgeführte Display selbst ist hintergrundbeleuchtet und sehr gut ablesbar. Die individuelle Beschriftung des Displays ist möglich.

1**1**

Projektieren easyRelay, MFD-Titan

### **Anschluss Stromversorgung**

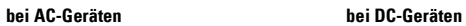

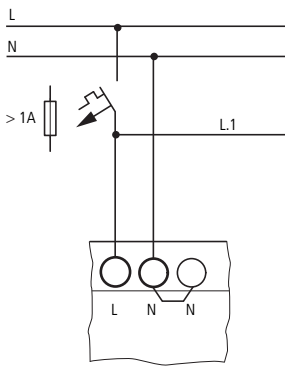

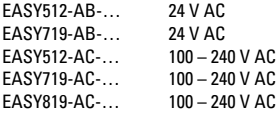

 $MFD-AC-CP8-$ …  $100-240$  V AC

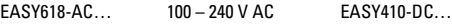

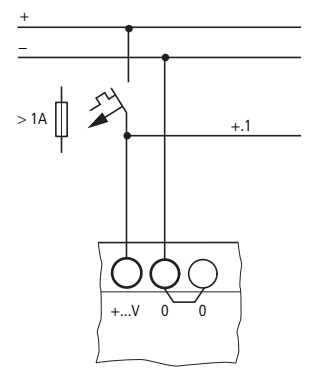

### **Grundgeräte Grundgeräte**

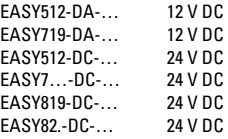

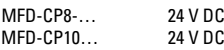

### **Erweiterungsgeräte Erweiterungsgeräte**

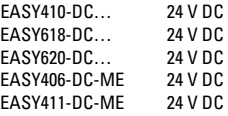

Projektieren easyRelay, MFD-Titan

### **Anschluss digitale Eingänge der AC-Geräte**

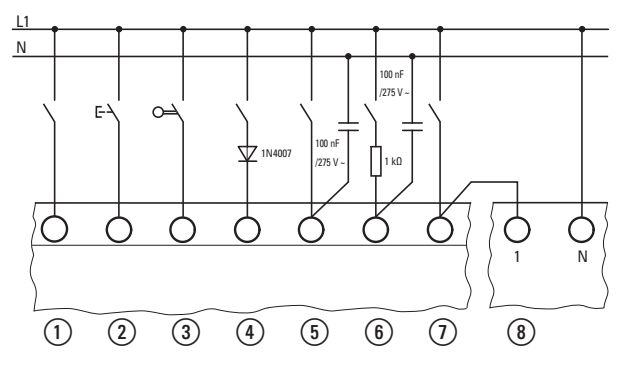

- a Eingangssignal über Schützkontakt, z. B. DILER
- b Eingangssignal über Taster RMQ-Titan
- $\overline{3}$  Eingangssignal über Positionsschalter. z. B. LS-Titan
- d Zusatzschaltung mit Diode (→ Hinweise)
- $(5)$  Erhöhung des Eingangsstromes
- f Begrenzung des Eingangsstromes
- $\overline{2}$  Erhöhung des Eingangsstromes mit EASY256-HCI
- h Vorschaltgerät EASY256-HCI mit interner Zusatzschaltung(→ Hinweise)

#### **Hinweise**

- Durch die Zusatzschaltung wird die Abfallzeit des Eingangs verlängert.
- Leitungslängen bei Eingängen ohne Zusatzschaltung ≦ 40 m, mit Zusatzschaltung ≦ 100 m.
- Eingänge I7, I8 haben bereits eine interne Zusatzschaltung.

Projektieren easyRelay, MFD-Titan

### **Anschluss digitale Eingänge der DC-Geräte**

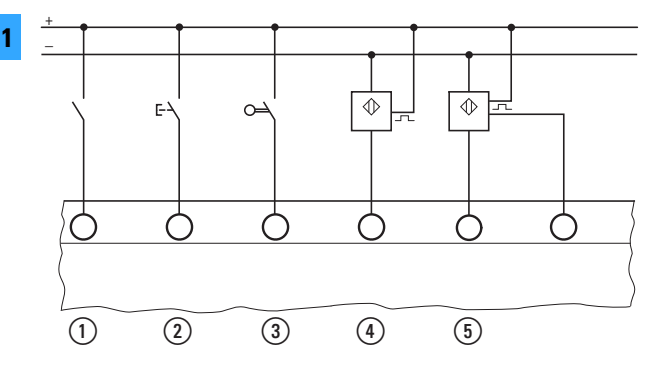

- a Eingangssignal über Schützkontakt, z. B. DILER
- b Eingangssignal über Taster RMQ-Titan
- $\widetilde{a}$  Eingangssignal über Positionsschalter, z. B. LS-Titan
- d Näherungsschalter, drei-Draht
- $\widetilde{\odot}$  Näherungsschalter, vier-Draht

#### **Hinweis**

- Berücksichtigen Sie bei der Leitungslänge den Spannungsabfall.
- Verwenden Sie wegen des hohen Reststromes keinen Zwei-Draht-Näherungsschalter.

### **Schalten, Steuern, Visualisieren** Projektieren easyRelay, MFD-Titan

### **Analoge Eingänge**

Je nach Gerätetyp sind zwei oder vier analoge Eingänge mit 0 bis 10 V verfügbar. Die Auflösung beträgt 10 Bit = 0 bis 1023. Es gilt:

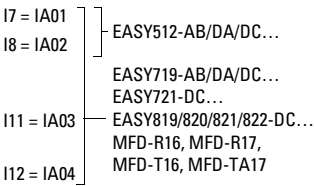

### **Vorsicht!**

Unsachgemäßer Anschluss kann zu nicht gewollten Schaltzuständen führen. Analogsignale sind störempfindlicher als digitale Signale, sodass die Signalleitungen sorgfältiger verlegt und angeschlossen werden müssen.

- Verwenden Sie geschirmte, paarweise verdrillte Leitungen, um Störeinkopplungen auf die Analogsignale zu vermeiden.
- Erden Sie den Schirm der Leitungen bei kurzen Leitungslängen beidseitig und vollflächig. Ab einer Leitungslänge von etwa 30 m kann die beidseitige Erdung zu Ausgleichsströmen zwischen beiden Erdungsstellen und damit zur Störung von Analogsignalen führen. Erden Sie die Leitung in diesem Fall nur einseitig.
- Verlegen Sie Signalleitungen nicht parallel zu Energieleitungen.

• Wenn Lasten wie Motoren, Magnetventile oder Schütze und easy über die gleiche Versorgungsspannung betrieben werden, kann das Schalten zu einer Störung der analogen Eingangssignale führen. Schließen Sie deshalb induktive Lasten, die Sie über die Ausgänge von easy schalten, an eine separate Versorgungsspannung an oder verwenden Sie eine Schutzbeschaltung für Motoren und Ventile.

Projektieren easyRelay, MFD-Titan

### **Anschluss Stromversorgung und analoge Eingänge der …AB-Geräte**

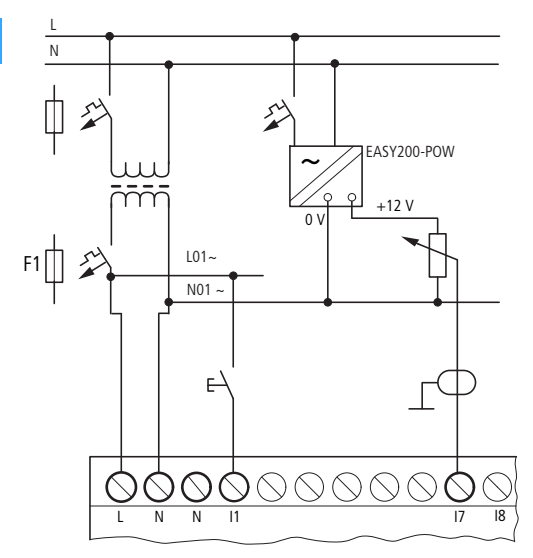

#### **Hinweis**

 $\mathbf{1}$ 

Bei easy…AB-Geräten, die analoge Signale verarbeiten, muss das Gerät mittels Transformator versorgt werden, damit eine galvanische Trennung vom Netz besteht. Der Neutralleiter und das Bezugspotential der DC-Speisung analoger Sensoren sind galvanisch zu verbinden.

Achten Sie darauf, dass das gemeinsame Bezugspotential geerdet ist oder mittels Erdschlussüberwachungsgerät überwacht wird. Beachten Sie die gültigen Vorschriften.

Projektieren easyRelay, MFD-Titan

### **Anschluss analoge Eingänge der …DA/DC-… oder MFD-R…/T…**

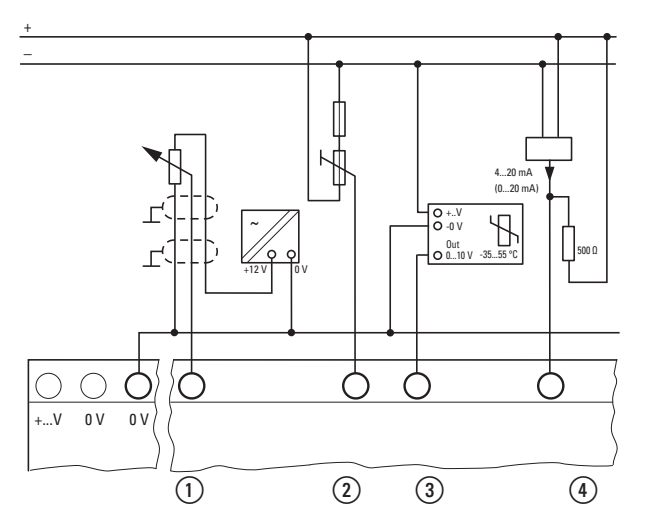

- $\circ$  Sollwertgeber über gesonderte Stromversorgung und Potentiometer ≦1 kΩ, z. B. 1 kΩ, 0,25 W
- (2) Sollwertgeber mit vorgeschaltetem Widerstand 1,3 kΩ, 0,25 W, Potentiometer 1 kΩ, 0,25 W (Werte für 24 V DC)
- (3) Temperaturerfassung über Temperaturfühler und Messumformer
- d Sensor 4 bis 20 mA mit Widerstand 500 Ω

#### **Hinweis**

- Beachten Sie die unterschiedliche Anzahl und Benennung der Analogeingänge je Gerätetyp.
- Verbinden Sie die 0 V des easy bzw. des MFD-Titan mit den 0 V der Stromversorgung des Analogwertgebers.
- Bei einem Sensor von 4(0) bis 20 mA und einem Widerstand von 500 Ω ergeben sich folgende ca. Werte:
	- $-4$  mA  $\approx 1.9$  V.
	- 10 mA ≈ 4,8 V,
	- $-20$  mA ≈ 9.5 V.
- Analog-Eingang 0 bis 10 V, Auflösung 10 Bit, 0 bis 1023.

Projektieren easyRelay, MFD-Titan

## **Anschluss von Pt100/Ni1000 bei MFD-T(A)P…**

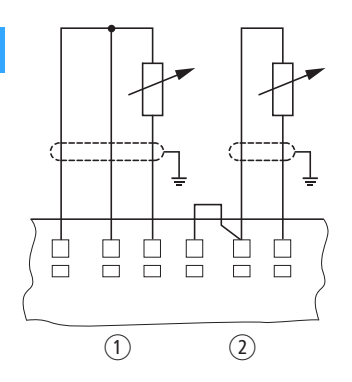

(1) Dreileiter-Anschluss (2) Zweileiter-Anschluss

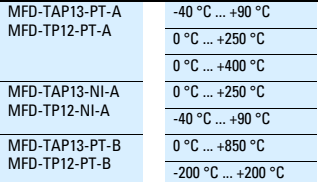

### **Hinweis**

Leitungslänge abgeschirmt < 10 m.

Projektieren easyRelay, MFD-Titan

**Anschlussmöglichkeiten für Eingänge "Schneller Zähler" bei …DA/DC-Geräten oder MFD-R…/-T…** 

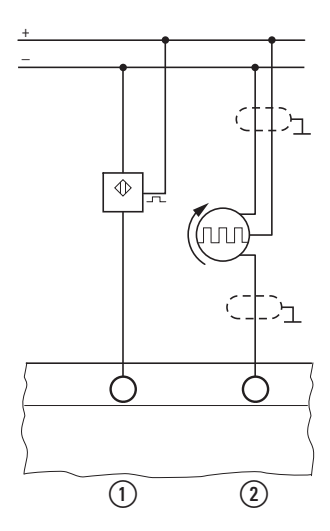

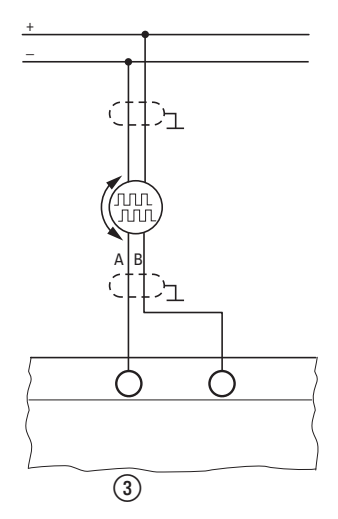

- $\circ$  schneller Zähler, Rechtecksignal über Näherungsschalter, Puls-Pausenverhältnis sollte 1:1 sein easy500/700 max. 1 kHz easy800 max. 5 kHz MFD-R/T… max. 3 kHz
- (2) Rechtecksignal über Frequenzgeber, Puls-Pausenverhältnis sollte 1:1 sein easy500/700 max. 1 kHz easy800 max. 5 kHz MFD-R/T… max. 3 kHz
- (3) Rechtecksignale über Inkrementalgeber 24 V DC easy800-DC… max. 5 kHz und MFD-R/T… max. 3 kHz

### **Hinweis**

Beachten Sie die unterschiedliche Anzahl und Benennung der Eingänge "schnelle Zähler", "Frequenzgeber" und "Inkrementalgeber" je Gerätetyp.

Projektieren easyRelay, MFD-Titan

### **Anschluss von Relaisausgängen bei EASY…R, MFD…R**

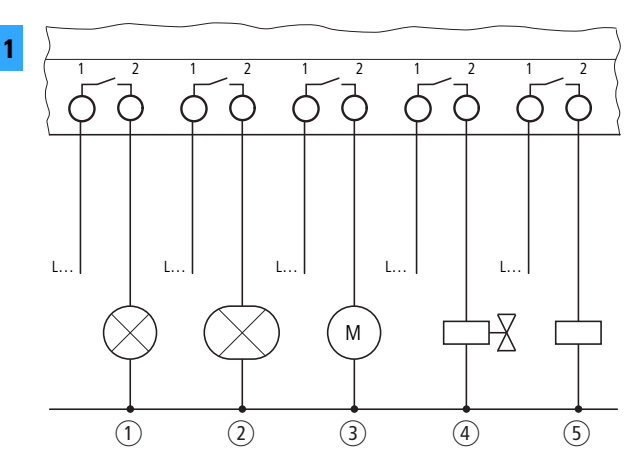

### **Absicherung Außenleiter L..**

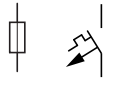

### ≦ 8 A/B16

#### **Mögliche AC-Spannungsbereiche:** 24 bis 250 V, 50/60 Hz

z. B. L1, L2, L3 Phase gegen Nulleiter

#### **Mögliche DC-Spannungsbereiche:** 12 bis 300 V DC

- a Glühlampe, max. 1000 W bei 230/240 V AC
- $\Omega$  Leuchtstoffröhre, max. 10 x 28 W bei elektronischem Vorschaltgerät, 1 x 58 W bei konventionalem Vorschaltgerät bei 230/240 V AC
- **3** Wechselstrommotor
- (4) Ventil
- $(5)$  Spule

Projektieren easyRelay, MFD-Titan

### **Anschluss von Transistorausgängen bei EASY…T, MFD-T…**

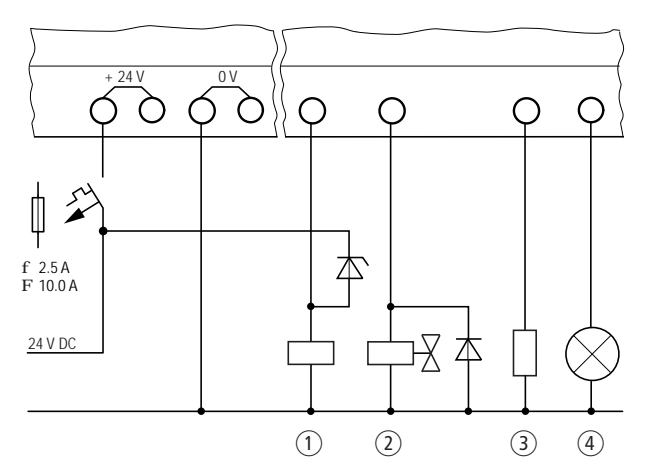

- a Schützspule mit Z-Diode als Schutzbeschaltung, 0,5 A bei 24 V DC
- $\widehat{O}$   $\sim$  Ventil mit Diode als Schutzbeschaltung, 0,5 A bei 24 V DC
- 3 T Miderstand, 0,5 A bei 24 V DC

d Leuchtmelder 3 oder 5 W bei 24 V DC, Leistung abhängig von Gerätetypen und Ausgängen

#### **Hinweis**

Beim Abschalten von induktiven Lasten ist Folgendes zu beachten:

Schutzbeschaltete Induktivitäten verursachen weniger Störungen im gesamten elektrischen System. Es empfiehlt sich

generell, die Schutzbeschaltung möglichst nahe an der Induktivität anzuschließen.

Werden Induktivitäten nicht schutzbeschaltet, gilt:

Es dürfen nicht mehrere Induktivitäten gleichzeitig abgeschaltet werden, um die Treiberbausteine im ungünstigsten Fall nicht zu überhitzen. Wird im NOT-AUS-Fall die +24 V DC-Versorgung mitttels Kontakt abgeschaltet und kann dabei mehr als ein angesteuerter Ausgang mit Induktivität abgeschaltet werden, müssen Sie die Induktivitäten mit einer Schutzbeschaltung versehen.

Projektieren easyRelay, MFD-Titan

### **Parallelschaltung**

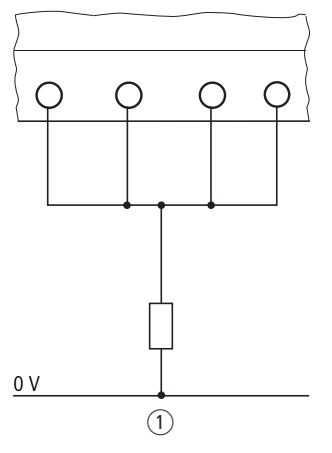

### **Hinweis**

Nur innerhalb einer Gruppe (Q1 bis Q4 oder Q5 bis Q8, S1 bis S4 oder S5 bis S8) dürfen die Ausgänge parallel geschaltet werden; z. B. Q1 und Q3 oder Q5, Q7 und Q8. Parallel geschaltete Ausgänge müssen gleichzeitig angesteuert werden.

$$
\overline{\phantom{0}}
$$

wenn 4 Ausgänge parallel, max. 2 A bei 24 V DC

$$
\sim
$$

wenn 4 Ausgänge parallel. max. 2 A hei 24 V DC Induktivität ohne Schutzbeschaltung max. 16 mH

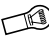

12 oder 20 W bei 24 V DC Leistung abhängig von Gerätetypen und Ausgängen

a Widerstand

Projektieren easyRelay, MFD-Titan

### **Anschluss von analogem Ausgang bei EASY820-DC-RC…, EASY822-DC-TC…, MFD-RA…, MFD-TA…**

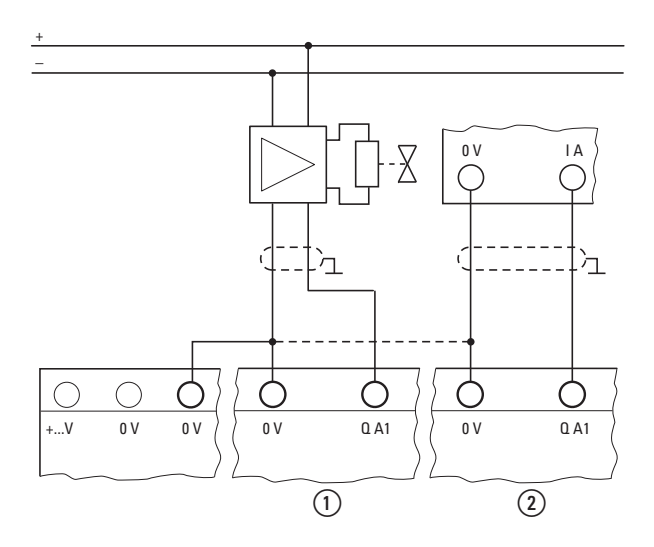

- a Servoventil ansteuern
- $\widetilde{b}$  Sollwertvorgabe für Antriebsregelung

### **Hinweis**

- Analogsignale sind störempfindlicher als digitale Signale, sodass die Signalleitungen sorgfältiger verlegt werden müssen. Unsachgemäßer Anschluss kann zu nicht gewollten Schaltzuständen führen.
- Analog-Ausgang 0 bis 10 V, Auflösung 10 Bit, 0-1023.

Projektieren easyRelay, MFD-Titan

### **Ein-/Ausgangserweiterung**

**Zentrale Erweiterung, bis 40 E/A**

easy700, easy800, MFD(-AC)-CP8… können über easy202, easy410, easy618 oder easy620 erweitert werden. Hier stehen Ihnen maximal 24 Eingänge und 16 Ausgänge zur Verfügung. Eine Erweiterung ie Grundgerät ist möglich. → Abschnitt ["Zentrale und dezentrale Erweiterung](#page-62-0)  easy". Seite 1-63.

#### **Dezentrale Erweiterung, bis 40 E/A**

easy700, easy800 und MFD-Titan werden über das Koppelmodul EASY200-EASY mit easy410, easy618 oder easy620 erweitert. Das Erweiterungsgerät kann bis zu 30 m vom Grundgerät entfernt betrieben werden. Es stehen Ihnen maximal 24 Eingänge und 16 Ausgänge zur Verfügung. Eine Erweiterung je Grundgerät ist möglich, **→ Abschnitt** "Zentrale und dezentrale Erweiterung easy". Seite 1-63.

#### Vernetzung über easyNet, bis 320 E/A

Bei der Erweiterung der Ein- und Ausgänge über easyNet können bis zu acht Teilnehmer miteinander verbunden werden. Jede easy800 oder MFD(-AC)-CP8… kann mit einem Erweiterungsgerät ergänzt werden. 1000 m Netzwerklänge sind möglich. Es gibt zwei Betriebarten:

- Ein Master (Platz 1, Teilnehmeradresse 1) und bis zu 7 weitere Teilnehmer. Das Programm ist im Master enthalten.
- Ein Master (Platz 1, Teilnehmeradresse 1) und bis zu 7 weitere "intelligente" oder "nicht intelligente"Teilnehmer. Jeder "intelligente" Teilnehmer hat ein Programm.

→ Abschnitt "easvNet. Netzwerkverbindung "Durch das Gerät schleifen"", [Seite 1-64](#page-63-0)

Projektieren easyRelay, MFD-Titan

<span id="page-62-0"></span>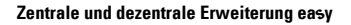

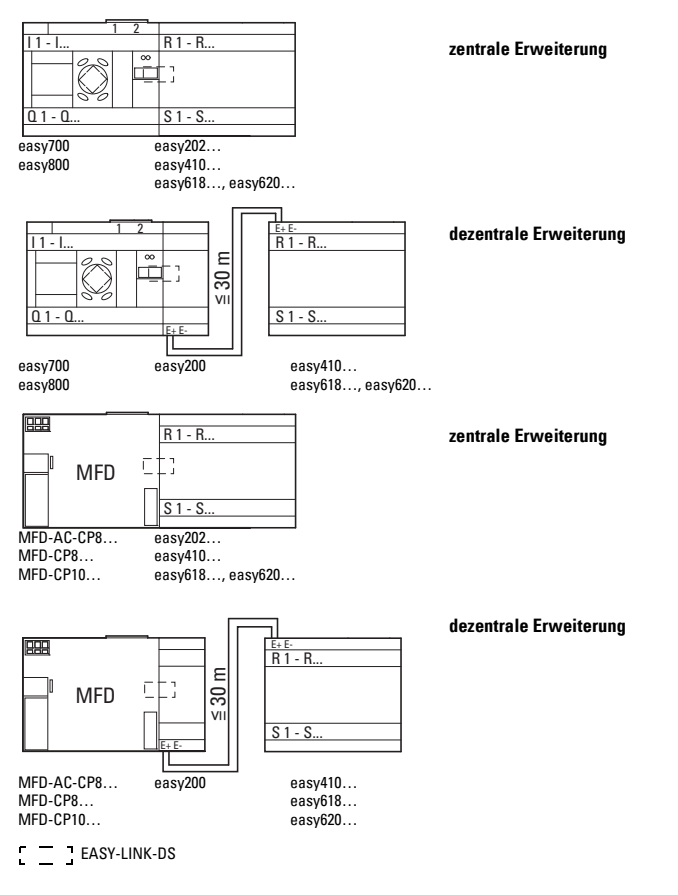

1**1**

**Teilnehmer**

 $\begin{array}{c|c} 1 & \begin{array}{c} 1 \end{array} \end{array}$ 

**Beispiel 1 Beispiel 2**

**Geografischer Ort, Platz**1)

# **Schalten, Steuern, Visualisieren**

Projektieren easyRelay, MFD-Titan

### <span id="page-63-0"></span>**Net, Netzwerkverbindung "Durch das Gerät schleifen"**

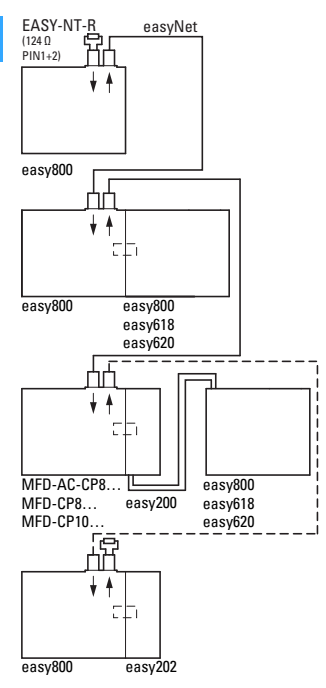

2 (2) (3) 3 (3) (8 8 8 2

- EASY-LINK-DS
- Adressierung der Teilnehmer:
	- Automatische Adressierung vom Teilnehmer 1 oder über die easySoft… vom PC, **geografischer Ort = Teilnehmer**,
	- Einzeladressierung am entsprechenden Teilnehmer oder über easySoft… an jedem Teilnehmer, **geografischer Ort und Teilnehmer können unterschiedlich sein**.
- 1) Der geografische Ort/Platz 1 hat **immer** die Teilnehmeradresse 1.
- Die max. Gesamtlänge bei easyNet beträgt 1000 m.
- Wird easyNet unterbrochen oder ist ein Teilnehmer nicht betriebsbereit, ist das Netzwerk ab der Unterbrechungsstelle nicht mehr aktiv.
- Leitung 4-adrig ungeschirmt, je zwei Adern verdrillt. Wellenwiderstand des Kabels muss 120 Ω betragen.

Projektieren easyRelay, MFD-Titan

### <span id="page-64-0"></span>easyNet, Netzwerkverbindung "T-Stück mit Stichleitung"

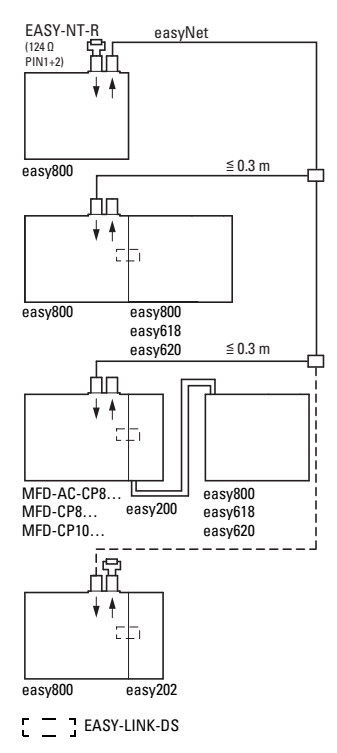

- Adressierung der Teilnehmer:
	- Einzeladressierung am entsprechenden Teilnehmer oder über easySoft… an jedem Teilnehmer.
- Die max. Gesamtlänge, inklusive Stichleitung bei easyNet beträgt 1000 m.
- Die max. Länge der Stichleitung vom T-Stück zur easy800 oder zum MFD beträgt 0,30 m.

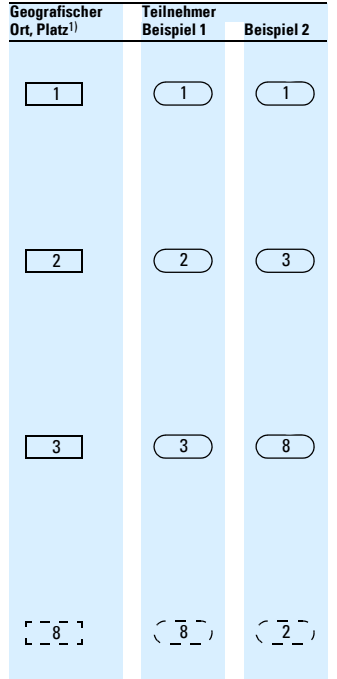

- 1) Der geografische Ort/Platz 1 hat **immer** die Teilnehmeradresse 1.
- Wird easyNet zwischen T-Stück und Teilnehmer unterbrochen, oder ist ein Teilnehmer nicht betriebsbereit, ist das Netzwerk zu den verbleibenden Teilnehmern weiter aktiv.
- Leitung 4-adrig ungeschirmt, je zwei Adern verdrillt. Drei Adern werden benötigt. Wellenwiderstand des Kabels muss 120 Ω betragen.

1**1**

Projektieren easyRelay, MFD-Titan

### **Netzwerkanschluss Net**

### **Buchsen RJ45 und Stecker**

Anschlussbelegung der Buchse RJ45 am easy und MFD.

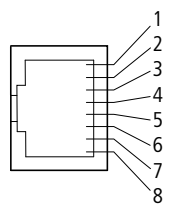

Anschlussbelegung des Steckers RJ45 am easy, MFD(-AC)-CP8/CP10….

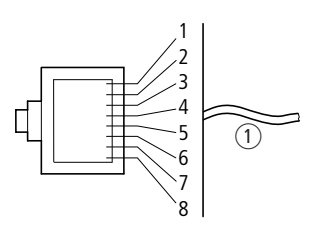

a Leitungseinführungsseite 8-poliger RJ45, EASY-NT-RJ45

### **Belegung bei easyNet**

PIN 1: ECAN H: Datenleitung: Leitungspaar A PIN 2; ECAN\_L; Datenleitung; Leitungspaar A PIN 3; GND; Masseleitung; Leitungspaar B PIN 4; SEL\_IN; Selektleitung;

Leitungspaar B

**Konfektionierte Leitungen, RJ45-Stecker an beiden Seiten**

#### **Aufbau der Netzwerkleitung für easyNet**

Der Wellenwiderstand muss 120 Ω betragen.

Die Netzwerkleitung benötigt kein Abschirmgeflecht.

Wird dennoch ein Abschirmgeflecht verwendet, sollte es mit "PE" verbunden werden.

### **Hinweis**

Kabellängen und Querschnitte → Tabelle. [Seite 1-68.](#page-67-0)

Der minimale Betrieb mit easyNet funktioniert mit den Leitungen ECAN\_H, ECAN\_L, GND. Die SEL\_IN-Leitung dient allein der automatischen Adressierung.

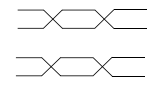

- 1 ECAN\_H
- A 2 ECAN\_L
- B 3 GND (Ground)
	- SEL\_IN

### **Busabschlusswiderstand**

Beim geographisch ersten und letzten Teilnehmer im Netzwerk muss der Busabschlusswiderstand angeschlossen (gesteckt) werden:

- Wert des Busabschlusswiderstandes 124 Ω,
- Anschluss an PIN 1 und PIN 2 des RJ45-Steckers,
- Abschlussstecker: EASY-NT-R.

Projektieren easyRelay, MFD-Titan

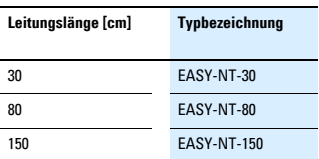

### **Frei konfektionierbare Leitungen**

100 m, 4 x 0,14 mm2; paarweise verdrillt: EASY-NT-CAB

RJ45-Stecker: EASY-NT-RJ45

Crimpzange für RJ45-Stecker: EASY-RJ45-TOOL.

#### **Querschnitt bei bekannter Leitungslänge berechnen**

Für die bekannte maximale Ausdehnung des Netzwerkes wird der minimale Querschnitt ermittelt.

- = Länge der Leitung in m
- $S_{min}$  = minimaler Leitungsquerschnitt in mm2
- $\rho_{\text{cut}} =$  spezifischer Widerstand von Kupfer, falls nicht anders angegeben: 0,018 Ωmm2/m

$$
S_{min} = \frac{1 \times \rho_{cu}}{12.4}
$$

### **Hinweis**

Wenn das Ergebnis der Berechnung keinen Normquerschnitt ergibt, nehmen Sie den nächst größeren Querschnitt.

### **Leitungslänge bei bekanntem Querschnitt berechnen**

Für einen bekannten Leitungsquerschnitt wird die maximale Leitungslänge berechnet.

- lmax = Länge der Leitung in m
- $S =$  Leitungsquerschnitt in mm<sup>2</sup>

$$
\rho_{cu} = \text{spezifischer Widerstand von Kupfer, } \\ \text{falls nicht anders angegeben: } \\ \text{0.018} \, \Omega \text{mm}^2/\text{m}
$$

$$
I_{max} = \frac{S \times 12.4}{\rho_{cu}}
$$

Projektieren easyRelay, MFD-Titan

# <span id="page-67-0"></span>**Zulässige Netzwerklängen bei easyNet**

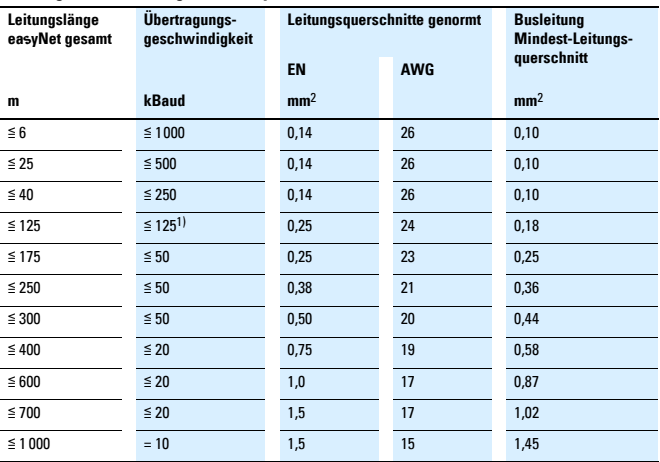

1) Werkseinstellung

Projektieren easyRelay, MFD-Titan

### **Netzwerkanschluss bei Leitungsquerschnitten > 0,14 mm**<sup>2</sup>**, AWG26**

### **Netzwerkverbindung "durch das Gerät schleifen"**

Beispiel A, mit Klemmen

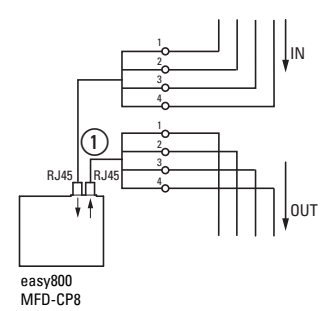

 $\circ$  Empfehlung  $\leq$  0,3 m

### Beispiel B, mit Übergabeelement

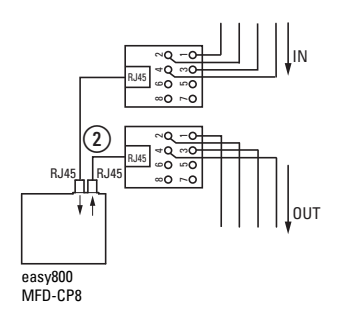

 $\hat{p}$  Empfehlung  $\leq 0.3$  m (EASY-NT-30)

#### **Netzwerkverbindung "T-Stück mit Stichleitung"**  Beispiel A, mit Klemmen

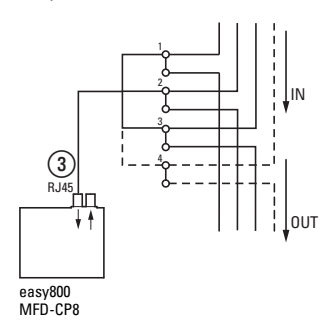

 $\textcircled{3} \leq 0.3 \text{ m}$  (3-adrig)

### Beispiel B, mit Übergabeelement

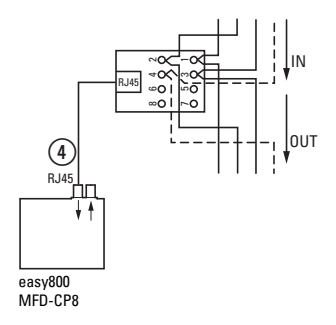

 $(a) ≤ 0.3$  m (EASY-NT-30)

Projektieren easyRelay, MFD-Titan

### **Netzwerkmodule**

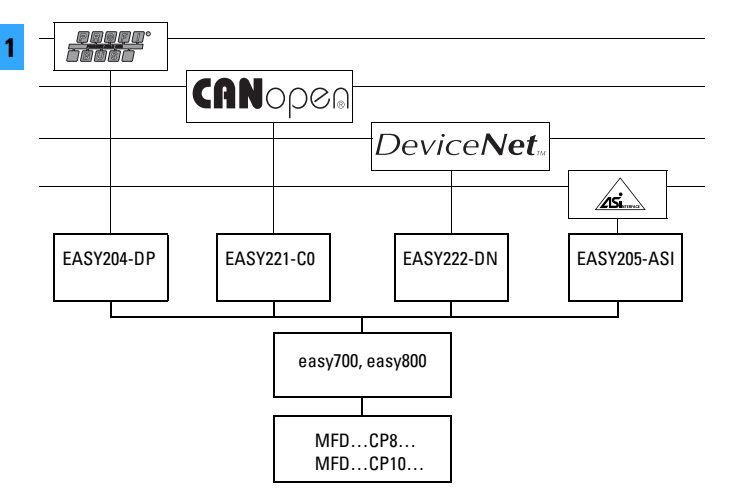

Ein Netzwerkmodul kann mit easy700, easy800 oder MFD(-AC)-CP8… verbunden werden. Das Netzwerkmodul ist als Slave in die Konfiguration einzubinden.

Die Erweiterung der Ein- und Ausgangspunkte über easyNet ist möglich (→ Abschnitt "easy[Net, Netzwerkver](#page-64-0)bindung "T-Stück mit Stichleitung"". [Seite 1-65](#page-64-0) und → [Abschnitt "](#page-64-0)easyNet, [Netzwerkverbindung "T-Stück mit Stichlei](#page-64-0)[tung"", Seite 1-65](#page-64-0)).

Weitere Informationen finden Sie in den zugehörigen Handbüchern:

- MN05013003Z-DE easy500, easy700, Steuerrelais,
- MN04902001Z-DE easy800, Steuerrelais,
- MN05002001Z-DE MFD-Titan, Multi-Funktions-Display,
- MN05013005Z-DE EASY204-DP,
- MN05013008Z-DE EASY221-CO,
- MN05013007Z-DE EASY222-DN.

Projektieren easyRelay, MFD-Titan

### **Abgesetztes Display in Schutzart IP65**

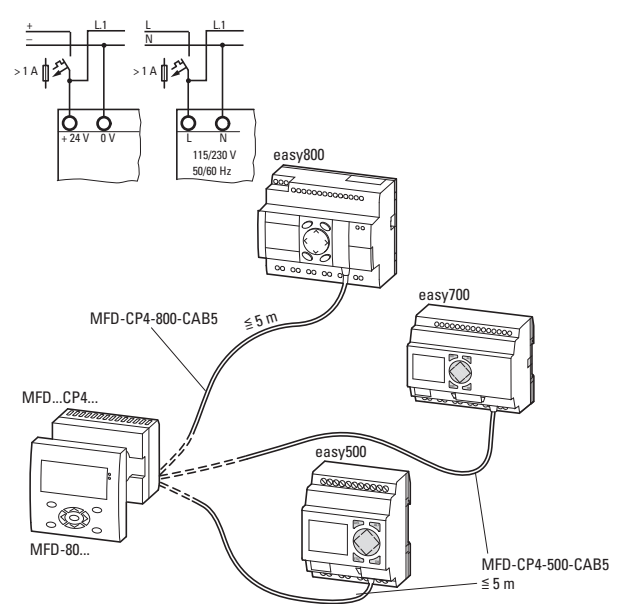

Auf dem "abgesetzten Display" MFD-80... wird die Display-Anzeige des easyRelay abgebildet.

Mit MFD-80-B kann easyRelay auch bedient werden.

Zum Betrieb des "abgesetzten Displays" ist keine zusätzliche Software und keine Programmierung notwendig.

Das Verbindungskabel MFD-CP4-…-CAB5 kann gekürzt werden.

Projektieren easyRelay, MFD-Titan

### **Kommunikationsverbindungen**

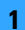

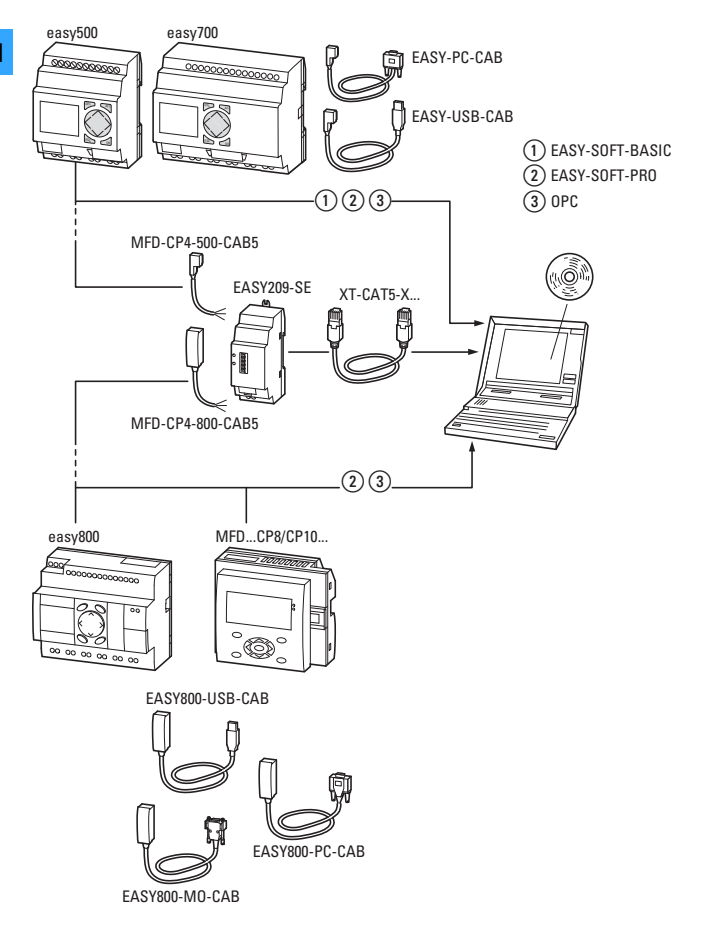
Projektieren easyRelay, MFD-Titan

#### **Standardanschluss EASY209-SE**

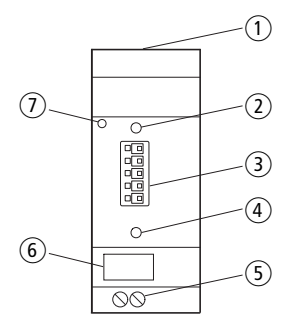

- a Ethernet-Anschluss (RJ45-Buchse)
- $\tilde{2}$  Status-LED (POW/RUN)
- $\widetilde{a}$  COM-Anschluss, Federklemme 5-polig
- d RESET-Taster
- $\overline{S}$  Spannungsversorgung Gerät 24 V DC
- $\widetilde{\mathfrak{g}}$  Gerätekennzeichnungsschild
- $\widetilde{Q}$  Zugentlastung

#### **24-V-Anschluss**

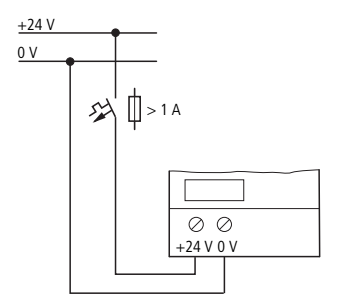

#### **Ethernet-Anschluss**

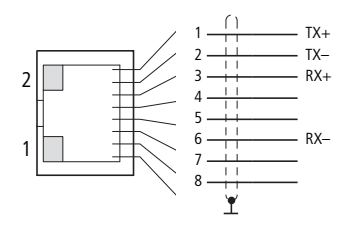

#### **COM-Anschluss**

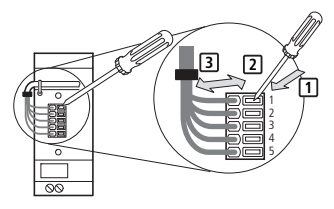

- <u>1</u>) drücken [2] stecken [3] entfernen
- $1 = \text{array}$
- $2 = h$ raun
- $3 =$  gelb
- $4 = \text{weight}$
- $5 =$ grün

Projektieren easyRelay, MFD-Titan

#### **COM-LINK-Verbindung**

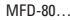

1 **1**

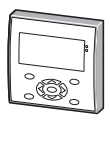

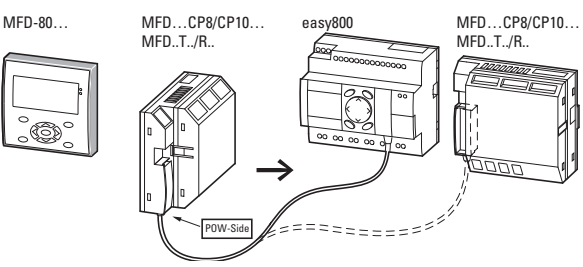

Der COM-LINK ist eine Punkt-zu-Punkt-Verbindung mittels serieller Schnittstelle. Über diese Schnittstelle wird der Status von Ein-und Ausgängen gelesen sowie Merkerbereiche gelesen und geschrieben. Zwanzig Merker-Doppelworte lesen oder schreiben sind möglich. Lesen und Schreiben sind frei wählbar. Diese Daten können Sie für die Sollwertvergabe oder Anzeigefunktionen verwenden.

Die Teilnehmer des COM-LINK unterscheiden sich in ihren Aufgaben. Der aktive Teilnehmer ist immer ein MFD…CP8/CP10… und steuert die gesamte Schnittstelle.

Remote-Teilnehmer können ein easy800 oder ein MFD…CP8/CP10… sein. Der Remote-Teilnehmer antwortet auf die Anforderungen des aktiven Teilnehmers. Er erkennt nicht den Unterschied, ob der COM-LINK aktiv ist oder ein PC mit der EASY-SOFT-PRO die Schnittstelle benutzt.

Die Teilnehmer des COM-LINK können zentral oder dezentral mit easy-Erweiterungsgeräten ergänzt werden.

Der Remote-Teilnehmer kann auch ein Teilnehmer im easyNet sein.

Projektieren easyRelay, MFD-Titan

#### **Anschluss und Betrieb der 800 am seriellen Protokolldrucker**

Mit Hilfe eines SP-Bausteins (SP = serielles Protokoll) können Sie Daten direkt über die serielle PC-Schnittstelle auf der Frontseite des Gerätes an einen Protokolldrucker senden. Mehr Informationen hierzu finden Sie in der Hilfe der EASY-SOFT-PRO.

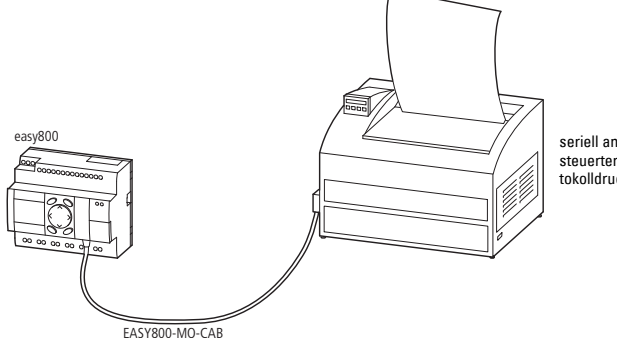

seriell angesteuerter Protokolldrucker

1**1**

Pinbelegung EASY800-MO-CAB:

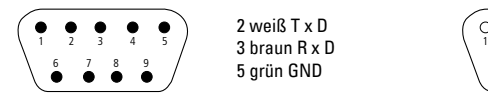

2 weiß T x D 5 grün GND

$$
\begin{pmatrix} 0 & 0 & 0 & 0 & 0 \\ 1 & 2 & 3 & 4 & 5 \\ 6 & 7 & 8 & 9 \\ 0 & 0 & 0 & 0 \end{pmatrix}
$$

Informationen zu EASY800-MO-CAB siehe auch Montageanweisung IL05013021Z.

Projektieren easyRelay, MFD-Titan

#### **Anschluss und Modembetrieb mit easy oder MFD**

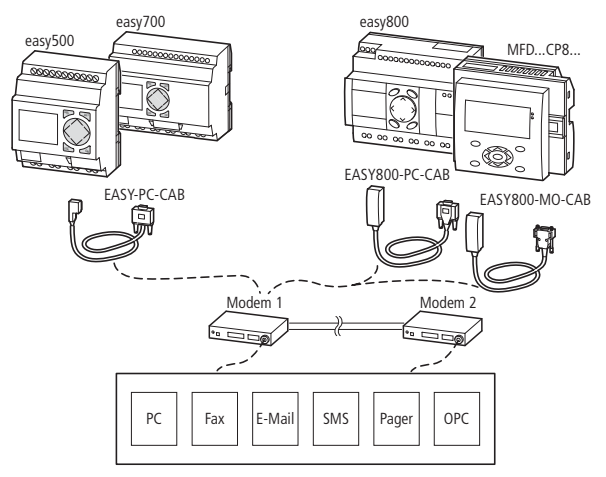

Informationen zu EASY800-MO-CAB siehe auch Montageanweisung IL05013021Z.

Programmieren easyRelay, MFD-Titan

#### **Verknüpfen statt verdrahten**

Stromlaufpläne bilden die Basis aller elektrotechnischen Anwendungen. In der praktischen Umsetzung werden Schaltgeräte miteinander verdrahtet. Mit dem Steuerrelais easy geht das ganz einfach per Tastendruck bzw. mit der komfortablen easySoft am PC. Einfache Menüführung mit vielen Sprachen erleichtert die Eingabe. Das spart Zeit und somit Kosten. easy und MFD-Titan sind die Profis für den Weltmarkt.

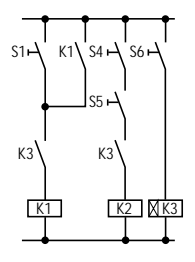

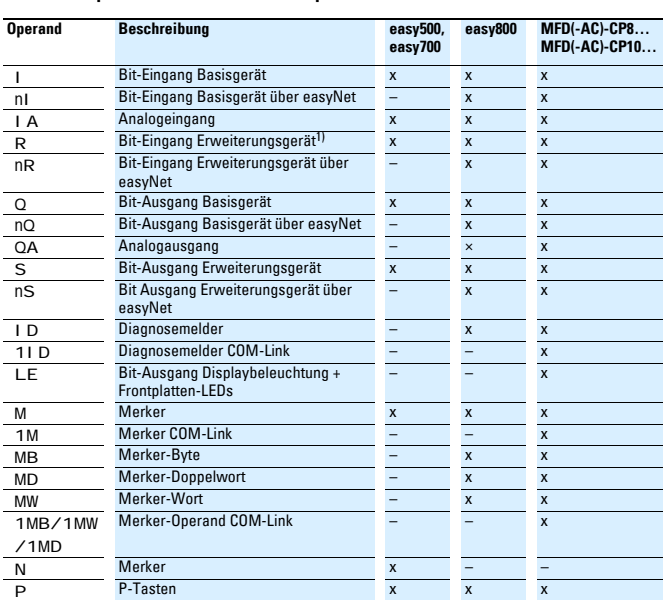

#### **Kontakte, Spulen, Funktionsbausteine, Operanden**

Programmieren easyRelay, MFD-Titan

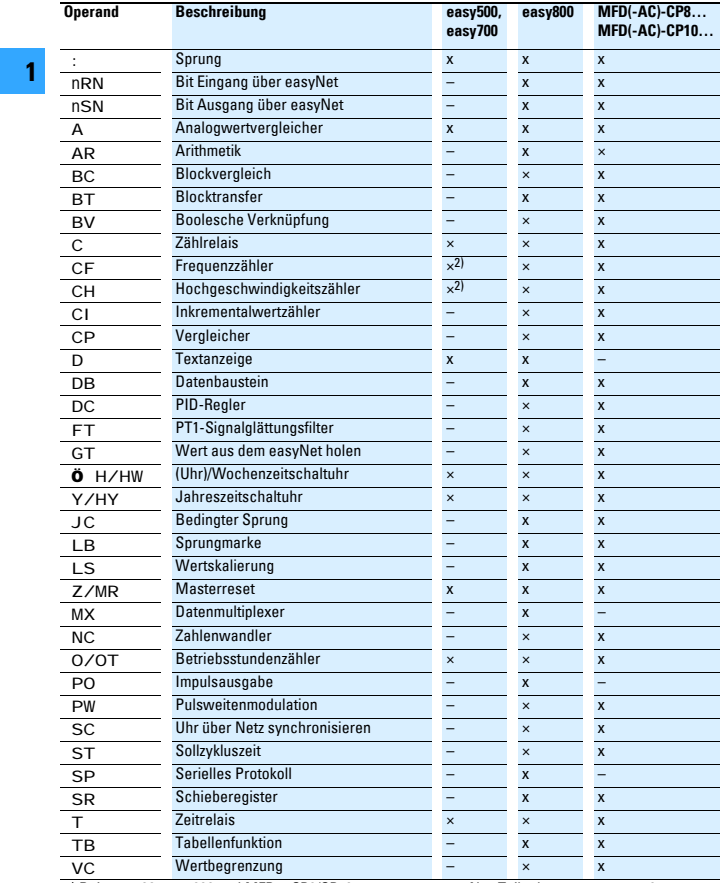

1) Bei easy700, easy800 und MFD…CP8/CP10…

n = Net-Teilnehmernummer 1…8

2) Bei easy500 und easy700 als Betriebsart parametrierbar.

Programmieren easyRelay, MFD-Titan

#### **Spulenfunktionen**

Das Schaltverhalten der Relaisspulen wird über die zu wählende Spulenfunktion bestimmt. Die aufgeführten Funktionen sollten je Relaisspule nur einmal im Schaltplan verwendet werden.

Nicht belegte Ausgänge Q und S können ebenfalls wie Merker M und N verwendet werden.

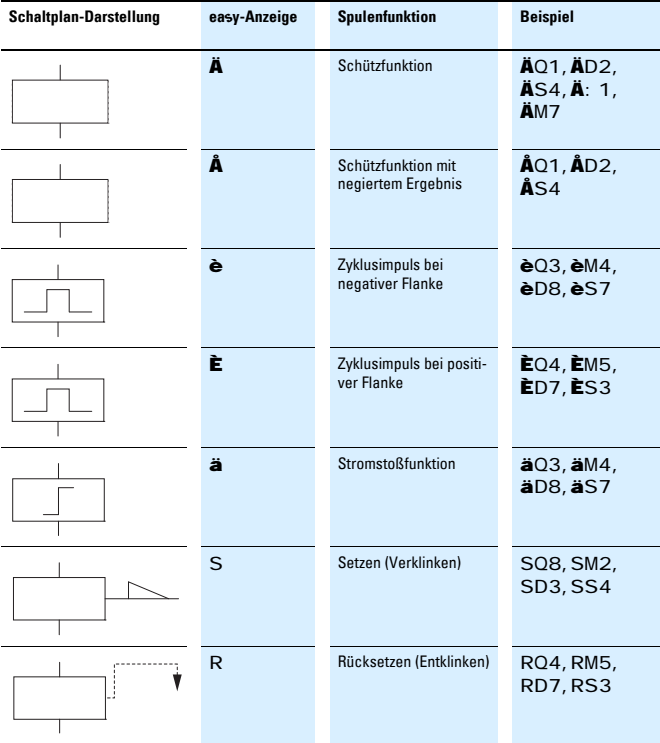

Programmieren easyRelay, MFD-Titan

#### **Parametersatz für Zeiten**

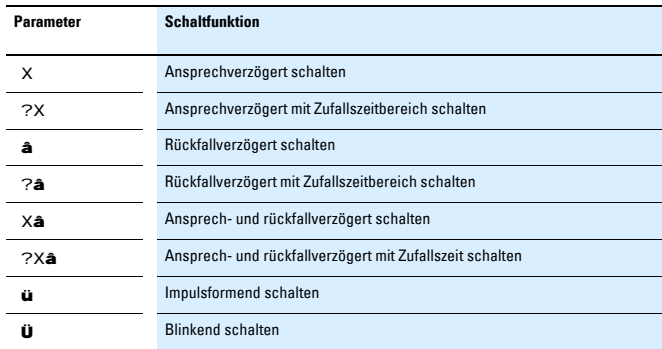

Mögliche Spulenfunktionen:

- Trigger = TT..
- $\bullet$  Rijcksetzen = RT
- $\bullet$  Halt = HT.

#### **Beispiel anhand der EASY512**

Ausgehend vom Programm können Sie folgende Parameter einstellen:

- Schaltfunktion,
- Zeitbereich,
- Parameteranzeige,
- Zeitsollwert 1 und
- Zeitsollwert 2.

$$
T1 \t\tu S +11 30.00012 17# T: 00.000
$$

- T1 Relais-Nr.
- I1 Zeitsollwert 1
- I2 Zeitsollwert 2
- # Schaltzustand Ausgang:
	- # Schließer offen,
	- â Schließer geschlossen
- ü Schaltfunktion
- S Zeitbereich
- + Parameteranzeige
- 30.000 Konstante als Wert, z. B. 30 s
- I7 Variable, z. B. Analogwert I7

T:00.000 Istzeit

Programmieren easyRelay, MFD-Titan

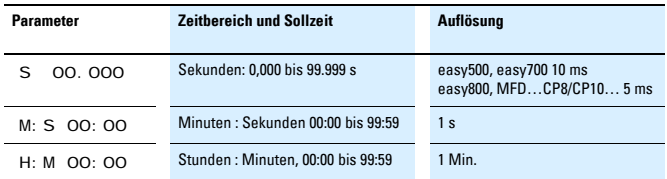

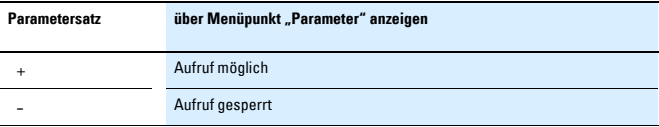

#### **Grundschaltungen**

Der Schaltplan von easy wird in Kontaktplantechnik eingegeben. Dieses Kapitel enthält einige Schaltungen, die Ihnen als Anregung für Ihre eigenen Schaltpläne dienen sollen.

Die Werte in den Logiktabellen bedeuten für Schaltkontakte

0 = Schließer offen, Öffner geschlossen

1 = Schließer geschlossen, Öffner offen

Für Relaisspulen Qx

- 0 = Spule nicht erregt
- 1 = Spule erregt

#### **Hinweis**

Die Darstellungen der Beispiele beziehen sich auf easy500 und easy700. Bei easy800 und MFD…CP8/CP10… stehen vier Kontakte und eine Spule pro Pfad zur Verfügung.

#### **Negation**

Negation bedeutet, dass der Kontakt bei Betätigung nicht schließt sondern öffnet (NICHT-Schaltung).

Im easy-Schaltplan tauschen Sie mit der **ALT**-Taste Öffner und Schließer.

$$
\blacksquare 1 \,\text{-}\,\text{-}\,\text{-}\,\text{-}\,\text{-}\,\text{-}\,\tilde{\text{A}}\text{Q}1
$$

**Logiktabelle** 

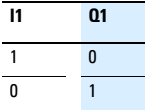

Programmieren easyRelay, MFD-Titan

#### **Reihenschaltung**

Q1 wird mit einer Reihenschaltung von drei Schließern angesteuert (UND-Schaltung).

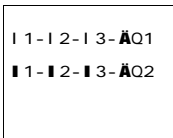

Q2 wird mit einer Reihenschaltung von drei Öffnern angesteuert (NAND-Schaltung).

Im easy-Schaltplan können Sie für easy500 und easy700 bis zu drei Schließer oder Öffner in einem Strompfad in Reihe schalten. Müssen Sie mehr Schließer in Reihe schalten, benutzen Sie Hilfsrelais M.

#### **Logiktabelle**

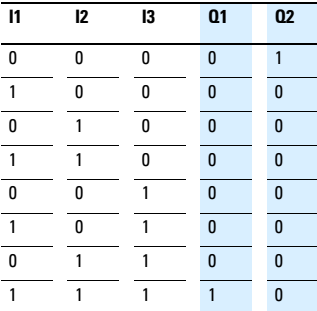

#### **Parallelschaltung**

Q1 wird mit einer Parallelschaltung von mehreren Schließern angesteuert (ODER-Schaltung).

$$
11u----A01\n12s\n13k
$$

Eine Parallelschaltung von Öffnern steuert  $02an$ (NOR-Schaltung).

$$
11u^{2} - 2u^{2} - 4u^{2}
$$
  
12s  
13k

#### **Logiktabelle**

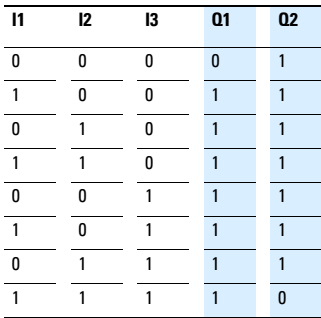

**Logiktabelle**

## **Schalten, Steuern, Visualisieren**

Programmieren easyRelay, MFD-Titan

#### **Wechselschaltung**

Eine Wechselschaltung wird in easy mit zwei Reihenschaltungen, die zu einer Parallel-

$$
\begin{array}{c}\n11 - 12u - -\ddot{A}01 \\
11 - 12k\n\end{array}
$$

schaltung

zusammengefasst werden, realisiert (XOR).

XOR ist die Abkürzung von e**x**klusiv **O**de**r**-Schaltung. Nur wenn genau ein Kontakt eingeschaltet ist, ist die Spule erregt.

#### **Logiktabelle**

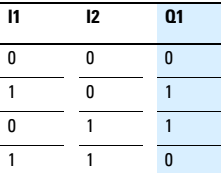

#### **Selbsthaltung**

Eine Kombination aus Reihenund Parallelschaltung wird zu einer Selbsthaltung verdrahtet.

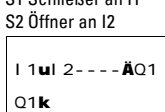

S1 Schließer an I1

Die Selbsthal-

tung wird durch

den Kontakt Q1 erzeugt, der parallel zu I1 liegt. Wenn I1 betätigt und wieder geöffnet wird, übernimmt der Kontakt Q1 den Stromfluss so lange, bis I2 betätigt wird.

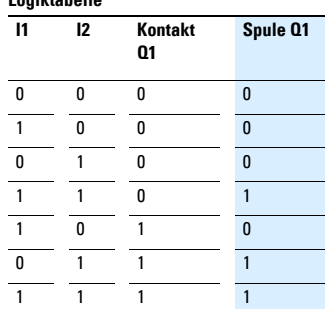

Die Selbsthalteschaltung wird zum Einund Abschalten von Maschinen eingesetzt. Eingeschaltet wird die Maschine an den Eingangsklemmen über den Schließer S1, ausgeschaltet über den Öffner S2.

S2 öffnet die Verbindung zur Steuerspannung, um die Maschine auszuschalten. Dadurch ist sichergestellt, dass die Maschine auch bei Drahtbruch abgeschaltet werden kann. I2 ist im unbetätigten Zustand immer eingeschaltet.

Alternativ kann die Selbsthaltung mit Drahtbruchüberwachung auch mit den Spulenfunktionen Setzen und Rücksetzen aufgebaut werden.

S1 Schließer an I1 S2 Öffner an I2

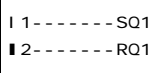

### **Schalten, Steuern, Visualisieren** Programmieren easyRelay, MFD-Titan

Wird I1 eingeschaltet, verklinkt die Spule Q1. I2 kehrt das Öffnersignal von S2 um und schaltet erst dann durch, wenn S2 betätigt wird und damit die Maschine abgeschaltet werden soll oder wenn ein Drahtbruch auftritt.

Halten Sie die Reihenfolge ein, in der die beiden Spulen im easy-Schaltplan verdrahtet sind: Erst die S-Spule, danach die R-Spule verdrahten. Die Maschine wird beim Betätigen von I2 auch dann ausgeschaltet, wenn I1 weiter eingeschaltet ist.

#### **Stromstoßschalter**

Ein Stromstoßschalter wird häufig für Lichtsteuerungen wie z. B. für die Treppenhausbeleuchtung eingesetzt.

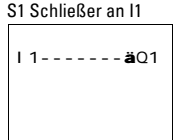

#### **Logiktabelle**

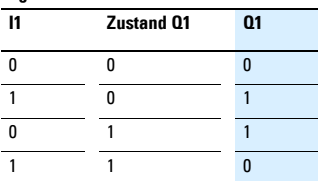

#### **Ansprechverzögertes Zeitrelais**

Die Ansprechverzögerung kann genutzt werden, um kurze Impulse auszublenden oder um mit dem Starten einer

I1-------TT1 T1-------ÄM1

S1 Schließer an I1

Maschine eine weitere Bewegung zeitverzögert einzuleiten.

#### **Dauerkontakt**

Um eine Relaisspule ständig an Spannung zu legen, verdrahten Sie eine Verbindung über alle Kontakt-

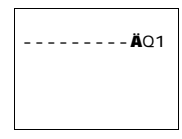

felder von der Spule nach ganz links.

#### **Logiktabelle**

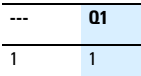

Programmieren easyRelay, MFD-Titan

#### **Kontakte und Relais verdrahten**

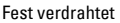

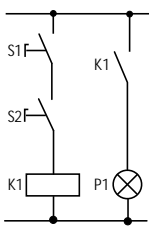

Fest verdrahtet Mit easy verdrahten

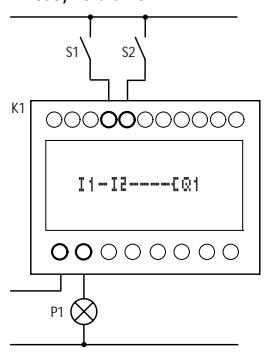

#### **Stern-/Dreieckanlauf**

Mit easy können Sie zwei Stern-Dreieck-Schaltungen realisieren. Der Vorteil von easy ist, dass Sie die Umschaltzeit zwischen Stern-/Dreieckschütz sowie die

Wartezeit zwischen dem Abschalten Sternschütz/Einschalten Dreieckschütz frei wählen können.

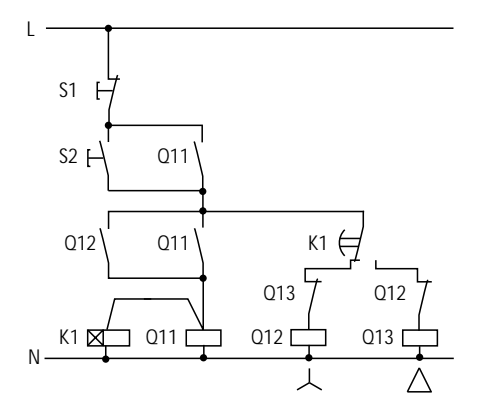

1**1**

Programmieren easyRelay, MFD-Titan

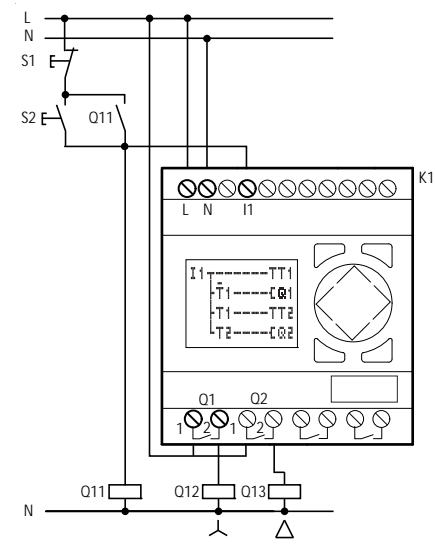

#### **Funktion des easy-Schaltplans**

Start/Stopp der Schaltung mit den externen Tastern S1und S2. Das Netzschütz startet die Zeitrelais in easy.

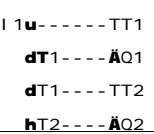

- I1: Netzschütz eingeschaltet
- Q1: Sternschütz EIN
- Q2: Dreieckschütz EIN
- T1: Umschaltzeit Stern-Dreieck (10 bis 30 s)
- T2: Wartezeit zwischen Stern aus, Dreieck an (30, 40, 50, 60 ms)

Wenn in Ihrem easy eine Schaltuhr eingebaut ist, können Sie den Stern-Dreieck-Anlauf mit der Schaltuhr kombinieren. In dem Fall schalten Sie das Netzschütz auch über easy.

1 **1**

Programmieren easyRelay, MFD-Titan

#### **Treppenhausbeleuchtung**

Für eine konventionelle Schaltung benötigen Sie mindestens fünf Teilungseinheiten im Verteiler, d. h. ein Stromstoßschalter, zwei Zeitrelais, zwei Hilfsrelais.

easy benötigt vier Teilungseinheiten. Mit fünf Anschlüssen und dem easy-Schaltplan ist die Treppenhausbeleuchtung funktionsfähig.

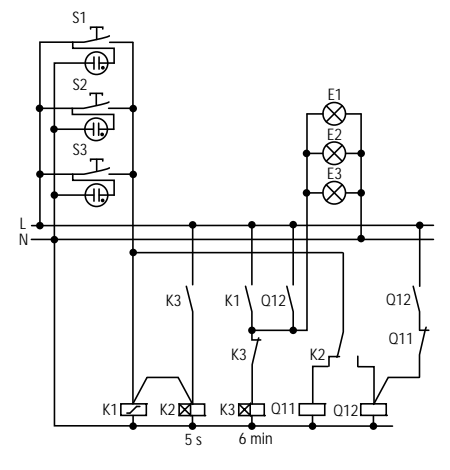

#### **Wichtiger Hinweis**

Mit einem easy-Gerät können vier dieser Treppenhausschaltungen realisiert werden.

Programmieren easyRelay, MFD-Titan

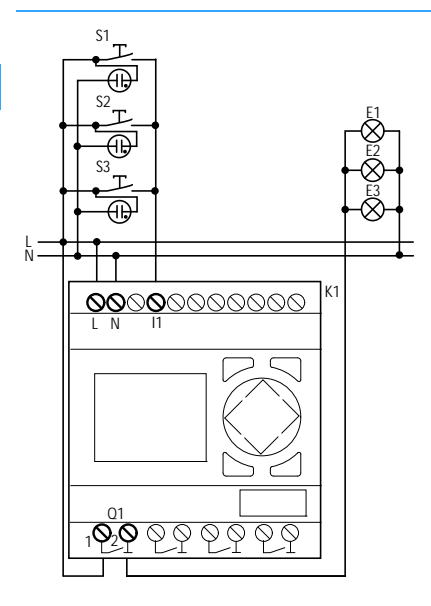

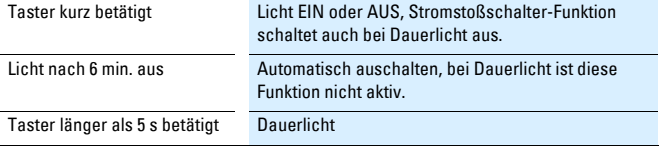

1 **1**

Programmieren easyRelay, MFD-Titan

Der easy-Schaltplan für nebenstehende Funktionen sieht wie folgt aus:

I1-------TT2 T2-------SM1 I1u------äQ1 T3k Q1-M1----TT3 Q1-------RM1

easy-Schaltplan erweitert, nach vier Stunden wird auch das Dauerlicht ausgeschaltet.

I1------uTT1 hTT2 T2-------SM1 T1u------äQ1 T3s T4k Q1uM1----TT3 h------TT4 Q1-------RM1

#### **Bedeutung der verwendeten Kontakte und Relais**

1**1**

- I1: Taster EIN/AUS
- Q1: Ausgangsrelais für Licht EIN/AUS
- M1:Hilfsrelais, um bei Dauerlicht die Funktion 6 min. automatisch Ausschalten" abzublocken.
- T1: Zyklusimpuls zum Ein-Ausschalten von Q1, (ü, impulsformend mit Wert 00.00 s)
- T2: Abfrage, wie lange der Taster betätigt war. War er länger als 5 s betätigt, wird auf Dauerlicht geschaltet. ( X, ansprechverzögert, Wert 5 s)
- T3: Ausschalten bei einer Lichteinschaltzeit von 6 min. ( X, ansprechverzögert, Wert 6:00 min.)
- T4: Auschalten nach 4 Stunden Dauerlicht. (X, ansprechverzögert, Wert 4:00 h)

Programmieren easyRelay, MFD-Titan

#### **4-fach Schieberegister**

Um eine Information, – z. B. gut/schlecht-Trennung – zwei, drei oder vier Transportschritte weiter zwecks Sortierung der Teile zu speichern, können Sie ein Schieberegister einsetzen.

Für das Schieberegister wird ein Schiebetakt und der Wert (0 oder 1), der geschoben werden soll, benötigt.

Über den Rücksetzeingang des Schieberegister werden nicht mehr benötigte Werte gelöscht. Die Werte im Schieberegister durchlaufen das Register in der Reihenfolge

1., 2., 3., 4. Speicherstelle.

Blockschaltbild des 4-fach Schieberegisters

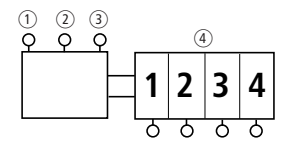

- $(1)$  TAKT
- $(2)$  WERT
- **G** RESET
- (4) Speicherstellen

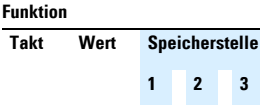

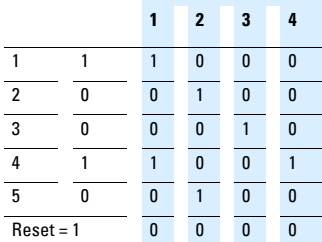

Belegen Sie den Wert 0 mit dem Informationsinhalt schlecht. Wird das Schieberegister versehentlich gelöscht, werden keine schlechten Teile weiterverwendet.

- I1: Schiebetakt (TAKT)
- I2: Information (gut/schlecht) zum Schieben (WERT)
- I3: Inhalt des Schieberegisters löschen (RESET)
- M1: 1. Speicherstelle
- M2: 2. Speicherstelle
- M3: 3. Speicherstelle
- M4: 4. Speicherstelle
- M7: Hilfsrelais Zykluswischer
- M8: Zykluswischer Schiebetakt

Programmieren easyRelay, MFD-Titan

$$
11 \text{ u}M7---AM8
$$
\n
$$
h----AM7
$$
\n
$$
M8 \text{ u}M3---SM4
$$
\n
$$
dM3---RM4
$$
\n
$$
dM2---RM3
$$
\n
$$
dM2---RM3
$$
\n
$$
dM1---SM2
$$
\n
$$
dM1---SM2
$$
\n
$$
dM1---RM2
$$
\n
$$
d1 2---SM1
$$
\n
$$
h1 2---NM1
$$
\n
$$
d1 3---PM1
$$
\n
$$
d1 3---M1
$$
\n
$$
d1 3---M1
$$
\n
$$
d1 3---M1
$$
\n
$$
d1 3---M1
$$
\n
$$
d1 3---M1
$$
\n
$$
d1 3---M1
$$
\n
$$
d1 3---M1
$$
\n
$$
d1 3---M1
$$
\n
$$
d1 3---M1
$$
\n
$$
d1 3---M1
$$
\n
$$
d1 3---M1
$$
\n
$$
d1 3---M1
$$

1**<sup>1</sup>** Schiebetakt erzeugen

- 4. Speicherstelle setzen
- 4. Speicherstelle löschen
- 3. Speicherstelle setzen
- 3. Speicherstelle löschen
- 2. Speicherstelle setzen
- 2. Speicherstelle löschen
- 1. Speicherstelle setzen
- 1. Speicherstelle löschen

Alle Speicherstellen löschen

Programmieren easyRelay, MFD-Titan

#### **Texte und Istwerte anzeigen, Sollwerte anzeigen und editieren**

1 **1**

easy500 und easy700 können 16, easy800 kann 32 frei editierbare Texte anzeigen. In diesen Texten können Istwerte von Funktionsrelais wie Zeitrelais, Zähler, Betriebsstundenzähler, Analogwertvergleicher, Datum, Uhrzeit oder skalierte Analogwerte angezeigt werden. Sollwerte von Zeitrelais, Zähler, Betriebsstundenzähler, Analogwertvergleicher können während der Anzeige des Textes am Gerät verändert werden.

Beispiel für eine Textanzeige:

SCHALTEN; STEUERN; ANZEIGEN; ALLES EASY!

Die Textanzeige besitzt folgende Anzeige-Eigenschaften:

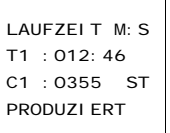

Zeile 1, 12 Zeichen Zeile 2, 12 Zeichen, ein Sollwert oder Istwert Zeile 3, 12 Zeichen, ein Sollwert oder Istwert Zeile 4, 12 Zeichen

Die Sollwerte sind editierbar:

- easy500 und easy700: zwei Werte,
- easy800: vier Werte.

Der Textausgabe-Baustein D (D = Display, Textanzeige) wirkt im Schaltplan wie ein normaler Merker M. Wird ein Text zu einem Merker hinterlegt, wird dieser bei Zustand 1 der Spule in der easy-Anzeige angezeigt. Voraussetzung ist, dass sich easy in der Betriebsart RUN befindet und vor der Anzeige des Textes die Statusanzeige angezeigt wurde.

D1 ist als Alarmtext definiert und ist somit vorrangig in der Anzeige der Texte. D2 bis D16/D32 werden bei Aktivierung angezeigt. Sind mehrere Anzeigen aktiviert, werden diese nacheinander alls 4 s dargestellt. Wird ein Sollwert editiert, bleibt die entsprechende Anzeige bis zur Wertübernahme angezeigt.

Programmieren easyRelay, MFD-Titan

#### **Visualisieren mit MFD-Titan**

Die Visualisierung beim MFD-Titan erfolgt in Masken, die auf dem Display dargestellt werden.

Beispiel einer Maske:

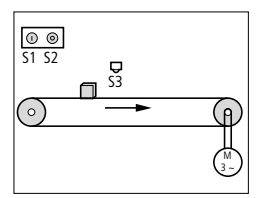

Nachfolgende Maskenelemente können eingebunden werden.

- Grafikelemente
	- Bitanzeige
	- Bitmap
	- Bargraph
	- Meldungsbitmap
- Tasterelemente
	- Rastender Taster
	- Tasterfeld
- Textelemente
	- Statischer Text
	- Meldungstext
	- Maskenmenü
	- Laufschrift
	- Rollierender Text
- Wertanzeigeelemente
	- Datum- und Zeitanzeige
	- Zahlenwert
	- Zeitrelaiswertanzeige
- Werteingabeelemente
	- Werteingabe
	- Zeitrelaiswerteingabe
	- Datum- und Zeiteingabe
	- Wochenschaltuhreingabe
	- Jahresschaltuhreingabe

HMI-PLC – Visualisieren und Steuern mit System

## **Systemübersicht**

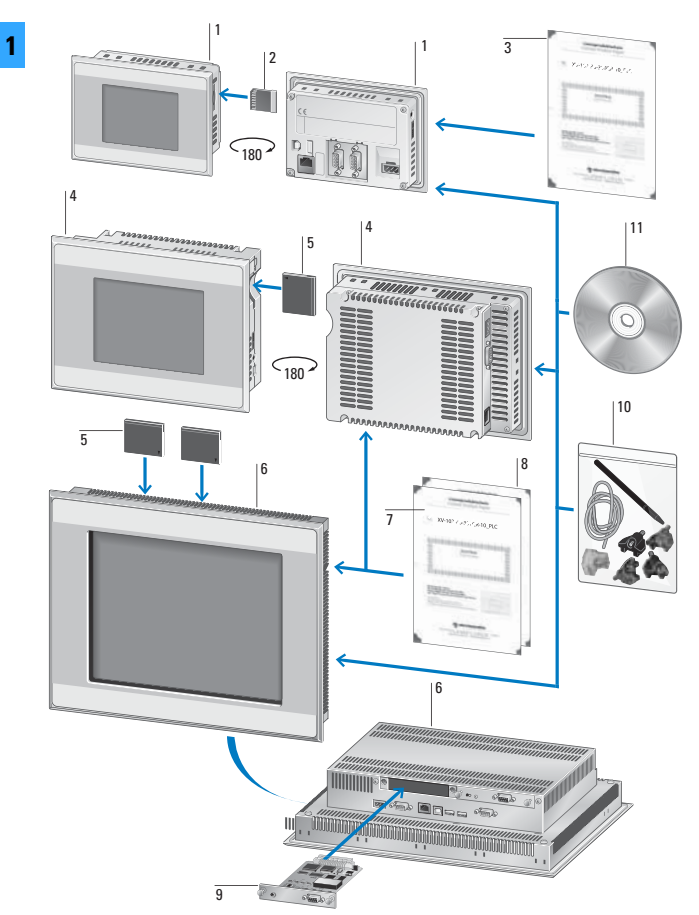

### **Schalten, Steuern, Visualisieren** HMI-PLC – Visualisieren und Steuern mit System

- 1 XV100 HMI/PLC mit Touchdisplay: Vollgrafische 3,5", 5,7" oder 7"-Widescreen Geräte
- 2 SD-Speicherkarte
- 3 XV-Lizenzproduktschein: Erweiterung der Gerätefunktionalität durch Zuweisen von Lizenzpunkten
- 4 XV200 HMI/PLC mit Touchdisplay: Vollgrafische 5,7"-Geräte
- 5 CompactFlash-Speicherkarte
- 6 XV400 HMI/PLC mit Touchdisplay: 5,7", 8,4", 10,4", 12,1", 15" Geräte mit Infrarot- oder Resistiv-Touch
- 7 XV-Lizenzproduktschein: Erweiterung der Gerätefunktionalität durch Zuweisen von Lizenzpunkten
- 8 OS Ungrade-Lizenz
- 9 Kommunikationsbaugruppen für XV400
- 10 Befestigungssatz
- 11 Software

HMI-PLC – Visualisieren und Steuern mit System

#### **Allgemeines**

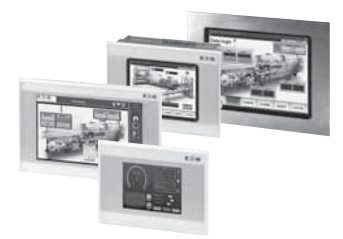

Ob im Maschinen- oder Anlagenbau oder in der Einzelanwendung, ein HMI (Human Machine Interface) oder HMI-PLC (HMI mit SPS-Funktionalität) vereinfacht die Bedienung und entlastet den Bediener.

Touch Panel sorgen für eine übersichtliche, flexible Menüführung in jeder gewünschten Sprache und ermöglichen dem Hersteller den weltweiten Vertrieb seiner Maschinen mit nur einer Hard- und Softwarelösung.

In der Mehrheit werden heute Touch Panel mit Resistiv- und Infrarot-Technologie eingesetzt. Eaton bietet Geräte mit beiden Technologien an.

Beim Resistiv-Touch Panel spannt sich eine leitende Folie über die leitfähig gemachte Bildschirmoberfläche. Die Folie wird durch zahlreiche Isoliernoppen vom Bildschirm getrennt. Erst wenn leichter Druck ausgeübt wird, berührt die Folie an dieser Stelle die Bildschirmoberfläche und es fließt ein Strom. Basierend auf dem Spannungsteilerprinzip ergibt sich ein anderer Strom- bzw. Widerstandswert, je nachdem an welcher Stelle die Folie

berührt wird. Auf diese Weise wird die Berührungsstelle eindeutig lokalisiert.

Das Infrarot-Touch Panel arbeitet mit einem Lichtschrankengitter im Infrarotbereich. Jedem Sender sitzt ein Empfänger auf der anderen Seite gegenüber. Der Strahlengang verläuft knapp über der Frontscheibe. Durch die gleichzeitige Unterbrechung mehrerer Infrarotkanäle in X- und Y-Richtung wird die Berührungsposition erkannt und die Schaltfunktion ausgelöst.

HMI-PLC – Visualisieren und Steuern mit System

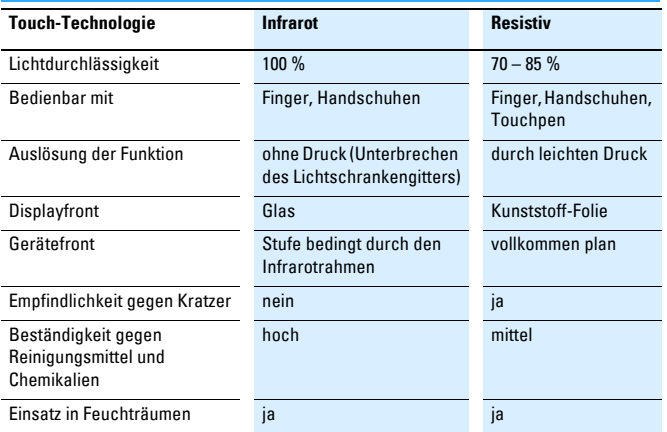

Im Automatisierungsbereich kommen Geräte mit Displaygrößen von 3,5" bis 19" zu Einsatz. Eaton bietet Geräteausführungen in Kunststoff und Metall an. Die Front bei den Metallgeräten ist entweder aus Aluminium oder aus Edelstahl.

Schutzart frontseitig: IP65

Die meisten Touch Panel lassen sich auch im Portrait-Format (hochkant) einsetzen.

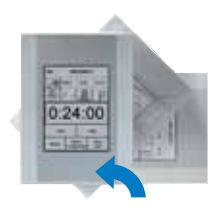

HMI-PLC – Visualisieren und Steuern mit System

#### **Projektieren**

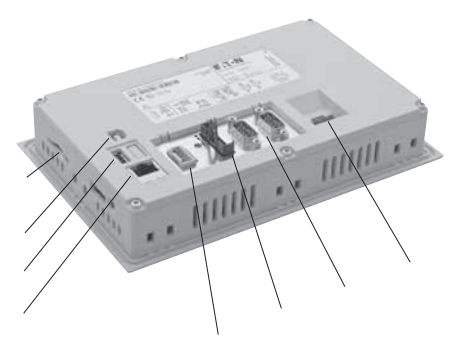

Rückansicht eines 7"-Resistiv-Panels der XV102-Reihe mit Kunststoffgehäuse

- (1) SD-Speicherkarte (Secure Digital Memory Card)
- $\odot$  USB-Device, [Seite 1-98](#page-97-0)
- c USB-Host, [Seite 1-98](#page-97-1)
- d Ethernet-Schnittstelle, [Seite 1-99](#page-98-0)
- $(5)$  24-V-DC-Stromversorgung POW und AUX (für SmartWire-DT Teilnehmer, [Seite 1-99](#page-98-1)
- f SmartWire-DT Schnittstelle (nur bestimmte Gerätetypen), [Seite 1-100](#page-99-0)
- g Onboard-Schnittstellen, je nach Gerätetyp:
	- RS232, [Seite 1-100](#page-99-1)
	- RS485, [Seite 1-101](#page-100-0)
	- CAN, [Seite 1-102](#page-101-0)
	- PROFIBUS-DP, [Seite 1-104](#page-103-0)
- h 24-V-DC-Geräteversorgung, [Seite 1-106](#page-105-0)

#### <span id="page-97-0"></span>**② USB-Device**

Die USB-Device-Schnittstelle unterstützt  $USR 20$ 

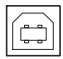

- Kabel
	- Nur USB-Standard-Kabel mit Abschirmung verwenden.
	- Maximale Kabellänge: 5 m.

#### <span id="page-97-1"></span>**③ USB-Host**

Die USB-Host-Schnittstelle unterstützt  $USB20$ 

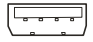

- Kabel
	- Nur USB-Standard-Kabel mit Abschirmung verwenden.
	- Maximale Kabellänge: 5 m.

HMI-PLC – Visualisieren und Steuern mit System

#### <span id="page-98-0"></span>**④ Ethernet-Schnittstelle**

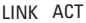

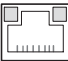

Versorgungsspannung AUX:

Wenn sich Schütze oder Motorstarter in der SWD-Topologie befinden, muss zusätzlich eine 24-V-DC-Spannung AUX als Steuerspannung für die Schützspulen eingespeist werden.

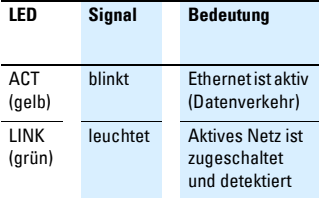

• Verdrahtung

Steckverbinder WAGO, Art.-Nr. 734-104 wird mit dem Gerät geliefert.

0 V AUX  $+24$  VDC AUX  $\overline{ }$ 0 V POW  $+24$  VDC POW  $\overline{ }$ 

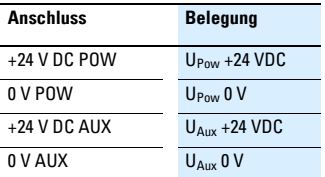

Beim Konfektionieren der Verdrahtung des Steckverbinders ist Folgendes zu beachten:

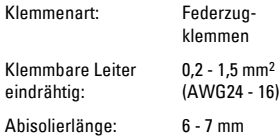

#### • Kabel

– Geschirmtes TwistedPair-Kabel (STP) für Vernetzung verwenden Für Verbindung von Gerät zu Gerät: ausgekreuztes Kabel (Crossover-Kabel) Für Verbindung zu Hub/Switch: 1:1-Patchkabel

– Maximale Kabellänge: 100 m. Ethernet-Schnittstelle gemäß EIA/TIA 568 TSB-36.

#### <span id="page-98-1"></span>**⑤ 24-V-DC-Stromversorgung POW und AUX (für SmartWire-DT Teilnehmer)**

Die POW/AUX-Schnittstelle ist nicht galvanisch getrennt. In einem SmartWire-DT Netzwerk werden folgende Versorgungsspannungen benötigt:

Versorgungsspannung POW:

Die Geräte-Versorgungsspannung für die Elektronik aller SWD-Teilnehmer (15 V DC) wird aus der 24-V-DC-Versorgungsspannung erzeugt, die Sie an den Anschluss POW anlegen.

HMI-PLC – Visualisieren und Steuern mit System

Für U<sub>Aux</sub> ist eine externe Absicherung mittels Leitungsschutzschalter 24 V DC notwendig.

#### <span id="page-99-0"></span>**⑥ SmartWire-DT Schnittstelle (nur bestimmte Gerätetypen)**

Die SWD-Schnittstelle ist nicht galvanisch getrennt.

$$
\begin{array}{c}\n87654321 \\
\hline\n0000000000 \\
00000000\n\end{array}
$$

• Verkabelung

1 **1**

Für den Anschluss des SmartWire-DT Netzwerks ausschließlich folgende Leitungen verwenden:

- SWD-4-100LF8-24 mit den zugehörigen Flachsteckern SWD-4-8MF2 oder
- SWD-4-(3/5/10)F8-24-25 (vorkonfektionierte Leitung)

Eine ausführliche Anleitung für die Montage des Flachsteckers SWD-4-8MF2 finden Sie im Handbuch MN05006002Z-DE Kapitel "Flachstecker SWD4-8MF2 montieren".

Die Beschreibung der Projektkonfiguration (SmartWire-DT Konfiguration in XSoft-CoDeSys-2 Projekt) finden Sie im Handbuch MN04802091Z-DE,

XSoft-CoDeSys-2: SPS-Programmierung XV100, Kapitel "SmartWire-DT Konfiguration".

### <span id="page-99-1"></span>**⑦ RS232**

Die RS232-Schnittstelle ist nicht galvanisch getrennt. Das Gerät kann durch Potenzialunterschiede beschädigt werden. Die GND-Anschlüsse aller Busteilnehmer müssen daher verbunden werden.

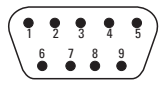

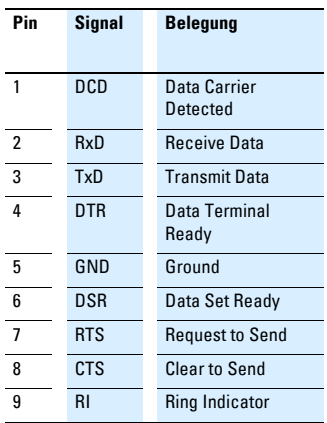

#### • Verdrahtung

- Es müssen abgeschirmte Kabel eingesetzt werden.
- Die maximale Baudrate ist von der Leitungslänge abhängig:

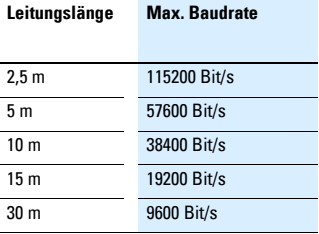

HMI-PLC – Visualisieren und Steuern mit System

#### <span id="page-100-0"></span>**⑦ RS485**

Die RS485-Schnittstelle ist nicht galvanisch getrennt. Das Gerät kann durch Potenzialunterschiede beschädigt werden. Die GND-Anschlüsse aller Busteilnehmer müssen daher verbunden werden.

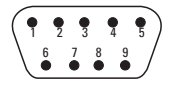

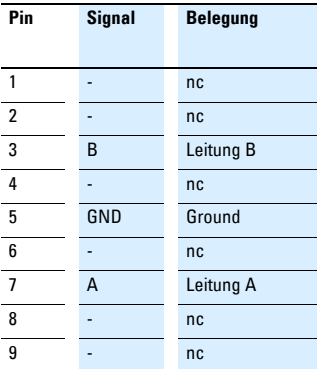

nc: Pin 1, 2, 4, 6, 8 und 9 dürfen nicht angeschlossen werden.

#### • Verdrahtung

Es müssen abgeschirmte, verdrillte Zweidrahtleitungen eingesetzt werden.

#### **Spezifikation Kabel:**

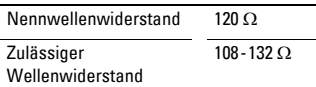

#### **Spezifikation Kabel:**

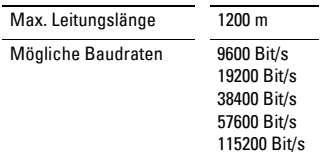

1**1**

Bei der Konfektionierung darauf achten, dass der Kabelschirm elektrisch gut leitend mit dem Steckergehäuse verbunden ist.

- RS485-Topologie:
	- Ein Bussegment kann maximal 32 Busteilnehmer miteinander verbinden.
	- Mehrere Bussegmente können über Repeater (bidirektionale Verstärker) gekoppelt werden. Genauere Angaben dazu entnehmen Sie den Dokumentationen des Herstellers des Repeaters.
	- Durch den Einsatz von Repeatern kann die maximale Leitungslänge erhöht werden. Genauere Angaben dazu entnehmen Sie den Dokumentationen des Herstellers des Repeaters.
	- Ein Bussegment muss an beiden Enden mit einem Leitungsabschluss (120  $\Omega$ ) versehen sein. Diese Abschlüsse müssen im Stecker, direkt zwischen Pin 3 und 7, angeschlossen werden.
	- Das Bussegment muss an beiden Enden abgeschlossen sein.
	- Es dürfen nicht mehr als zwei Abschlüsse pro Bussegment vorhanden sein.
	- Der Betrieb ohne korrekten Leitungsabschluss kann zu Übertragungsfehlern führen.

HMI-PLC – Visualisieren und Steuern mit System

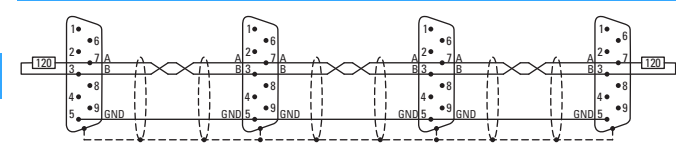

#### <span id="page-101-0"></span>**⑦ CAN**

1 **1**

Die CAN-Schnittstelle ist nicht galvanisch getrennt. Das Gerät kann durch Potenzialunterschiede beschädigt werden. Die GND-Anschlüsse aller Busteilnehmer müssen daher verbunden werden.

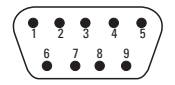

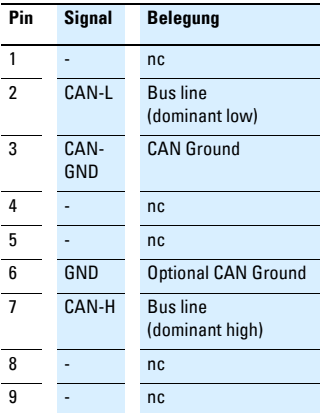

Pin 3 (CAN-GND) und 6 (GND) sind intern im Gerät miteinander verbunden. nc: Pin 1, 4, 5, 8 und 9 dürfen nicht angeschlossen werden.

Die Stromversorgung der CAN-Bus-Treiber erfolgt intern.

Es ist keine Stromversorgung für Fremdgeräte auf den CAN-Stecker geführt.

• Verdrahtung

Es müssen abgeschirmte, verdrillte Zweidrahtleitungen eingesetzt werden.

#### **Spezifikation Kabel:**

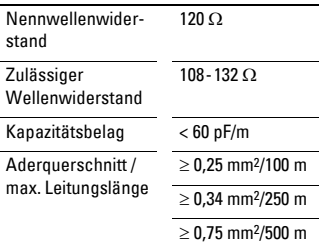

## HMI-PLC – Visualisieren und Steuern mit System

Die maximale Baudrate ist von der Leitungslänge abhängig:

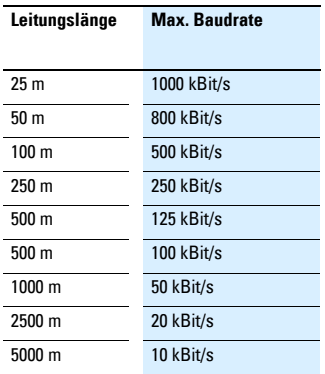

– Bei Kabellängen über 1000 m ist der Einsatz von Repeatern empfehlenswert. Repeater können außerdem zur galvanischen Trennung verwendet werden. Genauere Angaben dazu entnehmen Sie den Dokumentationen des Herstellers des Repeaters.

- Empfehlungen von CiA (CAN in Automation) beachten.
- Bei der Konfektionierung darauf achten, dass der Kabelschirm elektrisch gut leitend mit dem Steckergehäuse verbunden ist.
- CAN-Bus-Topologie
	- Ein Bussegment kann maximal 32 Busteilnehmer miteinander verbinden.
	- Mehrere Bussegmente können über Repeater (bidirektionale Verstärker) gekoppelt werden. Genauere Angaben dazu entnehmen Sie den Dokumentationen des Herstellers des Repeaters.
	- Ein Bussegment muss an beiden Enden mit einem Leitungsabschluss (120  $\Omega$ ) versehen sein. Diese Abschlüsse müssen im Stecker, direkt zwischen Pin 2 und 7, angeschlossen werden.
	- Das Bussegment muss an beiden Enden abgeschlossen sein.
	- Es dürfen nicht mehr als zwei Abschlüsse pro Bussegment vorhanden sein.
	- Der Betrieb ohne korrekten Leitungsabschluss kann zu Übertragungsfehlern führen.

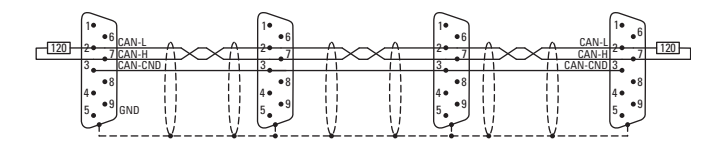

HMI-PLC – Visualisieren und Steuern mit System

#### <span id="page-103-0"></span>**⑦ PROFIBUS-DP**

Die PROFIBUS-Schnittstelle ist nicht galvanisch getrennt. Das Gerät kann durch Potenzialunterschiede beschädigt werden. Die GND-Anschlüsse aller Busteilnehmer müssen daher verbunden werden.

 $0^4 0^3$  $O_0$   $O_8$   $O_7$   $O_9$ 

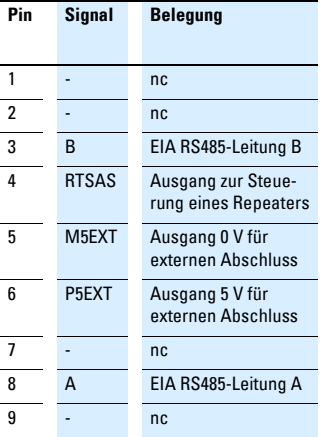

Pin 6 (5 V) darf nicht als Stromversorgung für externe Geräte verwendet werden.

• Verdrahtung

Es müssen abgeschirmte, verdrillte Zweidrahtleitungen, Leitungstyp A (entsprechend PROFIBUS-Norm EN 50170) eingesetzt werden.

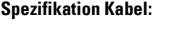

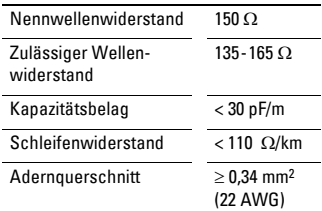

Die maximale Baudrate ist von der Leitungslänge abhängig:

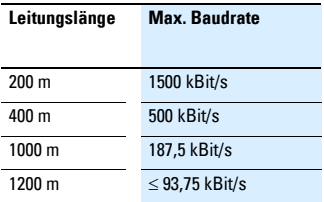

Bei der Konfektionierung darauf achten, dass der Kabelschirm elektrisch gut leitend mit dem Steckergehäuse verbunden ist.

HMI-PLC – Visualisieren und Steuern mit System

- PROFIBUS-Topologie
	- Ein Bussegment kann maximal 32 Busteilnehmer miteinander verbinden.
	- Mehrere Bussegmente können über Repeater (bidirektionale Verstärker) gekoppelt werden. Genauere Angaben dazu entnehmen Sie den Dokumentationen des Herstellers des Repeaters.

#### **Hinweis:**

Durch den Einsatz von Repeatern kann die maximale Leitungslänge erhöht werden. Genauere Angaben dazu entnehmen Sie den Dokumentationen des Herstellers des Repeaters.

– Nur Busanschlussstecker verwenden, die für den Einsatz im PROFIBUS-Netz spezifiziert sind. Diese fassen beide Buskabel an einem Busteilnehmer und stellen sicher, dass der Kabelschirm impedanzarm durchgeschlauft und auf das Schirmbezugspotenzial des Busteilnehmers geführt wird. Diese Busanschlussstecker beinhalten den PROFIBUS-spezifischen Leitungsabschluss, der bei Bedarf zugeschaltet werden kann.

– Ein Bussegment muss an beiden Enden mit einem Leitungsabschluss versehen sein. Der Abschluss ist passiv, wird aber aus dem Busteilnehmer gespeist. Er sorgt für einen definierten Ruhepegel auf dem Bus, wenn kein Busteilnehmer sendet. Diese Busabschlüsse werden vorzugsweise extern, gemäß PROFIBUS-Norm im Steckergehäuse, realisiert.

#### **Hinweise:**

- Das Bussegment muss an beiden Enden abgeschlossen sein.
- Es dürfen nicht mehr als zwei Abschlüsse pro Bussegment vorhanden sein.
- Mindestens einer der beiden Abschlüsse muss durch den Busteilnehmer gespeist werden.
- Der Betrieb ohne korrekten Abschluss des PROFIBUS-Netzes kann zu Übertragungsfehlern führen.

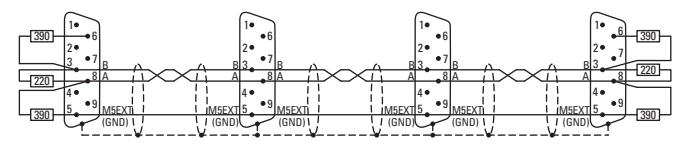

HMI-PLC – Visualisieren und Steuern mit System

#### <span id="page-105-0"></span>**⑧ 24-V-DC-Geräteversorgung**

Das Gerät besitzt eine interne Schmelzsicherung und einen Verpolungsschutz. Die Funktionserdung ist ausschließlich mit der Steckerblende verbunden, nicht aber mit 0 V. Das Gehäuse ist aus Kunststoff und potenzialfrei. Die Stromversorgung des Gerätes ist nicht galvanisch getrennt.

Das Gerät benötigt eine Stromversorgung von 24 V DC von einem AC/DC-Wandler mit sicherer Trennung (SELV).

– SELV (Sicherheits-Kleinspannung: safety extra low voltage); Stromkreis, bei dem auch bei einem einzelnen Fehler keine gefährliche Spannung auftritt.

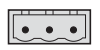

1 **1**

• Verdrahtung

Steckverbinder Phoenix Contact MSTB 2.5/3-ST-5.08, Phoenix Art.-Nr. 1757022 wird mit dem Gerät geliefert.

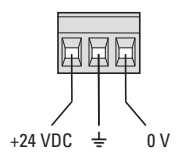

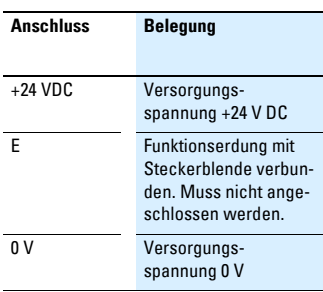

Beim Konfektionieren der Verdrahtung des Steckverbinders ist Folgendes zu beachten:

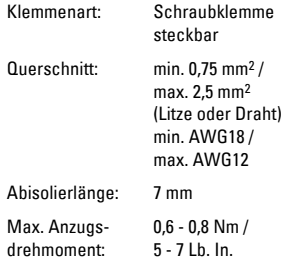

HMI-PLC – Visualisieren und Steuern mit System

#### **Konfektionierung der Kabel mit SUB-D-Stecker**

Die Ausführung der Busverkabelung ist ein wesentlicher Faktor für den zuverlässigen Betrieb sowie für die elektromagnetische Verträglichkeit (EMV).

#### **Anforderungen an die Verdrahtung**

- Die Kabel müssen abgeschirmt sein.
- Der Kabelschirm muss aus einem Kupfergeflecht bestehen.
- Der Kabelschirm muss großflächig und impedanzarm mit dem Steckergehäuse kontaktiert sein. Dies wird erreicht durch:
	- Verwendung von metallischen oder metallisierten Steckergehäusen mit einer Bride als Zugentlastung.
	- Die Bride muss mit dem Stecker fest verschraubt sein.

#### **Kabelschirm anschließen**

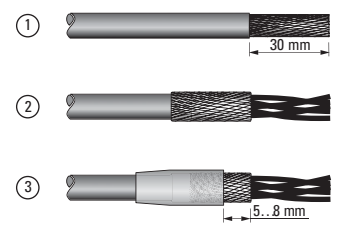

- $\circledcirc$  Isolieren Sie das Kabelende so ab, dass das Schirmgeflecht ca. 3 cm frei liegt.
- (2) Stülpen Sie das Schirmgeflecht über den Kabelmantel zurück.
- (3) Schrumpfen Sie einen ca. 3 cm langen Schrumpfschlauch über das zurückgestülpte Schirmgeflecht-Ende oder verwenden Sie eine Gummitülle.
- Der Schirmgeflecht muss am Kabelende 5 - 8 mm frei bleiben.
- Das zurückgestülpte Schirmgeflecht-Ende muss vom Schrumpfschlauch oder von der Gummitülle abgedeckt sein.
- d Montieren Sie den SUB-D-Stecker an das Kabelende:
	- Das blanke Schirmgeflecht muss mit der Kabelschelle an das Steckergehäuse geklemmt werden.

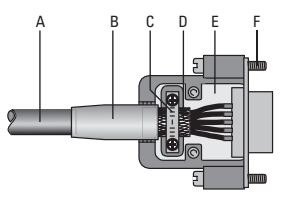

- A Kabel mit Kabelmantel
- B Schrumpfschlauch oder Gummitülle
- C Kabelschelle<br>D Schirmgefleg
- Schirmgeflecht
- E SUB-D-Stecker<br>F Befestigungssc
- Befestigungsschraube UNC

Compact PLC – universelle Kompaktsteuerungen

## **Systemübersicht**

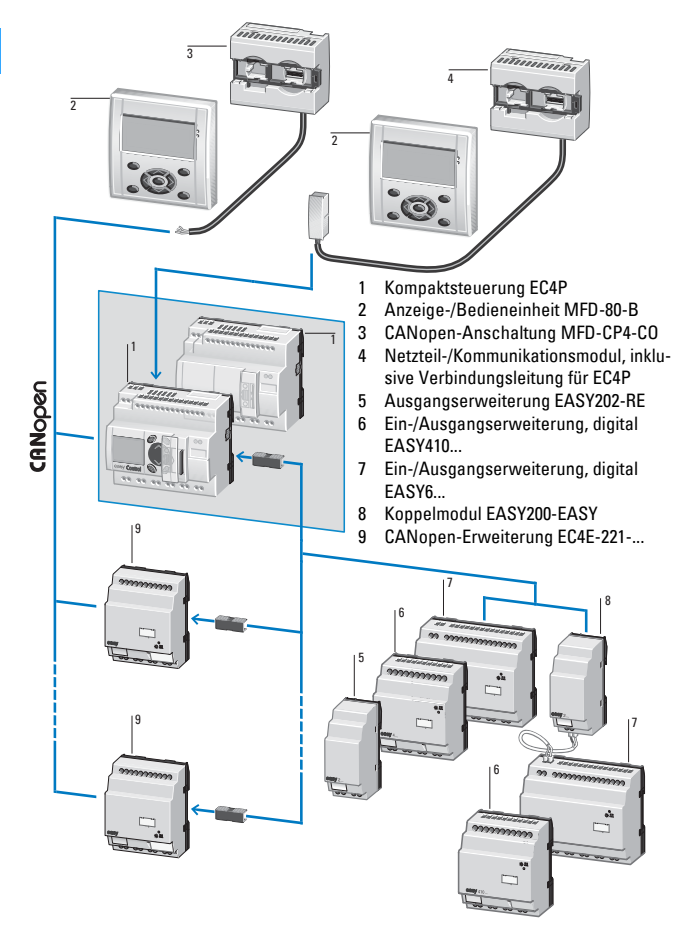
Compact PLC – universelle Kompaktsteuerungen

#### **Allgemeines**

Kompakte Steuerungen bieten in einem Gerät viele Funktionen, die die Automatisierung von kleineren und mittleren Applikationen abdecken.

Eaton bietet für diesen Bereich die EC4P-Reihe an. Die Steuerungen bieten im Gehäuse der easy800-Steuerungsrelais die Leistungsfähigkeit einer SPS. Die Programmierung erfolgt mit der Software CoDeSys.

Die Steuerungen unterscheiden sich in Anzahl und Art der Ein-/Ausgänge. Darüber hinaus gibt es Varianten mit und ohne Display sowie mit und ohne Ethernet-Schnittstelle. Ethernet erlaubt die Fernprogrammierung über Netzwerk und die Kommunikation über UDP und MODBUS.

Alle EC4P-Steuerungen verfügen über eine CAN/easyNet Schnittstelle.

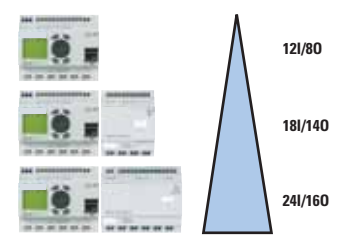

Flexible Vernetzungsmöglichkeiten:

- dezentral erweiterbar via CANopen oder easyNet
- lokal erweiterbar über easyLink-Schnittstelle
- Fernprogrammierung über Netzwerk
- Anbindung eines oder mehrerer MFD-80-B über CANopen
- Anbindung eines MFD-80-B über RS232
- Steckbare Speichermodule zur Datenarchivierung

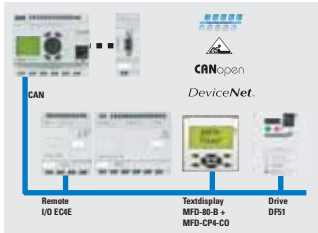

Compact PLC – universelle Kompaktsteuerungen

## **Projektierung**

### **Kabelverbindungen**

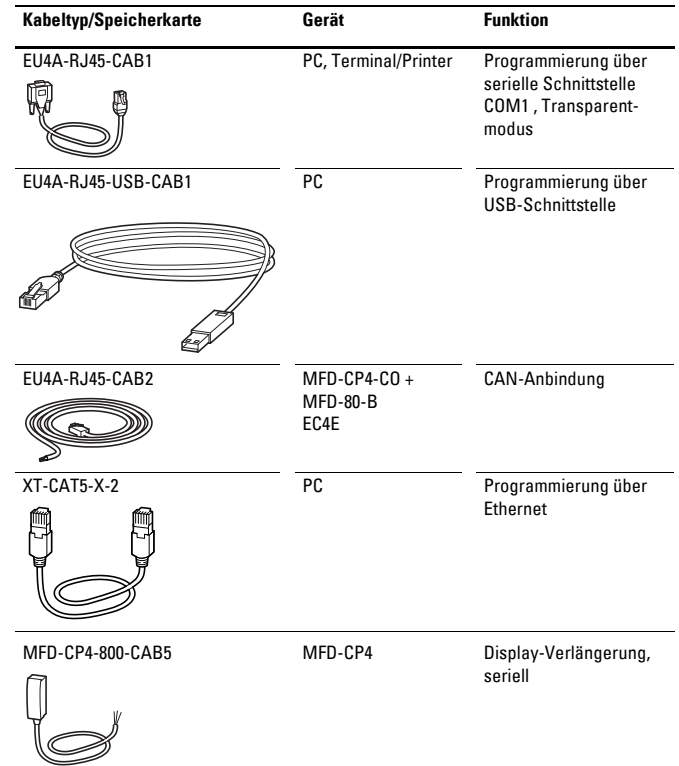

Compact PLC – universelle Kompaktsteuerungen

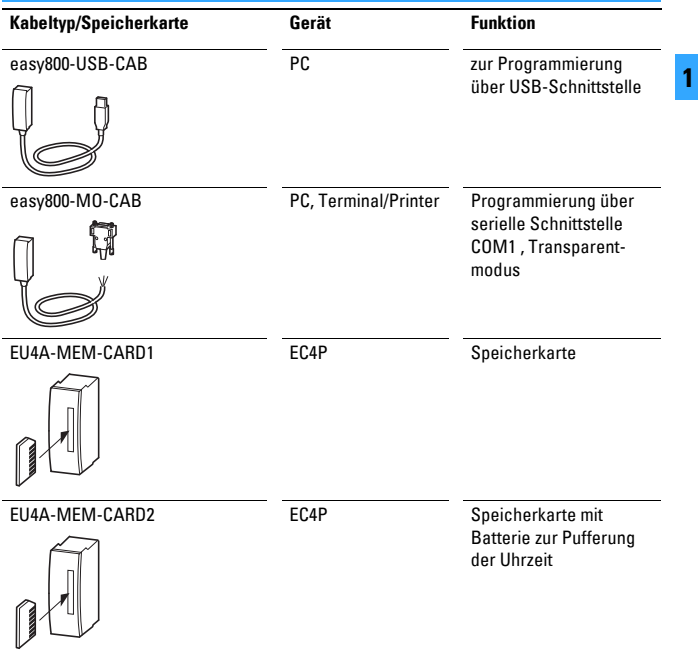

Compact PLC – universelle Kompaktsteuerungen

#### **Geräteanordnung**

Bauen Sie die Steuerung in einen Schaltschrank, einen Installationsverteiler oder in ein Gehäuse ein, sodass die Anschlüsse der Versorgungsspannung und die Klemmenanschlüsse im Betrieb gegen direktes Berühren geschützt sind.

Sie können die Steuerung senkrecht oder waagerecht auf eine Hutschiene nach IEC/EN 60715 oder mit Gerätefüßen auf der Montageplatte befestigen. Um die Verdrahtung zu erleichtern, halten Sie auf den Klemmenseiten einen Abstand von mindestens 3 cm zur Wand oder zu benachbarten Geräten ein.

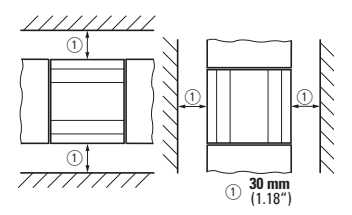

#### **Anschlussbeispiele**

Die hier aufgeführten Anschlussbeispiele aus dem Kapitel "Projektieren easyRelay, MFD-Titan" gelten gleichermaßen für die Kompaktsteuerung EC4P.

- Spannungsversorgung anschließen,  $\rightarrow$  [Seite 1-50](#page-49-0)
- Digitaleingänge anschließen,  $\rightarrow$  [Seite 1-51](#page-50-0)
- Analogeingänge anschließen,  $\rightarrow$  [Seite 1-55](#page-54-0)
- Inkrementalgeber anschließen,  $\rightarrow$  [Seite 1-57](#page-56-0)
- Relais-Ausgänge anschließen,  $\rightarrow$  [Seite 1-58](#page-57-0)
- Transistor-Ausgänge anschließen,  $\rightarrow$  [Seite 1-59](#page-58-0)
- Analog-Ausgänge anschließen,  $\rightarrow$  [Seite 1-61](#page-60-0)

Weitere Informationen → Handbuch MN05003003Z-DE

Modular PLC

#### **Systemübersicht**

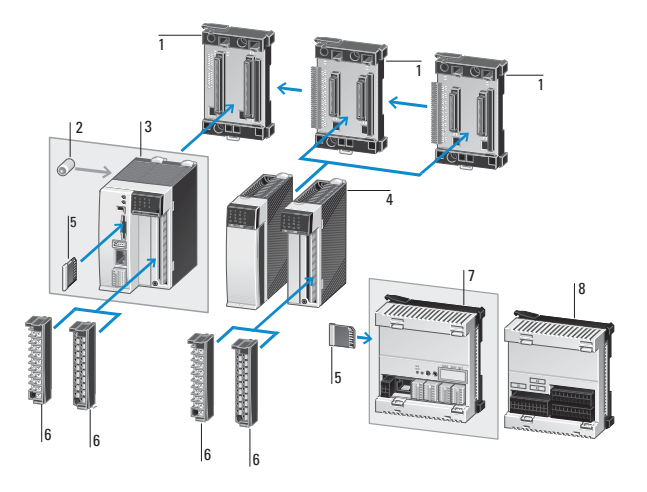

- 1 Baugruppenträger
- 2 Batterie
- 3 Steuerungen XC100/XC200
- 4 XI/OC E/A-Module, Kommunikationsmodule
- 5 Speicherkarte
- 6 XI/OC-Klemmenblock (Schraub- oder Federzugklemme)
- 7 Steuerung XC121
- 8 I/O-Erweiterung XIO-EXT121-1 für Steuerung XC121

#### **Allgemeines**

1 **1**

Modularsteuerungen zeichnen sich durch ihren in weiten Grenzen skalierbaren Aufbau aus. Das bietet viel Flexibilität beim Zusammenstellen individueller Automatisierungslösungen. Verschiedene CPU-Leistungsklassen und vielfältige Erweiterungsbaugruppen stehen zur Verfügung.

Der Datenaustausch über eine Ethernet-Schnittstelle zu OPC-Clients oder integrierte WEB-Server ermöglichen innovative Lösungen.

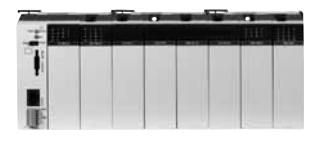

Eaton bietet in dieser Klasse die beiden Serien XC100 und XC200 an.

#### **XC100-Modularsteuerungen**

Die Steuerungen der XC100-Serie sind universelle Automatisierungsgeräte für kleine und mittlere Anwendungen. Sie unterscheiden sich in der Größe des verfügbaren Programmspeichers. Eine Variante verfügt über eine optische CAN-Schnittstelle.

- erweiterbar mit bis zu 15 XI/OC-Modulen
- Datenspeicherung auf SD-Karte
- CAN-Schnittstelle zur Kommunikation
- RS232-Schnittstelle

Weitere Informationen → Handbuch MN05003004Z-DE

#### **XC200-Modularsteuerungen**

Die Steuerungen der XC200-Serie bieten hohe Rechenleistungen und vielfältige Kommunikationsmöglichkeiten. Hier sind die Unterscheidungsmerkmale die Größe des verfügbaren Programmspeichers, die Länge der Zykluszeit und der integrierte WEB-Server.

- erweiterbar mit bis zu 15 XIOC-Modulen
- Datenspeicherung auf SD-Karte oder USB-Stick
- Ethernet-Schnittstelle zur Kommunikation und Programmierung
- CAN-Schnittstelle zur Kommunikation
- RS232-Schnittstelle
- integrierter WEB-Server

Weitere Informationen → Handbuch MN05003001Z

#### **XIOC-Signalmodule**

Die XIOC-Signalmodule können sowohl an XC100- als auch an XC200-Steuerungen angeschlossen werden (Ausnahme: Fernwirkbaugruppe XIOC-TC1 nur an XC200). Es stehen eine Vielzahl unterschiedlicher Module zur Verfügung:

- Digitale Eingangs-/Ausgangsmodule
- Analoge Eingangs-/Ausgangsmodule
- Temperaturerfassungsmodule
- Zählermodule
- Serielles Schnittstellenmodul (RS232, RS485, RS422; Betriebsarten: Transparent-Modus, Modbus Master/Slave, Sucom-A, Suconet K-Slave)
- Fernwirkmodul
- Kommunikationsmodule PROFIBUS DP-Master, PROFIBUS DP-Slave, Suconet-K-Master)

Weitere Informationen → Handbuch MN05002002Z-DE

#### **Projektierung**

#### **Geräteanordnung**

Bauen Sie die Baugruppenträger und die Steuerung waagerecht in den Schaltschrank ein.

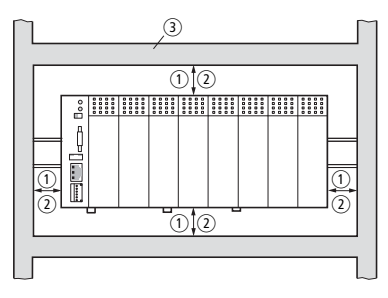

- $\textcircled{1}$  Abstand > 50 mm
- $\odot$  Abstand > 75 mm zu aktiven Elementen
- $\circledR$  Kabelkanal

#### **Spannungsversorgung** a  $\widehat{1}$  Hauptschalter

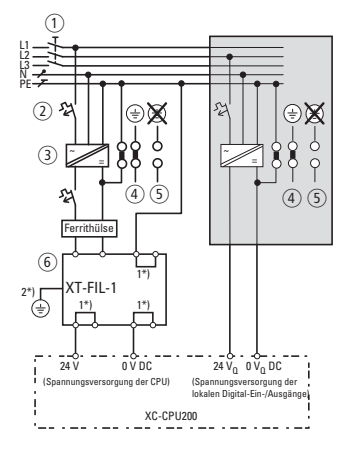

- 
- $\overline{2}$  Leitungsschutzorgan
- $\overline{3}$ ) 24-V-DC-Versorgungsspannung
- d Geerdeter Betrieb
- $\overline{S}$  Bei ungeerdetem Betrieb muss eine Isolationsüberwachung eingesetzt werden (IEC 204-1, EN 60204-1, DIN EN 60204-1)
- f 24-V-DC-Netzfilter; stellt sicher, dass bei einer Bemessungsspannung von 24 V DC ein Strom von bis zu 2,2 A (maximal) zur Verfügung steht. Mit dem Einsatz des Filters werden die Vorgaben des EMVG erfüllt.

1\*) intern gebrückt

2\*) zusätzliche PE-Verbindung über Kontaktfeder auf der Rückseite

#### **Klemmenbelegung auf der CPU**

Die Anschlüsse für Spannungsversorgung und lokale Ein-/Ausgänge sind wie folgt belegt:

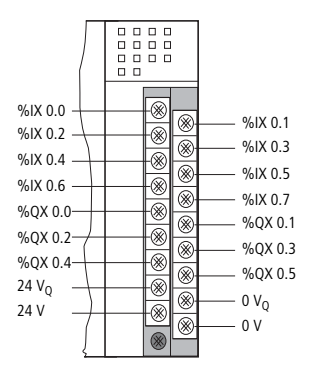

#### **Ein-/Ausgänge der CPU anschließen**

Der Spannungsanschluss 0VQ/24VQ dient alleine der Spannungsversorgung der lokalen 8 Ein- und 6 Ausgänge und ist zum Bus hin potenzialgetrennt.

Die Ausgänge 0 bis 3 können mit 500 mA und die Ausgänge 4 und 5 mit jeweils 1 A bei einer Einschaltdauer (ED) von 100 % und einem Gleichzeitigkeitsfaktor von 1 belastet werden.

Das Verdrahtungsbeispiel zeigt die Verdrahtung bei getrennter Spannungsversorgung von Steuerung und I/O-Klemmen. Wird nur eine Spannungsversorgung verwendet, sind folgende Klemmen zu verbinden:

24 V mit 24 $V_0$  und 0 V mit 0 $V_0$ .

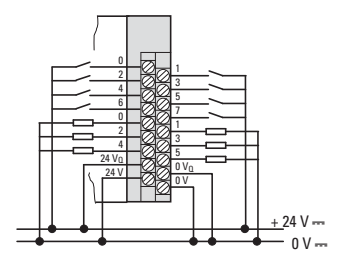

Modular PLC

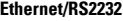

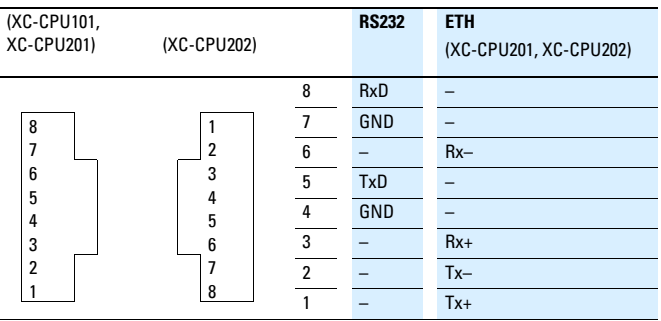

Physikalisch ist die Programmiergeräte-Schnittstelle als RJ45-Schnittstelle (Buchse) ausgebildet. Somit können handelsübliche Ethernet-(Patch-)Kabel mit RJ45-Steckern eingesetzt werden.

• Direktverbindung PC – XC200

Die XC200 können Sie direkt mit dem (Programmier-)PC über ein Cross-Over-Ethernet-Kabel verbinden.

Cross-Over-Kabel haben folgenden Aufbau:

– Verbindungsaufbau Cross-Over-Kabel 8-adrig

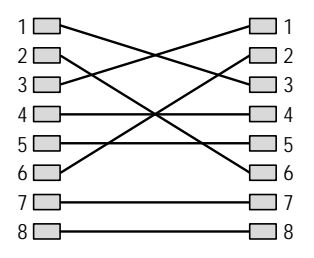

– Verbindungsaufbau Cross-Over-Kabel 4-adrig

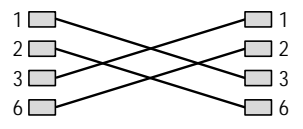

Folgende Cross-Over-Kabel stehen zur Verfügung:

XT-CAT5-X-2 (2 m lang)

XT-CAT5-X-5 (5 m lang)

• Verbindung PC – XC200 über Hub/Switch Wenn Sie zwischen die Verbindung PC – XC200 einen Hub oder Switch einsetzen, müssen Sie für die Verbindung zwischen PC – Hub/Switch und Hub/Switch – XC200 ein Ethernet-Standardkabel verwenden, dessen Adern 1:1 verbunden sind.

Für die Programmierung über die USB-Schnittstelle eines PC steht das Kabel EU4A-RJ45-USB-CAB1 zur Verfügung.

#### **Hinweis!**

Beachten Sie, dass durch die Doppelbelegung der RJ45-Schnittstelle mit RS232 und Ethernet auf den Anschlüssen 4 und 7 wegen der RS232-Schnittstelle "GND-Potential" liegt. Aus diesem Grund empfehlen wir den Einsatz von vieradrigen Kabeln für die Anbindung der XC200 an das Ethernet.

#### **CANopen-Schnittstelle**

Belegung des 6-poligen Combicon-Steckers:

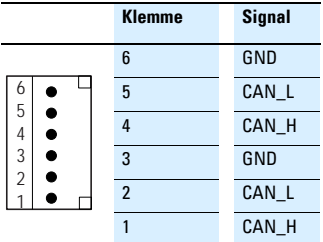

Steckertyp: 6-poliger, steckbarer Federzugklemmenblock

Leiteranschlüsse: bis 0,5 mm2

Die Klemmen 1 und 4, 2 und 5 sowie 3 und 6 sind intern verbunden.

Die CAN-Schnittstelle ist potenzialgetrennt.

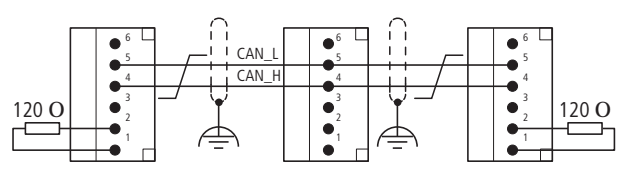

Beim ersten und letzten Teilnehmer am Strang müssen Busabschlusswiderstände eingesetzt werden (→Abb. unten).

Bei der XC-CPU202 ist der Busabschlusswiderstand schaltbar ausgeführt. Der Schalter befindet sich oberhalb der Batterie.

Verwenden Sie nur ein für CANopen zugelassenes Kabel mit folgenden Eigenschaften:

• Wellenwiderstand 100 bis 120 Ohm

• Kapazitätsbelag < 60 pF/m

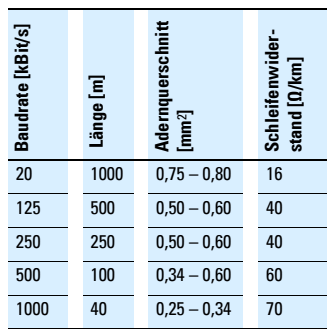

## **Schalten, Steuern, Visualisieren** Modular PI<sub>C</sub>

#### **Anschlussbeispiele**

Für die Verdrahtung können Sie wahlweise Klemmenblöcke mit Schraubklemmen oder Federzugklemmen verwenden.

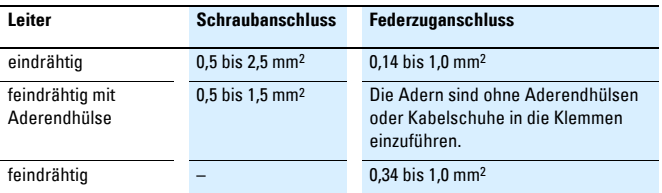

#### **Hinweise:**

- Kabelschuhe dürfen einen Durchmesser von höchstens 6 mm haben.
- Verwenden Sie maximal zwei Kabelschuhe pro Klemme.
- Verwenden Sie eine Leitung mit maximal 0,75 mm2 bzw. eine Leitung mit 0,5 mm2, falls zwei Kabelschuhe an derselben Klemme befestigt werden sollen.

#### **Verdrahtung Digital-Eingangsmodule**

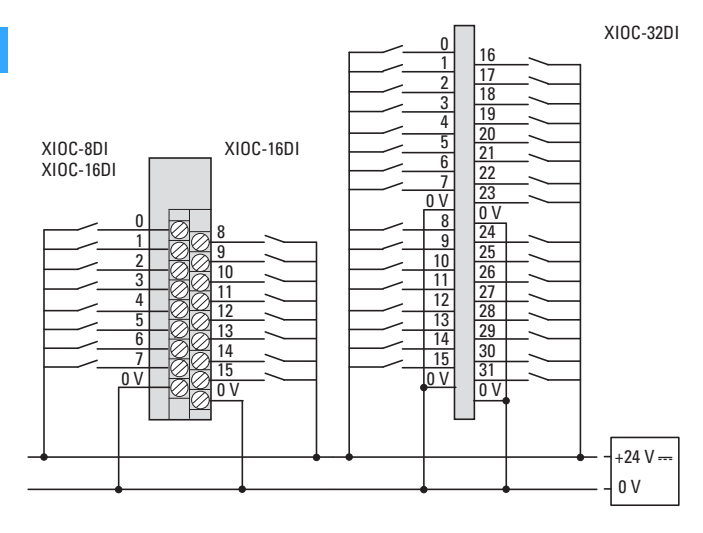

#### **Verdrahtung Digital-Ausgangsmodule (Transistor)**

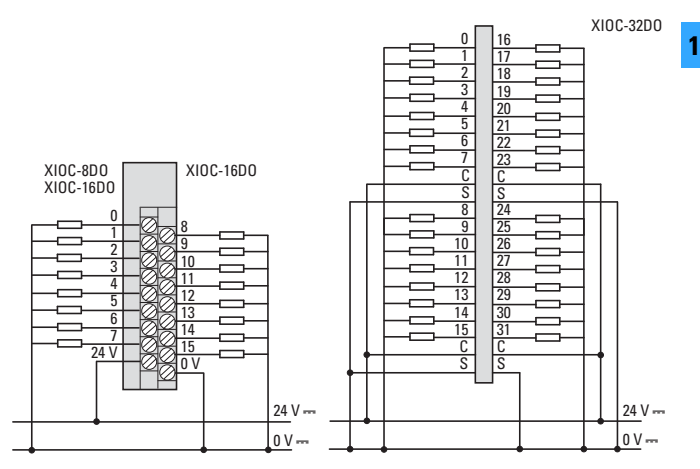

Schließen Sie bei induktiven Lasten eine Freilaufdiode parallel an.

#### **Verdrahtung Digital-Ausgangsmodule (Relais)**

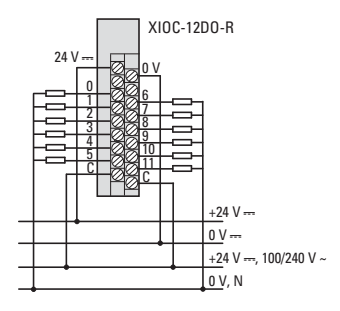

#### **Verdrahtung Analog-Eingangsmodule**

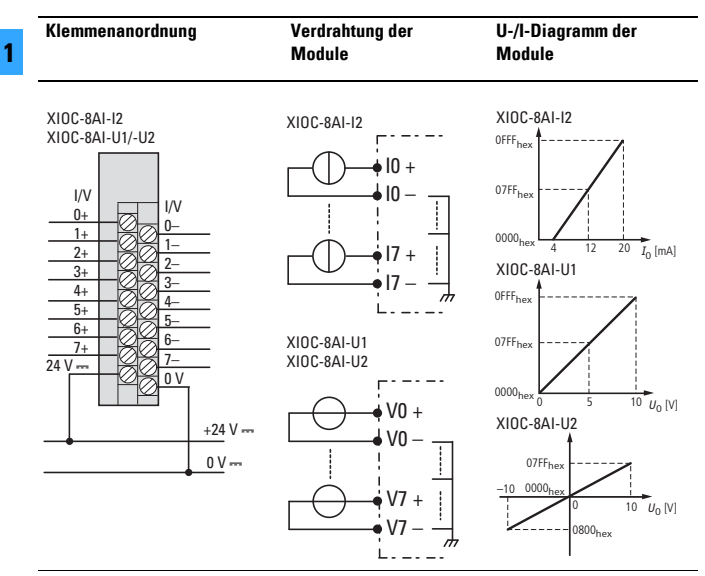

#### **Verdrahtung Analog-Ausgangsmodule**

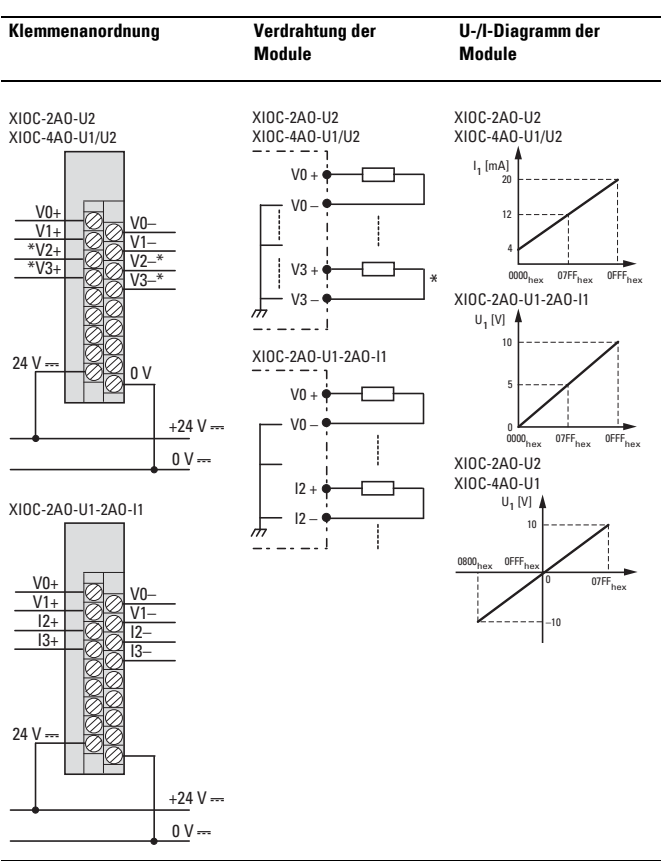

1**1**

Modulares I/O-System

### **Systemübersicht**

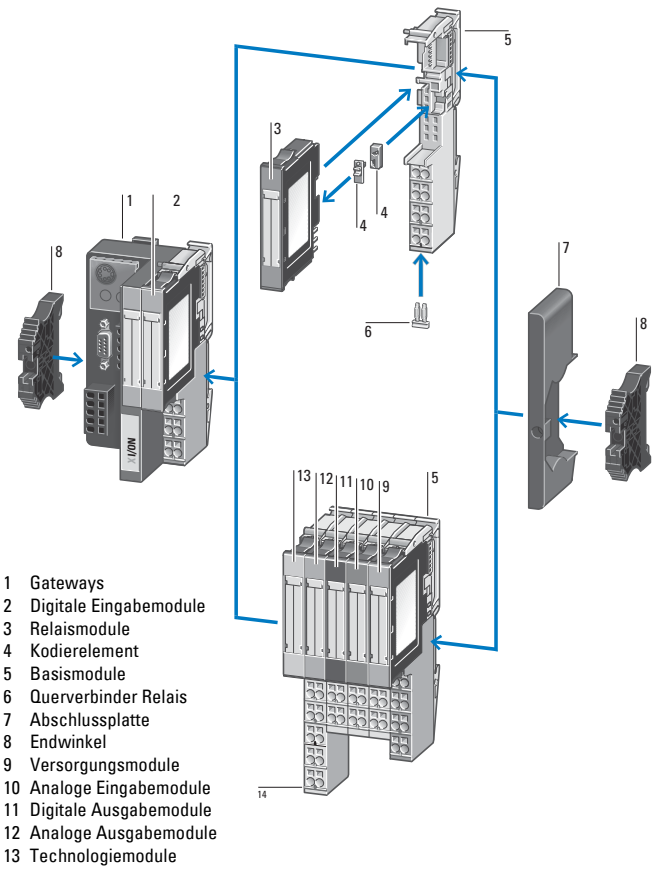

14 Markierer

## **Schalten, Steuern, Visualisieren** Modulares I/O-System

#### **Allgemeines**

Ob Bewegungen steuern, Temperaturenoder Drehzahlen messen, Ströme und Spannungen erfassen – die Anwendungsbereiche für Remote I/Os sind vielfältig. Remote I/Os sind überall dort im Einsatz, wo dezentrale Signalverarbeitung das A und O des Automatisierungskonzeptes ist.

Wesentliche Merkmale des modularen I/O-Systems XI/ON sind:

- Hohe Modularität
- Feldbusse: CANopen, PROFIBUS-DP, DeviceNet und Ethernet
- busunabhängige, steckbare Module
- geringer Verdrahtungsaufwand
- zielgenaue Diagnose
- Platz und Kosten sparen mit ECO-Modulen
- Programmierbares CANopen-Gateway
- Standard- und ECO-Module mischbar

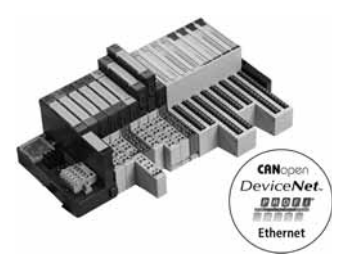

Das modulare I/O-System XI/ON stellt ein umfangreiches Sortiment an digitalen und analogen I/Os sowie Technologiemodulen zur Verfügung:

• XI/ON ECO Gateways und ECO Module XI/ON ECO ergänzt das XI/ON I/O-System um preis- und platzoptimierte I/O-Module und Gateways. Die ECO Gateways bedienen die Bussysteme CANopen, PROFIBUS-DP und Ethernet.

- ECO Gateways mit integrierten Busabschlusswiderständen
- Volle Kompatibiltät zum Standard XI/ON-System
- keine Basismodule erforderlich
- hohe Kanaldichte (bis zu 16 DI/DO auf 12,5 mm Breite)
- "Push-IN"-Federzugklemmen
- Multifunktionsscheiben
- Mini-USB-Diagnoseschnittstelle
- XI/ON Standard Gateways und Standard Module

Die Standard Gateways bedienen die Bussysteme CANopen, PROFIBUS-DP, DeviceNet und Ethernet.

- Einsatz der steckbaren I/O-Module ist unabhängig vom verwendeten Feldbus
- Verdrahtung erfolgt auf Basismodule, stehende Verdrahtung
- schneller Modulwechsel (Hot Swap)
- Generierung der Diagnoseinformationen zur übergeordneten Steuerung
- bis zu 74 Scheibenmodule pro Gateway anschaltbar
- Mechanische Kodierung der Module

• Programmierbares CANopen-Gateway Mit dem programmierbaren CANopen-Gateway kommt die SPS-Leistung direkt in die Feldbusklemme. Das Gerät ist ideal geeignet, um dezentrale Automatisierungsaufgaben zu übernehmen und damit eine übergeordnete SPS zu entlasten. Die serielle on board Schnittstelle dient als Programmierzugang

## **Schalten, Steuern, Visualisieren** Modulares I/O-System

vor Ort und als Schnittstelle für das Konfigurations- und Diagnosetool I/Oassistant. Alternativ kann diese Schnittstelle auch als freie Anwenderschnittstelle verwendet werden. Programmiert wird das Gateway mit der XSOFT-CODESYS-2.

• Basismodule für jede Anforderung

Die Basismodule dienen dem Anschluss der Feldverdrahtung für die Standard XI/ON-Module. Sie sind für 2-, 3- und 4-Leiter-Anschluss erhältlich, als Block- oder Scheibenmodule, wahlweise mit Zugfederklemmen- oder Schraubanschluss.

#### **Projektierung**

#### **Konfigurations- und Diagnosetool I/Oassistant**

Der I/Oassistant ist in der XSOFT-CODESYS-2 integriert und unterstützt interaktiv bei der kompletten Planung und Realisierung einer XI/ON-Anlage. Dazu wählen Sie Gateways, Elektronik- und Basismodule sowie das entsprechende Zubehör aus. Anschließend werden die einzelnen Stationen wahlweise offline oder online konfiguriert. Wenn alles eingestellt ist, setzen Sie die Anlage in Betrieb. Zudem generiert der I/Oassistant automatisch eine Stückliste für Ihre Bestellung. Der I/Oassistant überprüft die Station, liest Prozessdaten ein, gibt Werte aus und visualisiert die Diagnosedaten der Kanäle. So können Sie Ihre Station auch ohne übergeordnete Steuerung in Betrieb nehmen und sicherstellen, dass ein Anlagenteil korrekt funktioniert.

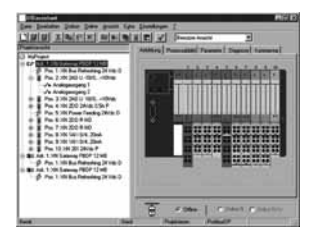

#### **Sicherheit durch Kodierung**

Die steckbaren Module ermöglichen auch unter Spannung (Hot Swap) einen schnellen und werkzeuglosen Austausch der Module. Die mechanische Kodierung verhindert das Fehlstecken.

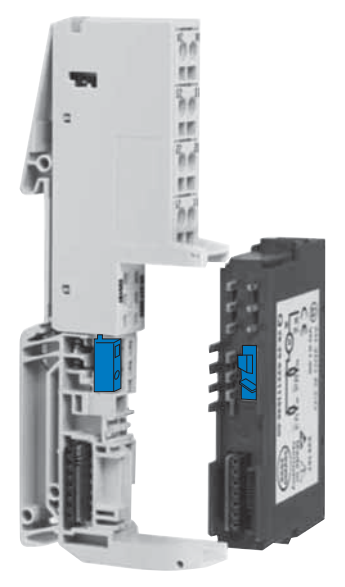

Modulares I/O-System

#### **Anschlussbeispiele**

#### **Versorgungsmodul (Bus Refreshing Modul)**

• Modul zur Einspeisung der Systemspannungsversorgung 24 V DC und der Feldspannungsversorgung 24 V DC

*XN-P4…-SBBC mit Gatewayversorgung XN-P4…-SBBC-B ohne Gatewayversorgung*

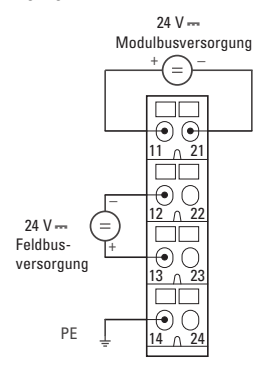

#### **Einspeisemodul (Power Feeding Modul)**

• Modul zur Einspeisung der Feldspannungsversorgung 24 V

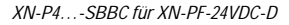

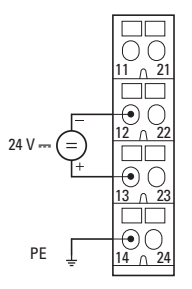

• Modul zur Einspeisung der Feldspannungsversorgung 120/230 V AC

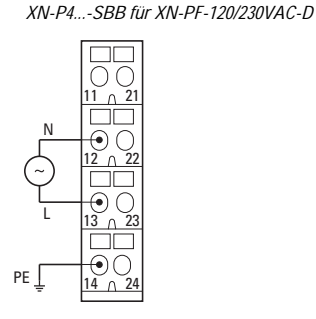

Modulares I/O-System

#### **Digitales Eingabemodul**

• Plusschaltend

*XN-S4…-SBBC für XN-2DI-24VDC-P*  $11 \cap 21$  $|S|$   $|S|$   $|S|$ 

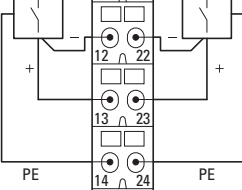

• Minusschaltend

*XN-S4…-SBBC für XN-2DI-24VDC-N*

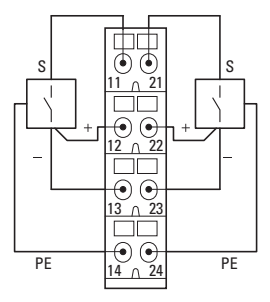

#### **Digitales Ausgabemodul**

• Plusschaltend

*XN-S4…-SBCS für XN-2DO-24VDC-0.5A-P XN-2DO-24VDC-2A-P*

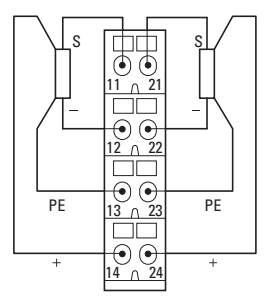

• Minusschaltend

*XN-S4…-SBCS für XN-2DO-24VDC-0.5A-N*

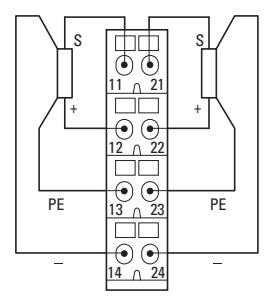

Modulares I/O-System

### **Analoges Eingabemodul**

*XN-S4…-SBBS für XN-1AI-I(0/4...20MA) XN-S4…-SBBS für XN-1AI-U(-10/0...+10VDC)*

Analogwertgeber mit potentialgebundener Geberversorgung

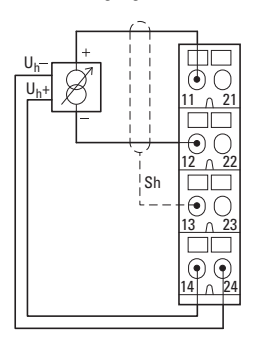

Weitere Anschlussbeispiele finden Sie in den Handbüchern

XI/ON Digitale I/O-Module, Versorgungsmodule, MN05002010Z-DE (früher: M001735-02)

1**1**

XI/ON Analoge I/O-Module, MN05002011Z-DE (früher: M001756-04)

Diese Handbücher können Sie unter www.eaton.com/moellerproducts im Bereich "Produkte & Lösungen"... als PDF herunterladen

#### **Analoges Ausgabemodul**

*XN-S3...-SBB für XN-2AO-I(0/4...20MA)*

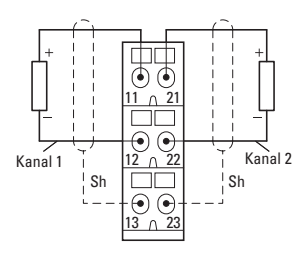

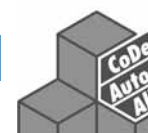

Anwender von Automatisierungskomponenten wie z. B. Maschinen- und Anlagenbauer geben sich heute nicht mehr mit Einzellösungen zufrieden. Deshalb haben sich Standards wie die IEC 61131-3 als herstellerunabhängige Norm zur Programmierung von Speicherprogrammierbaren Steuerungen etabliert. CoDeSys unterstützt alle in der Norm IEC-61131 beschriebenen Programmiersprachen.

CoDeSys basiert auf einem Standard der Firma 3S. Ausgereifte technische Eigenschaften, einfaches Handling und eine weite Verbreitung dieser Software zur Programmierung von Automatisierungskomponenten verschiedener Hersteller sind Garanten für den Erfolg.

Sämtliche Steuerungen von Eaton werden mit der CoDeSys-Software programmiert. Die Programmierung kann in unterschiedlichen Programmiersprachen erfolgen. Dabei wird zwischen textorientierten und grafikorientierten Sprachen unterschieden.

#### **Textorientierte Sprachen**

#### **Anweisungsliste (AWL)**

Eine Anweisungsliste (AWL) besteht aus einer Folge von Anweisungen. Jede Anweisung beginnt in einer neuen Zeile und beinhaltet einen Operator und – je nach Art der Operation – einen oder mehrere durch Komma abgetrennte Operanden.

Vor einer Anweisung kann sich eine Identifikator-Marke befinden, gefolgt von einem Doppelpunkt (:). Sie dient der Kennzeichnung der Anweisung und kann beispielsweise als Sprungziel verwendet werden.

Ein Kommentar muss das letzte Element in einer Zeile sein.

Beispiel: *LD 17 ST lint (\* Kommentar \*) GE 5 JMPC next LD idword EQ istruct.sdword STN test next:*

#### **Strukturierter Text (ST)**

Der Strukturierte Text (ST) besteht aus einer Reihe von Anweisungen, die wie in Hochsprachen bedingt (IF...THEN...ELSE) oder in Schleifen (WHILE…DO) ausgeführt werden.

Beispiel:

*IF value < 7 THEN WHILE value < 8 DO value := value + 1; END\_WHILE; END\_IF*

#### **Grafikorientierte Sprachen**

#### **Ablaufsprache (AS)**

Die Ablaufsprache ist eine grafisch orientierte Sprache. Sie ermöglicht es, die zeitliche Abfolge verschiedener Aktionen innerhalb eines Programms zu beschreiben. Dazu werden Schrittelemente verwendet, denen bestimmte Aktionen zugeordnet werden und deren Abfolge über sogenannte Transitionselemente gesteuert wird.

Beispiel für ein Netzwerk in der Ablaufsprache:

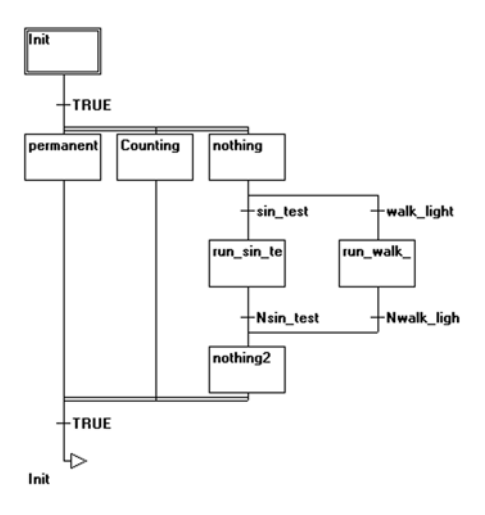

#### **Kontaktplan (KOP)**

1 **1**

Der Kontaktplan ist eine grafisch orientierte Programmiersprache, die dem Prinzip einer elektrischen Schaltung angenähert ist.

Einerseits eignet sich der Kontaktplan dazu, logische Schaltwerke zu konstruieren, andererseits kann man aber auch Netzwerke wie im FUP erstellen. Daher kann der KOP sehr gut dazu benutzt werden, um den Aufruf von anderen Bausteinen zu steuern. Der Kontaktplan

besteht aus einer Folge von Netzwerken. Ein Netzwerk wird auf der linken und rechten Seite von einer linken und einer rechten vertikalen Stromleitung begrenzt. Dazwischen befindet sich ein Schaltplan aus Kontakten, Spulen und Verbindungslinien.

Beispiel eines Netzwerks im Kontaktplan aus Kontakten und Spulen:

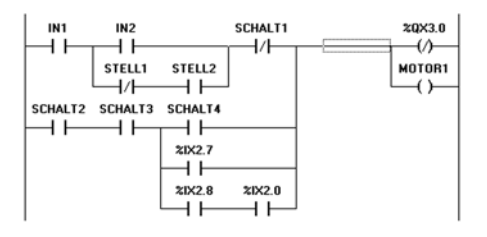

#### **Funktionsplan (FUP)**

Der Funktionsplan ist eine grafisch orientierte Programmiersprache. Er arbeitet mit einer Liste von Netzwerken, wobei jedes Netzwerk eine Struktur enthält, die jeweils einen logischen bzw. arithmetischen Ausdruck, den Aufruf eines Funktionsblocks, einen Sprung oder eine Return-Anweisung darstellt.

Beispiel für ein Netzwerk im Funktionsplan:

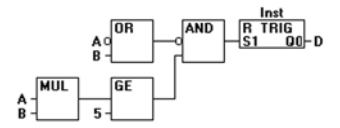

**1-132**

#### **Freigrafischer Funktionsplan (CFC)**

Der freigrafische Funktionsplan basiert auf dem Funktionsplan (FUP), arbeitet jedoch nicht wie dieser mit Netzwerken, sondern

mit frei platzierbaren Elementen. Dies erlaubt beispielsweise Rückkopplungen.

Beispiel für eine Implementierung im Freigrafischen Funktionsplaneditor:

1**1**

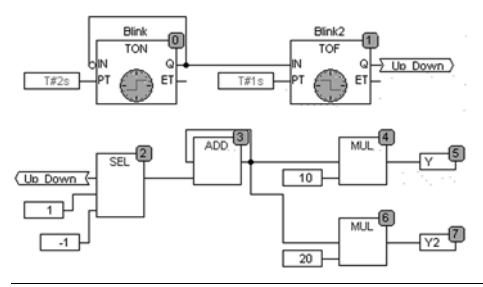

#### **Integrierte Visualisierung**

Das Programmiersystem CoDeSys beinhaltet neben der Programmierung auch einen grafischen Visualisierungseditor. Dies bietet einen entscheidenden Vorteil:

Um die Daten einer unter CoDeSys programmierten Steuerung zu visualisieren (also zu beobachten und zu bedienen), ist kein zusätzliches Softwarepaket erforderlich. Der Anwender kann im Zuge der Applikationsentwicklung bereits Visualisierungsmasken in ein- und derselben Oberfläche erzeugen. Die in CoDeSys integrierte Visualisierung kann direkt auf die Variablen aus der Steuerung zugreifen.

Verfügt die Steuerung über ein Display (HMI-PLC), kann diese Visualisierung direkt auf dem Panel angezeigt werden (Target-Visualisierung).

Viele Steuerungen beinhalten heute einen Webserver. Optional generiert das Programmiersystem CoDeSys aus den Visualisierungsinformationen eine XML-Beschreibung, die zusammen mit einem Java-Applet auf der Steuerung abgelegt und per TCP/IP auf einem Browser dargestellt werden kann (WEB-Visualisierung).

#### **Interaktives Visualisierungstool GALILEO**

Eaton bietet für seine HMI und HMI-PLC eine schnell erlernbare, aber dennoch leistungsstarke und umfangreiche Projektierumgebung an – ideal einsetzbar in allen maschinen- und prozessnahen Anwendungen des Anlagen- und Maschinenbaus. Galileo ist branchenneutral konzipiert und bietet eine durchgängige Projektierung für alle grafischen Bediengeräte von Eaton.

**Notizen**